# **ČESKÉ VYSOKÉ UČENÍ TECHNICKÉ V PRAZE**

# Fakulta stavební

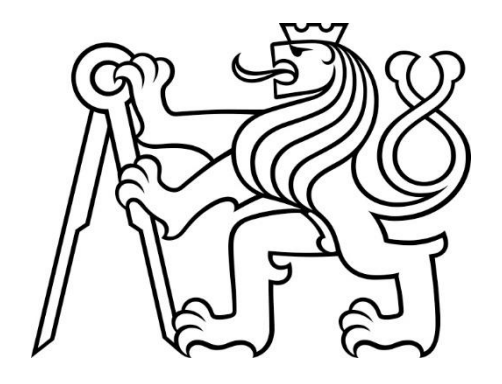

# **Diplomová práce**

# **Katedra geomatiky**

Měřická dokumentace krovu metodou 3D skenování – specifika sběru a zpracování dat 2022

Bc. Jiří Mrkvička

#### ČESKÉ VYSOKÉ UČENÍ TECHNICKÉ V PRAZE Fakulta stavební

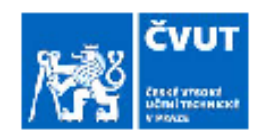

# Thákurova 7, 166 29 Praha 6

# ZADÁNÍ DIPLOMOVÉ PRÁCE

#### I. OSOBNÍ A STUDIJNÍ ÚDAJE Příjmení: Mrkvička Jméno: Jiří Chang Company Company Company Company Company Company Company Company Company Company Company Company Company Company Company Company Company Company Company Company Company Company Company Company Company Comp Zadávající katedra: Katedra geomatiky - K155 Studijní program: N0732A260020 - Geodézie a kartografie Studijní obor: 36TOGKIG - Inženýrská geodézie II. ÚDAJE K DIPLOMOVÉ PRÁCI Název diplomové práce: Měřická dokumentace krovu metodou 3D skenování - specifika sběru a zpracování dat Název diplomové práce anglicky: Metrical documentation of the truss by 3D scanning - specifics of data collection and processing Pokyny pro vypracování: - ve spolupráci se zadavatelem provedte rekognoskaci konkrétního dokumentovaného krovu a definuite typ. parametry, rozsah a i oblasti (potenciálního) využití výstupů projektu, - provedte sber dat (3D příp. i 2D) v krovu s důrazem na možnosti kontroly přesnosti, - v průběhu zpracování dat věnuite hlavní pozornost technologickým otázkám - identifikuite "úzká místa" využité technologie, navrhněte vhodná technologická/technická řešení a optimalizaci postupu zpracování - shmte dosažené výsledky + formuluite "v rámci možností" základní metodické zásady pro sběr, zpracování a využití dat při dokumentaci krovu metodou 3D skenování + vymezte oblasti pro další/podrobnější bádání Seznam doporučené literatury: ZÍMA, Michal, Ulice Havelská (Praha 1) - měřická dokumentace podloubí domů č.p. 504 - 512. diplomová práce: Praha: Fakulta stavební, ČVUT v Praze, 2021. NOVOTNÝ, Radek. Kostel Stětí sv. Jana Křtitele Dolní Chabry (Praha) - dílčí měřická dokumentace. diplomová práce; Praha: Fakulta stavební, ČVUT v Praze, 2020. PANÁČEK, Michal et al. Historické KROVY Chebský fenomén. Cheb: Nadační fond Historický Cheb, 2017. ISBN 978-80-87699-11-9 BREJCHA, Marcel et al. Metodika digitalizace, 3D dokumentace a 3D vizualizace jednotlivých typů památek. Ústí nad Labem: Národní památkový ústav, územní odborné pracoviště v Ústí nad Labem, 2015. VESELÝ, Jan. Měřická dokumentace historických staveb pro průzkum v památkové péči. Praha: Národní památkový ústav, územní odborné pracoviště středních Čech v Praze, 2014. Jméno vedoucího diplomové práce: Ing. Jindřich Hodač, Ph.D. Datum zadání diplomové práce: 16. února 2022 Termín odevzdání DP v IS KOS: 15. května 2022 Údaj uvedte v souladu s datem v časovém plánu přislušného ak. roku Podpis vedouciho katedry Podpis vedoucího práce

#### III. PŘEVZETÍ ZADÁNÍ

Beru na vědomí, že jsem povinen vypracovat diplomovou práci samostatně, bez cizí pomoci, s výjimkou poskytnutých konzultací. Seznam použité literatury, jiných pramenů a jmen konzultantů je nutné uvést v diplomové práci a při citování postupovat v souladu s metodickou příručkou ČVUT "Jak psát vysokoškolské závěrečné práce" a metodickým pokynem ČVUT "O dodržování etických principů při přípravě vysokoškolských závěrečných prací".

Datum převzetí zadání

Podpis studenta(ky)

## **Prohlášení**

Prohlašuji, že jsem diplomovou práci na téma "Měřická dokumentace krovu metodou 3D skenování – specifika sběru a zpracování dat" vypracoval samostatně. Použitá literatura a podkladové materiály jsou uvedeny v přiloženém seznamu literatury.

V Teplicích dne 15. května 2022

…………..……………………………………..

Bc. Jiří Mrkvička

#### **Poděkování**

Děkuji vedoucímu diplomové práce panu Ing. Jindřichu Hodačovi, Ph.D. a za odbornou pomoc, kterou věnoval mé práci a za poskytnuté rady během zpracování práce. Dále bych chtěl poděkovat Mgr. Michalu Panáčkovi za poskytnutí možnosti zaměření historického krovu, Bc. Petru Kučerovi za asistenci při sběru dat a katedře geomatiky za poskytnutí měřické techniky, včetně softwarů nutných pro provedení diplomové práce.

### **Anotace**

Tato práce pojednává o vyhodnocení a úpravě bodového mračna historického krovu v Chebu pořízeného jednoduchým laserovým skenerem. Práce má sloužit jako návod pro zpracování mračna za účelem získání vhodných výsledků vyžadovaných zadavatelem. Součástí textu je popis místa, ve které bylo měření dat provedeno, popis práce s použitými softwary a výsledné porovnání jednotlivých kroků pro získání co nejlepších výsledků. Měření v lokalitě proběhlo dvakrát, a to v prosinci 2021 a v dubnu 2022. Druhé měření sloužilo jako doměření případných nedostatků zjištěných postprocessingem.

### **Klíčová slova**

Laserové skenování, bodové mračno, měřická dokumentace, deformace, 3D data, odchylka, Cyclon, CloudCompare

#### **Annotation**

This work deals with evaluation of point cloud of a historical roof frame taken by a simple scanner in Cheb. This work acts as a manual for personal cloud adjustment to acquire suitable results requested by the contracting authority. The work contains the description of the area, in which the data measurement was made, description of work made with used software and final comparison of individual steps to achieve the best result. The measurement took place twice in December 2021 and in April 2022. The second measurement was used as measurement of certain deficiencies discovered by postprocessing.

## **Keywords**

Laser scanning, point cloud, measurement documentation, deformation, 3D data, deviation, Cyclon, CloudCompare

# Obsah

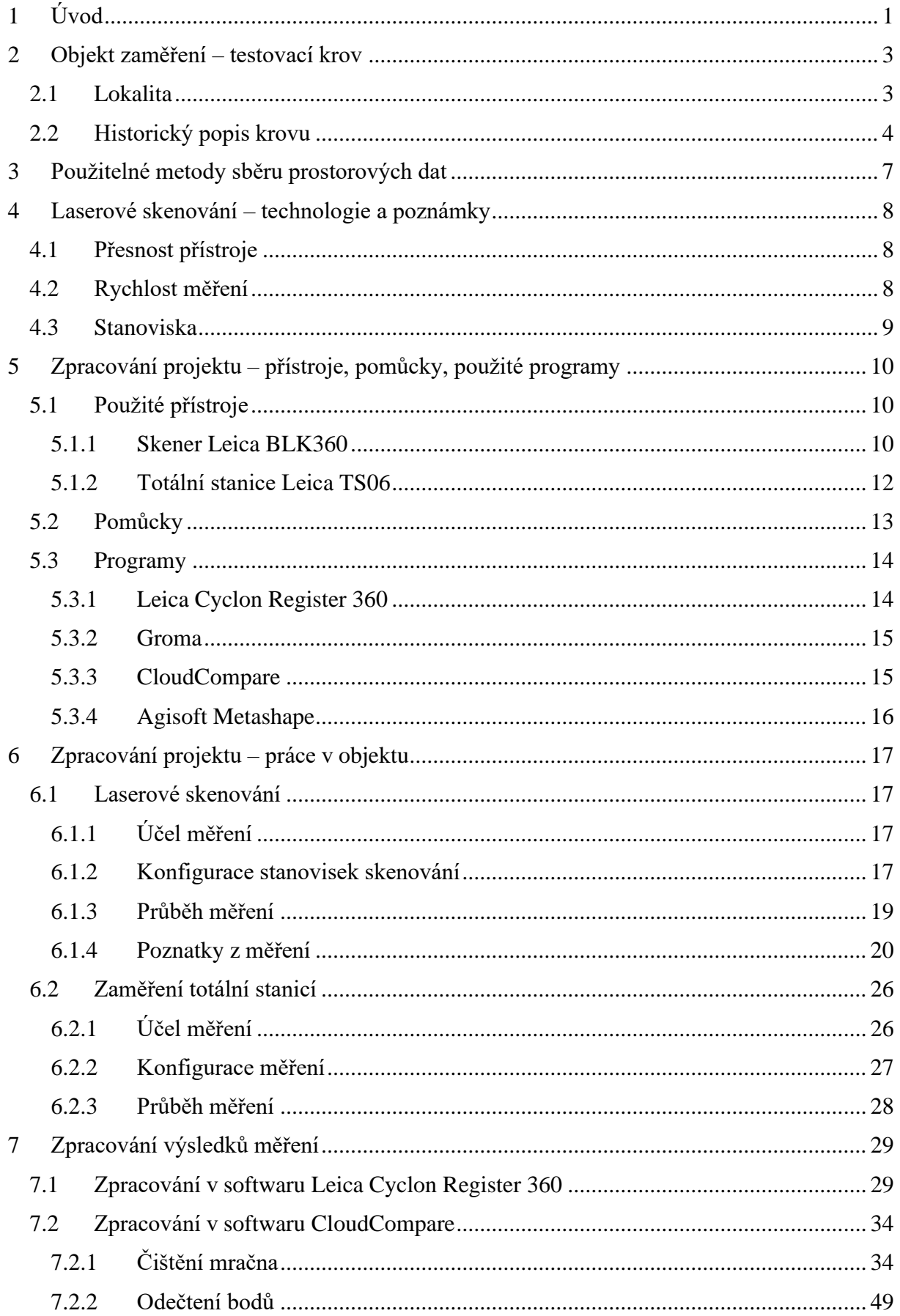

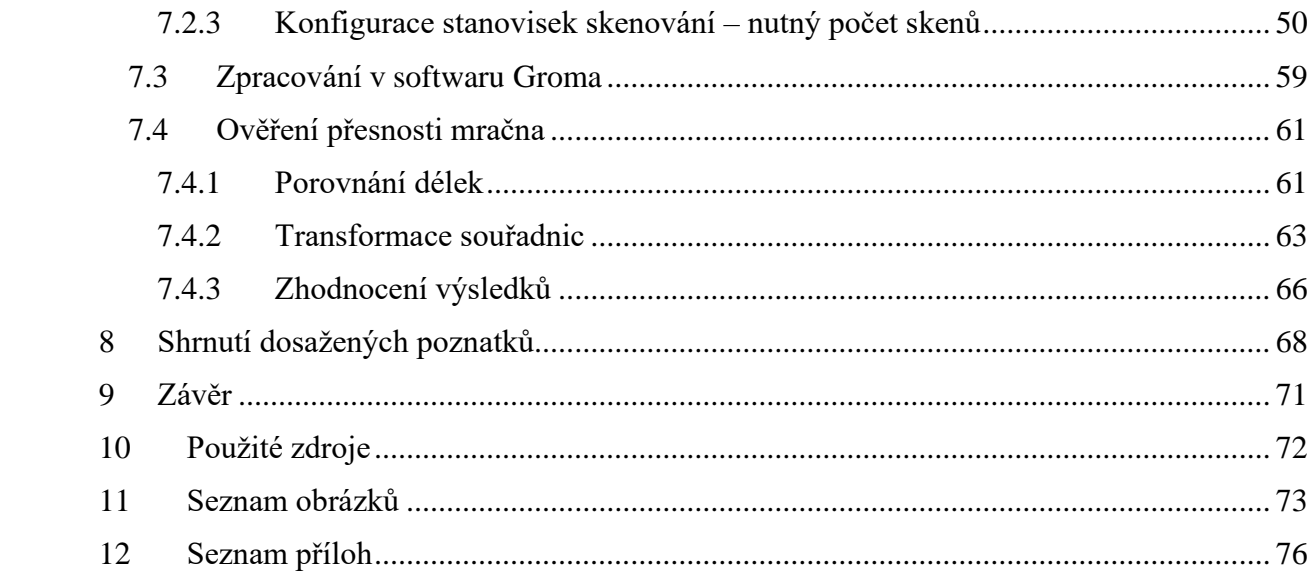

# <span id="page-7-0"></span>1 Úvod

Práce je zaměřena na úpravu bodového mračna a získání co nejlepších výsledků pro konstrukce typu krov. Práce vznikla za účelem prozkoumání možnosti tvorby kvalitního bodového mračna za pomoci levných měřických pomůcek, nástrojů a softwarů.

Pro tuto práci byla zvolen prostor s historickým krovem převážně dřevěné konstrukce s kovovými prvky, ohraničen dvěma cihlovými stěnami. Střecha je sedlového typu a tyčí se do výše kolem 12 metrů. Tato budova č.p. 506 (dále dům Reichlů) byla vybrána po dohodě se stavebním historikem *Mgr. Miroslavem Panáčkem*, který se, v rámci projektu *Historické krovy – chebský fenomén* vedeného nadačním fondem Historický Cheb, zabývá jejich *rekonstrukcí*, zachováním a celkovou dokumentací. Taktéž poskytl existující podklady pro další dokumentaci.

Pro získání bodového mračna bylo použito metody laserového skenování. Pro tento účel jsou používány skenery, které zaměřují miliony bodů během několika minut (v závislosti na modelu) tvořící konstantní mřížkovitou síť, kde body jsou měřeny s konstantními rozestupy. Body tedy nemusí být vždy konkrétní/cílené, jako tomu je u bodů zaměřovaných totální stanicí. Proto je nutné při měření zvolit hustotu skenování takovou, aby bylo možné z bodů zaměřených skenerem vybrat body co nejvíce vystihující dokumentovanou realitu. Při využití laserového skenování není nutné tvořit geodeticky zaměřovanou měřickou síť, nicméně je možné použít různých druhů signalizovaných bodů, pokud je požadováno umístění mračna na konkrétní pozici v prostoru či v souřadnicovém systému.

Získání bodového mračna je možné i pomocí fotogrammetrie. Jedná se o metodu, kdy je objekt snímán komorou z různých stran. Pro určení pozice, orientace a měřítka mračna je nutné na objektu vytvořit vlícovací body a změřit vzdálenosti mezi nimy. Na základě identických bodů na snímcích je poté možno softwarově vypočítat mračno. Mračno je silně závislé na rozlišení snímků a ostrosti obrazu, včetně nasvícení objektu a barevného kontrastu způsobeného stíny. Stejně tak mračno nemusí zachycovat konkrétní body, nicméně nejedná se o mřížovitý vzor.

Pro umístění mračna do prostoru je zpravidla používána metoda zaměřování vlícovacích bodů totální stanicí. V rámci měření se buduje měřická síť, která lze určit pomocí klasických geodetických metod (protínání, polygonový pořad, rajón, atd.) a z něj určovat polohy vlícovacích bodů. Pro měření je nutné alespoň částečně umístění v prostoru (připojení na známé body bodového pole, či vytvoření místní sítě). Zaměřených bodů není mnoho, ale mají jasně daný význam v prostoru.

Každá z daných metod byla pro účely zadavatele *Miroslava Panáčka* použita, nicméně tato diplomová práce se věnuje jen problematice vyhodnocení mračna získaného metodou laserového skenování. Skenování bylo bráno jako hlavní metoda zaměření objektu, fotogrammetrie a měření totální stanicí jsou pouze metodami doplňkovými. Fotogrammetrie slouží k vyhodnocení některých objektů na konstrukci, kde hraje velkou roli jejich členitost s přesností do jednoho milimetru.

Na stejném objektu byly provedeny dvě diplomové práce. Tato práce, jež je zaměřena na technologické otázky kolem skenování krovů a diplomová práce Petra Kučery [\[6\]](#page-78-1) primárně zaměřená na tvorbu reálných výstupů požadovaných zadavatelem.

# <span id="page-9-0"></span>2 Objekt zaměření – testovací krov

V této kapitole bude popsán objekt testovací měřické dokumentace diplomové práce.

# <span id="page-9-1"></span>2.1 Lokalita

Budova č.p.506 se nachází na náměstí Krále Jiřího z Poděbrad v historickém centru města Cheb (viz. *[Obr. 1](#page-9-2)*). Do krovu byl zpřístupněn vstup pomocí klíčů zapůjčených v informačním centru na náměstí Krále Jiřího z Poděbrad, které nabízí prohlídky daných krovů pro turisty.

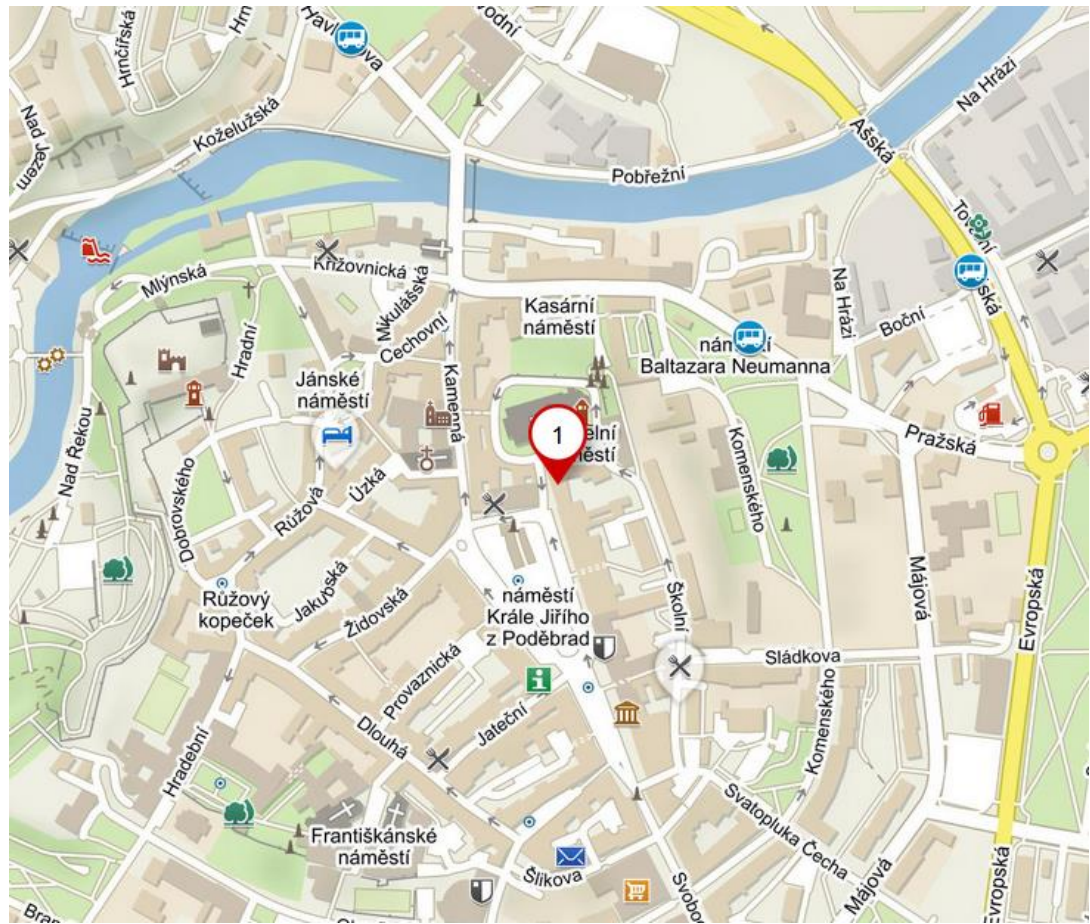

<span id="page-9-2"></span>*Obr. 1 – Měřená* budova a přilehlé okolí

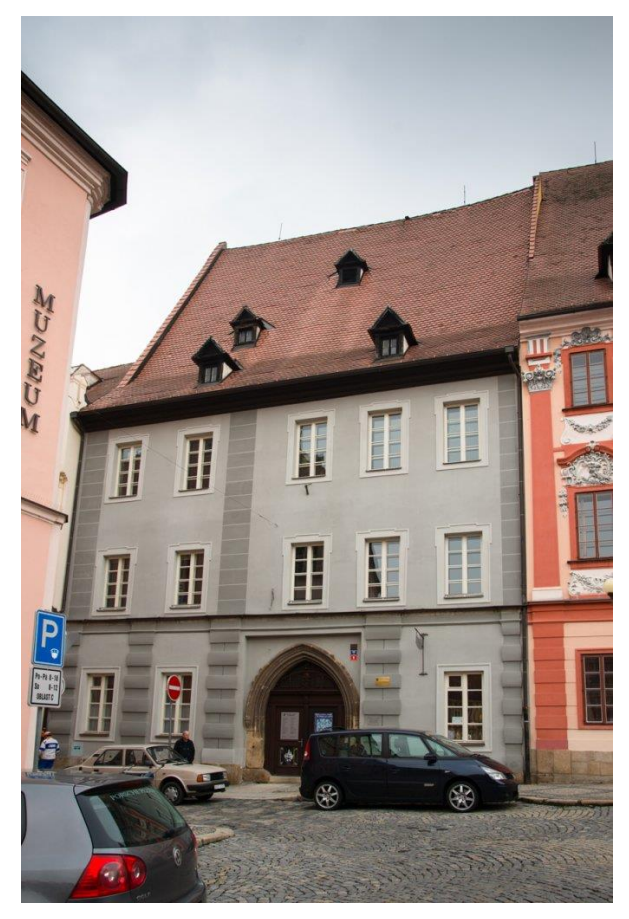

*Obr. 2 – č.p.506, dům Reichlů*

# <span id="page-10-0"></span>2.2 Historický popis krovu

Následující text je převzat z brožury Historické krovy městských budov – chebský fenomén [\[1\]](#page-78-2).

*Druhým nejstarším dnes známým krovem chebských domů je konstrukce nad domem čp. 506 datovaná skácením použitého dřeva na přelomu let 1389/90 d. Tato datace je poměrně překvapivá, protože v našem prostředí jde v rámci středověkého období o značně pokročilou konstrukci již se všemi prvky značně kompletní podélné vazby v rovině pod hřebenem.*

*Celkem dvanáct příčných vazeb se skládá z dvojice krokví ve třech úrovních plátovanými hambalky. Krokve jsou ve všech vazbách čepovány do průběžných vazných trámů kampovaných nad obvodovými stěnami na pozednice. Všechny vazby jsou spasovány od severu. Na západní straně střechy jsou výrazné námětky, proti prohnutí zajištěné trámovými vzpěrami. Sedm plných příčných vazeb střídající se pravidelně s mezilehlými se liší tím, že jsou doplněny věšadlovými sloupky probíhajícími od vazných trámů až do hřebene. Sloupky jsou vynášeny dvěma páry klasových vzpěr. Podélné vázání krovu v ose pod hřebenem zajišťují vaznice mezi věšadlovými sloupky plátované od jihu ve dvou úrovní pod prvními a druhými hambalky. Ztužení je*  *provedeno velkými nepravidelnými ondřejskými kříži plátovanými od východu k věšadlovým sloupkům. Ve spodní úrovni jsou dvě druhotné stojaté stolice.*

*Tesařské značky v charakteristické středověké podobě v pravidelné posloupnosti stoupají od severu k jihu. Krokve, hambalky a vzpěry jsou značeny soustavou vyseknutých obdélníčků v určitém počtu. Zachovány jsou i zbytky svislého rumpálu pro vytahování zboží do půdního prostoru.* 

*Krov byl bohužel velmi těžce poškozen nedávnými tesařskými opravami, kdy byla velmi necitlivě vyřezána část původních prvků a nahrazena novými a do první úrovně byly doplněny dvě stojaté stolice pod konci hambalků. Velké změny se dotkly i vazných trámů vynesených podélnými ocelovými traverzami.*

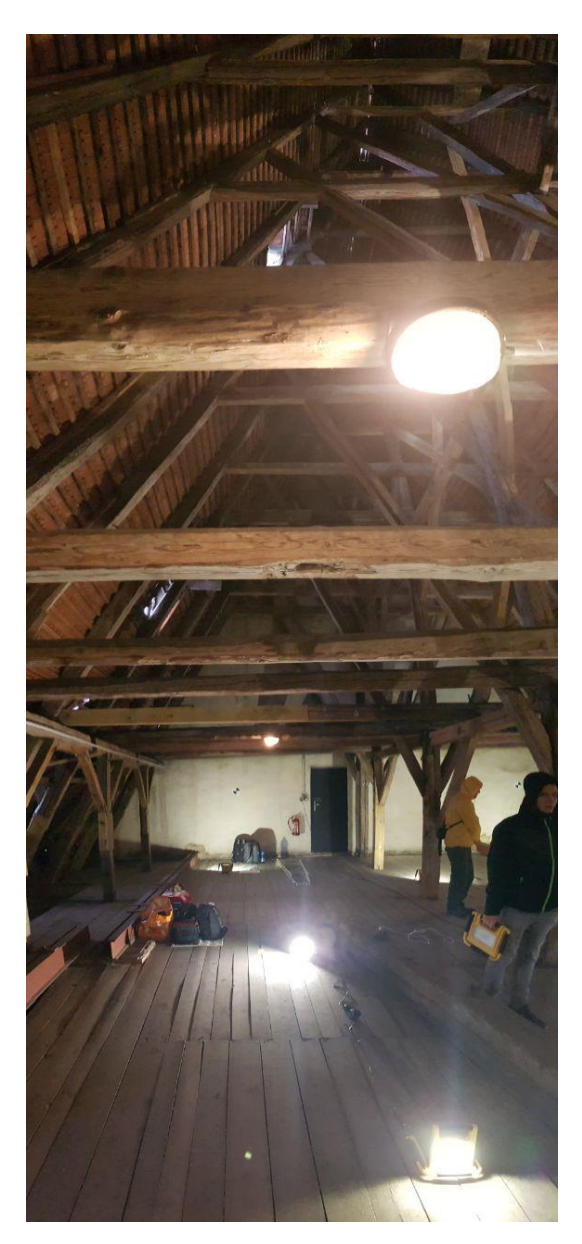

*Obr. 3 - č.p.506, dům Reichlů, krov*

Následující text je převzata z knihy Historické KROVY chebský fenomén [\[2\]](#page-78-3).

*Stavba je zhruba obdélného půdorysu s dvorním křídlem. Střecha je sedlová se čtyřmi drobnými vikýři ve třech úrovních. Hlavní průčelí je pětiosé v rytmu od severu 2-3. Vstup do mázhauzu je ve třetí ose od severu mohutným gotickým lomeným ústupkovým portálem. Přízemí členěné bosovanými lizénami od patra odděluje výrazná kordonová římsa. Korunní římsa je dřevěná. V patrech jsou bosované lizény oddělující jednotlivé osy přízemí a malované lizény na nárožích a mezi 2. a 3. osou od severu. Obdélné okenní otvory jsou rámovány šambránami s lištou po obvodu. Mázhauz je sklenutý na sloup nesoucí datum 1685.*

*Dům nese název rodiny Reichlů. Purkmistr Johann Thomas Reichl provedl přestavbu domu v roce 1685. Prvně je dům zmiňován ve třicátých letech 16. století (majitel Hieronymus Meinl), jistě je však výrazně starší. Reichlům dům patřil do 18. století.*

# <span id="page-13-0"></span>3 Použitelné metody sběru prostorových dat

Zaměřování objektu může být provedeno za pomoci různých metod. Jak již bylo zmíněno a popsáno v [Úvodu](#page-7-0), jednou takovou metodou je fotogrammetrie. Výhodou metody je kvalitní a podrobné bodové mračno obohacené o texturu objektu. Mračno nevypadá plasticky, ale reálně. Metoda není závislá na připojení k měřické síti. Pro použití metody je často dostačující jednoduchý fotoaparát s dostatečně velkým rozlišením.

Bohužel metoda je extrémně závislá na rovnoměrném rozložení světla, jelikož mračna jsou vytvářena na základě obrazové korelace. Aby nastával co nejmenší barevný kontrast na snímcích, musel by být celý objekt rovnoměrně nasvícen stejným typem osvětlení (světlo musí být buď všude bílé, nebo všude žluté). Dále je nutné při metodě rovnoměrně rozmístit po objektu vlícovací body, což u vysokých předmětů může být problematické. Rozmístění musí být provedeno po celém objektu, aby korelace snímků byla správně vyhodnocena a nenastávaly bodové šumy. Vzhledem k charakteru objektu fotogrammetrie není vhodná i z důvodu velkého množství překrytů tvořených konstrukcí. Uplatnitelná je tedy pouze při zajišťování detailů konkrétních částí konstrukce, které jsou měřičovi na dosah a je možné je dostatečně dobře nasvítit. Mračno je možné získat až po snímkové korelaci provedené v softwaru počítače.

Dále se nabízí metoda zaměření totální stanicí. Výhoda metody spočívá v konkretizaci zaměřovaných bodů. Každý bod má jasně daný význam v prostoru. Metoda není závislá na osvětlení a bodové výstupy jsou přesné. Nevýhodou ovšem zůstává malé množství pořízených bodů a nutná tvorba sítě alespoň místních souřadnic. Jedním z hlavních cílů zadavatele je detailní dokumentace konstrukce krovu. Zaměření totální stanicí není pro pořizování detailních výsledků vhodné, jelikož zaměřování velkého množství bodů na malém prostoru může být extrémně zdlouhavé a v mnoha případech stejně nedostatečně výstižné. Navíc přístroj potřebuje neustálou obsluhu.

Proto bylo zvoleno laserové skenování jako hlavní způsob sběru dat. Metoda není z měřícího hlediska závislá na osvětlení, pořizuje velké množství bodů pro zachycení charakteru konstrukce a detailněji ji vykresluje. Není závislá na měřické síti a obsluha skeneru je minimální. Výstupem měření je přímo bodové mračno, bez softwarových úprav.

# <span id="page-14-0"></span>4 Laserové skenování – technologie a poznámky

V této kapitole budou popsány základní úvahy a jednotlivé úkony, které měřič musí řešit při měření pomocí laserového skenování. Úkony budou popsány v kontextu dokumentace krovu provedeného na domě Reichlů.

Na začátek je nutné pro účely zaměření konkrétního objektu zvolit vhodný přístroj, kterým budou data nasbírána. Rozhodne-li se měřič pro laserový skener, je důležité uvážit, jakou hustotu mračna požaduje zadavatel. Další faktory ovlivňující přesnost měření jsou odchylky samotného přístroje, okolní podmínky, či náročnost celého měřícího procesu.

## <span id="page-14-1"></span>4.1 Přesnost přístroje

Jedním z hlavních faktorů ovlivňující výsledné bodové mračno je přesnost, s jakou laserový dálkoměr skeneru měří data. Zpravidla se přesnost přístroje uvádí jako podélná odchylka a úhlová odchylka vertikální a horizontální. Laserový dálkoměr skeneru způsobuje odchylku v podélném směru, úhlovou odchylku způsobuje špatné seřízení optických komponent v přístroji. Pokud je měřeno přístrojem přímo na bodě geodetické sítě, je nutné uvažovat též chyby z centrace a horizontace přístroje. Centrace přístroje je zpravidla provedena optickým, či laserovým centrovačem, horizontace buď krabicovými libelami, nebo zabudovaným kompenzátorem. U centrovače a krabicových libel lze předpokládat chyby do 1 mm, které je nutné do výpočtu přesnosti zahrnout. Pokud přístroj nestojí na bodě souřadnicové sítě, tyto chyby nemá smysl zavádět. Z uvedených chyb lze vypočítat výslednou přesnost bodu v 3D prostoru, většinou v poměru s určitou vzdáleností od přístroje samotného (např. [Tab. 1,](#page-17-0) str. [11\)](#page-17-0).

Pro konkrétní zakázky je tedy nutné vyhodnotit, jestli přesnost přístroje splňuje účel práce. Pro účely této práce byl vybrán přístroj s relativně nízkou náročností na obsluhu a cenovou dostupnost (více v [5.1.1\)](#page-16-2).

## <span id="page-14-2"></span>4.2 Rychlost měření

Laserový skener dokáže automaticky měřit miliony bodů během několika minut. Samotná rychlost přístroje je však závislá na hustotě bodového mračna, které chceme měřením získat. Doba měření se s množstvím bodů daného hustotou mnohonásobně zvyšuje. Je tedy vhodné zjistit, jakou rychlostí přístroj měří, případně zda přístroj dokáže měřit pouze operátorem vybrané úseky, aby se doba měření v lokalitě zkrátila.

Rychlost měření hraje roli hlavně při zakázkách, kde je nutná velká hustota mračna, nebo je nutné zaměřit velký objekt či oblast. Na těch je zpravidla nutné měřit z velkého množství stanovisek, což se může silně odrazit v časové náročnosti zaměření. Navíc, čím delší je doba měření, tím víc klesá měřičova koncentrace a ztrácí pozornost, což se může negativně projevit na výsledcích. Je tedy v zájmu měřiče práci optimalizovat a zároveň dosáhnout co nejlepších výsledků.

# <span id="page-15-0"></span>4.3 Stanoviska

Hustota mračna se také navyšuje s počtem stanovisek. Zvolení vhodného množství stanovisek se odvíjí od potřeb pro datový výstup požadovaný zadavatelem.

Každý objekt by měl být zaměřován z několika nezávislých stanovisek. Podobně jako při snímkování u fotogrammetrie, je vhodné objekt měřit z několika úhlů a vzdáleností pro co nejlepší pokrytí objektu. Vzdálenost by měla být zvolena na dosažitelných možnostech přístroje. Každý skener má v manuálu uvedeny hodnoty minimální a maximální operační vzdálenosti, ve kterém je přístroj schopný měřit.

Při volení vhodné vzdálenosti je nutné brát v potaz chování laserového paprsku. S rostoucí vzdáleností se zvětšuje laserová stopa dálkoměru, čímž se snižuje přesnost a mohou nastávat výpočetní chyby při několikanásobném odrazu.

# <span id="page-16-0"></span>5 Zpracování projektu – přístroje, pomůcky, použité programy

V této kapitole budou uvedeny použité přístroje, měřické pomůcky a použité výpočetní programy.

## <span id="page-16-1"></span>5.1 Použité přístroje

Pro měření byly použity laserový skener Leica BLK360 [\(Obr. 4\)](#page-16-3) a totální stanice Leica TS06 [\(Obr. 5\)](#page-18-1).

## <span id="page-16-2"></span>5.1.1 Skener Leica BLK360

Leica BLK360 (v.č. 3503293) je malý lehký skener ovladatelný pouze jedním tlačítkem. Tlačítko funguje jako zapínání/vypínání přístroje a spouští měření. Přístroj je jedním z nejlevnějších na trhu. Pro použití přístroje je nutné jeho přednastavení pomocí softwaru Leica BLK360 Data Manager, který je součástí balíčku s pořízením přístroje. Program je taktéž používán pro stahování dat z přístroje pomocí wifi připojení s počítačem.

Práce s nastavením přístroje je omezena právě na použití tohoto softwaru, proto je důležité dobře přístroj nastavit před měřením, nebo si na lokalitu vzít notebook či tablet, ve kterém bude přístroj v případě potřeby přenastaven. Samotný přístroj je však poměrně jednoduchý, proto jediné, co lze přenastavit, je hustota měření přístroje (viz. [Tab. 1,](#page-17-0) str. [11\)](#page-17-0), případně některé předvolby pořizování panoramatických snímků zorného pole. Vše ostatní už je prováděno automaticky.

Přístroj lze ovládat též pomocí mobilní aplikace Leica Cyclon FIELD 360, která umožňuje skener lépe ovládat. Díky aplikaci je možné nastavit skenovaní pouze konkrétních oblastí, nasbíraná data lze interaktivní prohlížet a upravovat, a pořízená mračna i propojovat. Tato aplikace ovšem nebyla při měření využita.

<span id="page-16-3"></span>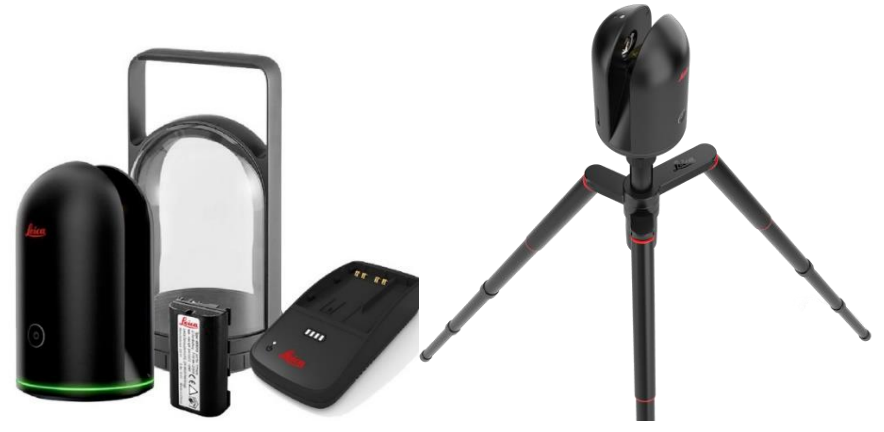

*Obr. 4 – Laserový skener Leica BLK360* 

Přístroj vždy měří v plném rozsahu na rozdíl od jiných skenerů, které mají možnost vybírat konkrétní oblast měření. Základní parametry přístroje jsou uvedeny v [Tab. 2.](#page-17-1) Výsledný soubor mračna má vlastní formát s příponou BLK, který je možné otevřít pouze v programech společnosti Leica. Pokud chce měřič pracovat v jiném programu, musí pomocí Leica softwarů převést formát mračna na jiný. Vhodným substitutem za formát BLK je formát E57, který zachovává návaznosti stanoviska s panoramatickými snímky a další strukturální souvislosti.

<span id="page-17-0"></span>

|                     |    | Mód hustoty mračna   Rozlišení [mm/10m]   Přibližná doba měření [mm:ss] |
|---------------------|----|-------------------------------------------------------------------------|
| Fast                | 20 | 00:40                                                                   |
| Standard            |    | 01:50                                                                   |
| <b>High Density</b> |    | 03:40                                                                   |

*Tab. 1 – Nastavení hustoty mračna a jejich rychlost*

<span id="page-17-1"></span>

| Druh dálkoměru          | Pulzní                  |
|-------------------------|-------------------------|
| Dosah                   | $0,6 - 60$ m            |
| Zorné pole horizontální | $360^\circ$             |
| Zorné pole vertikální   | $300^\circ$             |
| Rychlost                | 360 000 bodů za sekundu |
| Přesnost délek          | $4mm/10m$ ; $7mm/20m$   |
| 3D přesnost bodů*       | $6mm/10m$ ; $8mm/20m$   |
| Operační teplota        | $5-40$ °C               |

*Tab. 2 – Parametry skeneru Leica BLK360*

\* při 78% odrazivosti

## <span id="page-18-0"></span>5.1.2 Totální stanice Leica TS06

Totální stanice Leica TS06 (v.č. 765290) je měřící přístroj pro zaměřování úhlů a délek, nutných pro určení souřadnic bodů. Umožňuje jak měření na koutový odražeč, neboli hranol, tak funkci bezhranolového měření délek (přesnost je uvedena v [Tab. 3\)](#page-18-2). Přístroj vyžaduje alespoň částečnou znalost ovládání uživatelských rozhraní Leica. Při použití koutového odražeče je možné měřit až na vzdálenost 3 500 metrů, při bezhranolovém režimu do 250 metrů.

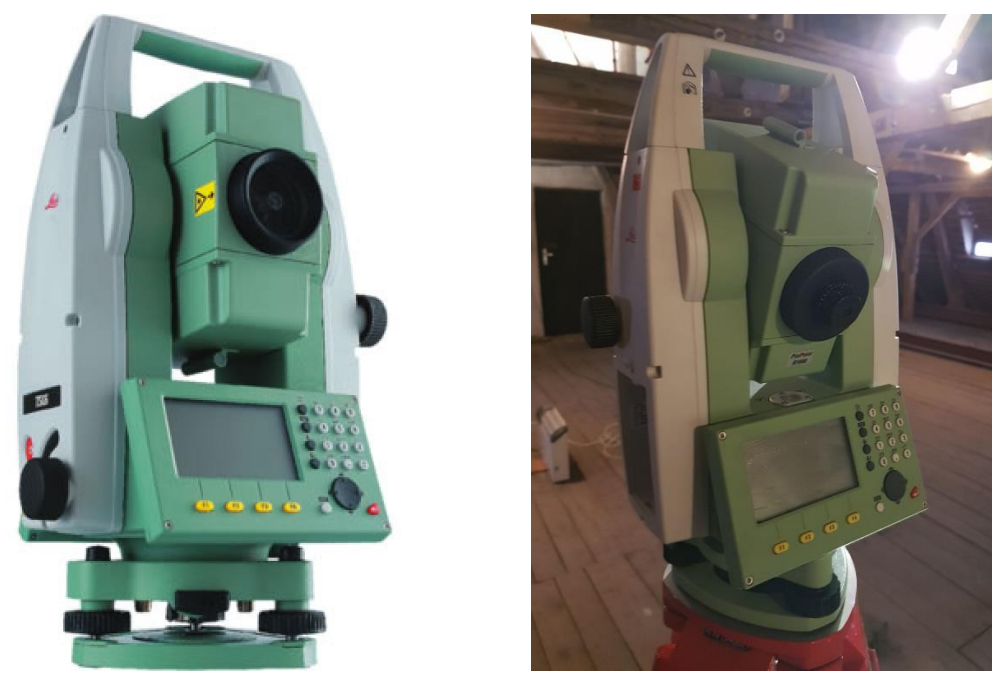

*Obr. 5 – Totální stanice Leica TS06*

<span id="page-18-1"></span>Pro zaměřování bodů bývá nutné přístroj přednastavit na aktuální atmosférické podmínky a zvolit správný druh odrazného hranolu v systému. Přístroj má přednastaveny různé typy hranolů, je tedy nutné zvolit hranol odpovídající aktuálnímu průměru, uvedeném na jeho straně.

<span id="page-18-2"></span>Pro naše měření nebylo nutné hranol přednastavovat, jelikož všechna měření byla prováděna bezhranolovým způsobem na papírové terče. Atmosférické podmínky také nebylo nutné nastavovat, jelikož tyto podmínky hrají roli pouze při měření delších 200 metrů, což v našem případě nebylo přesaženo.

| Délka na hranol      | $1,5$ mm + 2ppm |
|----------------------|-----------------|
| Délka bez hranolu    | $2mm + 2ppm$    |
| Zenitových úhlů      | $0,0006$ gon    |
| Horizontálních směrů | $0,0006$ gon    |

*Tab. 3 – Přesnost měření přístroje Leica TS06* 

Měření bylo prováděno v místní soustavě, proto nebylo nutné, jakkoliv upravovat výsledné souřadnice o měřítka a převýšení souřadnicového systému.

# <span id="page-19-0"></span>5.2 Pomůcky

Pro značení vlícovacích bodů byly použity černobílé papírové terče přilepené ke zdi stříbrnou textilní páskou. Vzhledem k nedostatečnému množství přírodního světla, bylo nutné terče a některé důležité části konstrukce osvítit. Pro jejich osvětlení byly použity příruční LED svítilny a halogenové svítilny se stativem. Pro jejich zapojení a případné nabíjení byly použity prodlužovačky. Pro měření skeneru na ve vyšších místech byly použity štafle. Vzhledem k nízké teplotě v objektu, bylo nutné přinést též indukční topení, aby skener bylo možné udržet v chodu.

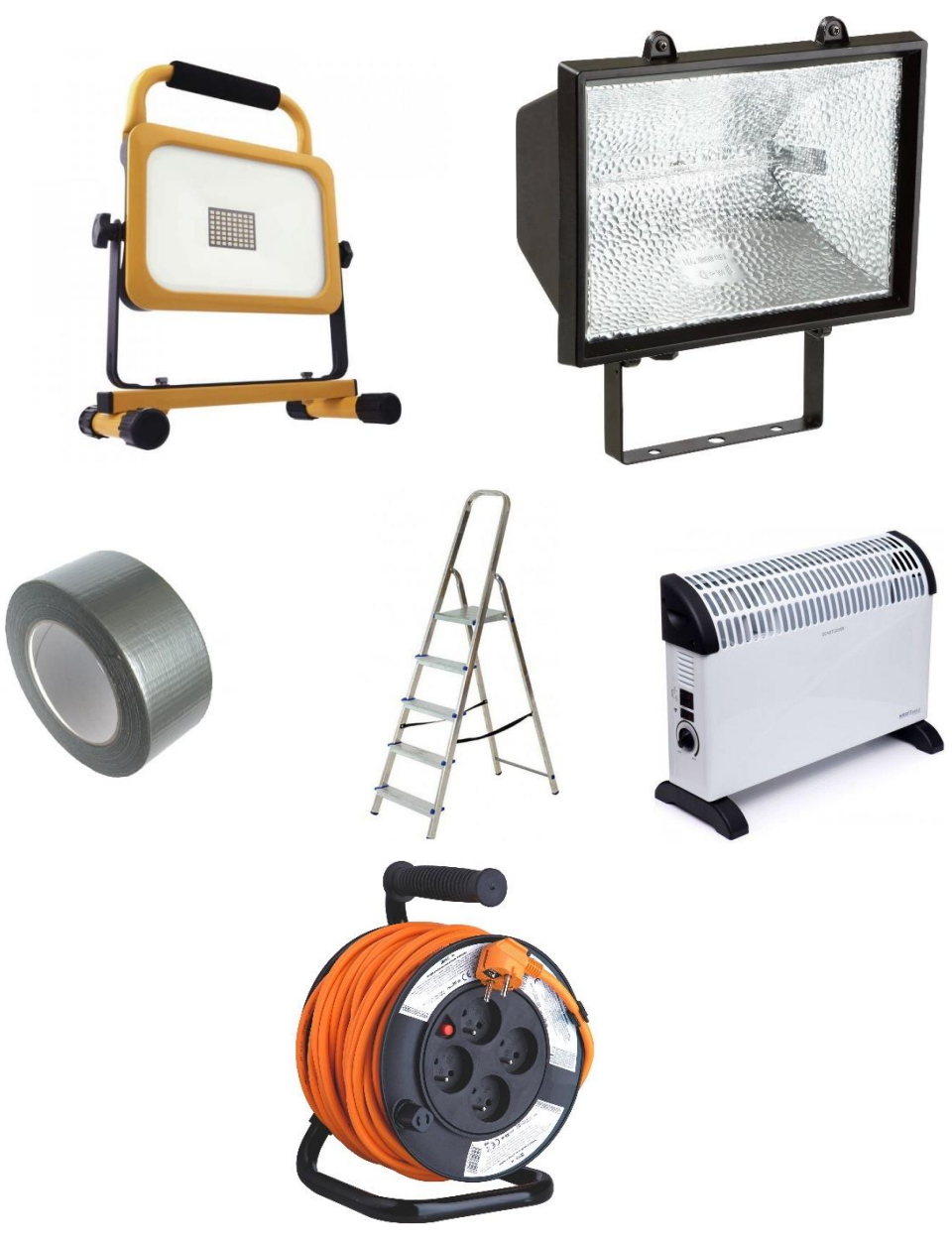

*Obr. 6 – Ostatní použité pomůcky*

# <span id="page-20-0"></span>5.3 Programy

V rámci výpočtů byly použity programy Leica Cyclon Register 360, Groma, CloudCompare a Agisoft Metashape. Jako doplňkové programy byly použity software Microsoft Excel pro úpravu tabulkových dat, a software Bentley Map PowerView pro práci s body a jejich grafickou kontrolu.

## <span id="page-20-1"></span>5.3.1 Leica Cyclon Register 360

Výpočetní grafický program zaměřený na úpravu a spojení naměřených bodových mračen. Program je jednodušší verzí programu Cyclon REGISTER, speciálně upravený na práci s přístrojem Leica BLK360. Funkce jsou zjednodušeny pro uživatelskou přehlednost na úkor dalších možností a funkcí. Pro základní zpracování a úpravu mračna je program vyhovující. Program je nastaven na otevírání souborů s příponou BLK, proto byl využit pro nahrání bodových mračen z přístroje BLK360, srovnání mračen dle stanovisek měření a jejich závěrečné propojení.

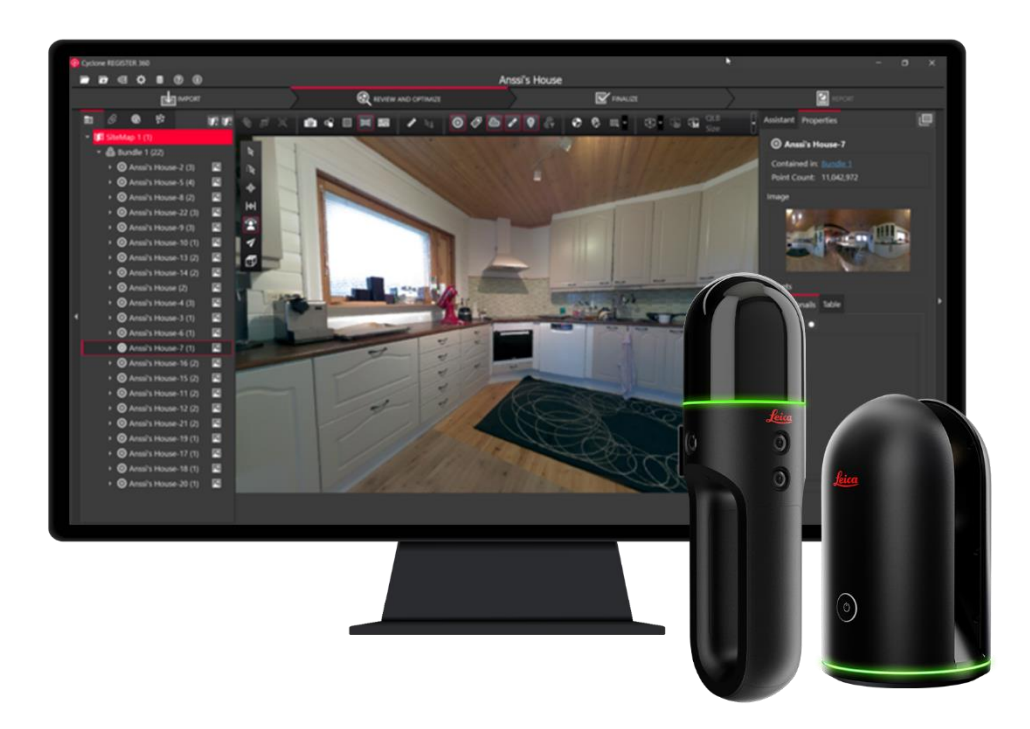

*Obr. 7 –Leica Cyclon Register 360 – BLK edition*

### <span id="page-21-0"></span>5.3.2 Groma

Komerční výpočetní program zaměřený na práci se zápisníky měření a seznamy souřadnic [\(Obr. 8\)](#page-21-2). Program obsahuje mnoho automatických funkcí jak pro úpravu dat měření, tak výpočet souřadnic podrobných bodů. Dále dokáže číst zápisníky ve většině formátů známých výrobců totálních stanic. Výpočty je možné zaznamenávat do automaticky generovaných protokolů (viz. [Příloha 1\)](#page-83-0) a výsledky měření exportovat do různých textových či tabulkových formátů. V programu lze paralelní otvírat soubory zápisníků i měření, a následně provést hromadné výpočty souřadnic.

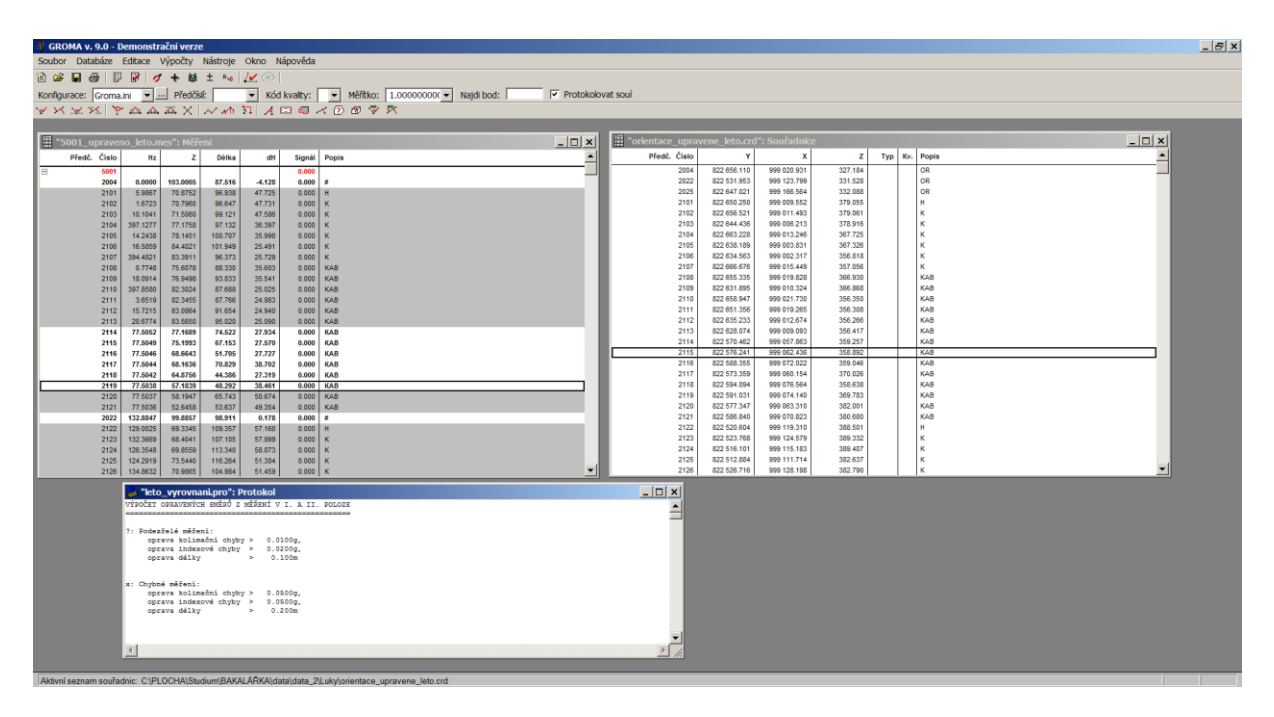

## *Obr. 8 – Grafické rozhraní softwaru Groma*

<span id="page-21-2"></span>Pro výpočty byla použita demonstrační verze programu č.9., která se chová jako plná verze, ale je omezena na výpočty do 100 měření/bodů a čas práce 10 minut (odstavec převzatý z bakalářské práce [\[5\]](#page-78-4)).

Program byl použit pro výpočet souřadnic zaměřených terčů totální stanicí a pro výpočet transformace souřadnic při testování propojení mračna.

## <span id="page-21-1"></span>5.3.3 CloudCompare

Volně dostupný výpočetní Open Source software se zaměřením na práci s bodovými mračny. Program umožňuje mračna dělit, spojovat, ředit, tvořit síťové modely a další. Program je momentálně v alfa verzi 2.12 stabilní (Kiev) a v beta verzi 2.12 testovací, a je neustále vyvíjen. Soubory se nahrávají do mezipaměti počítače, což umožňuje upravovat mračna bez vlivu na samotný soubor, a pro uložení změn je nutné otevřený soubor uložit jako samostatný soubor.

To ovšem může výrazně zhoršit výkon počítače, obzvláště při nahrávání velkých souborů. Pro správné fungování programu je tedy nutné počítat s výkonem počítače a znát velikost RAM. Velikost RAM musí být vyšší než velikost souboru, jinak nebude možné soubor otevřít. I v případě, kdy je velikost souboru o něco málo menší, než je paměť počítače, rychlost pracovních procesů programu se výrazně snižuje, proto je lepší velké soubory rozdělit na části, které lze jednotlivě upravovat.

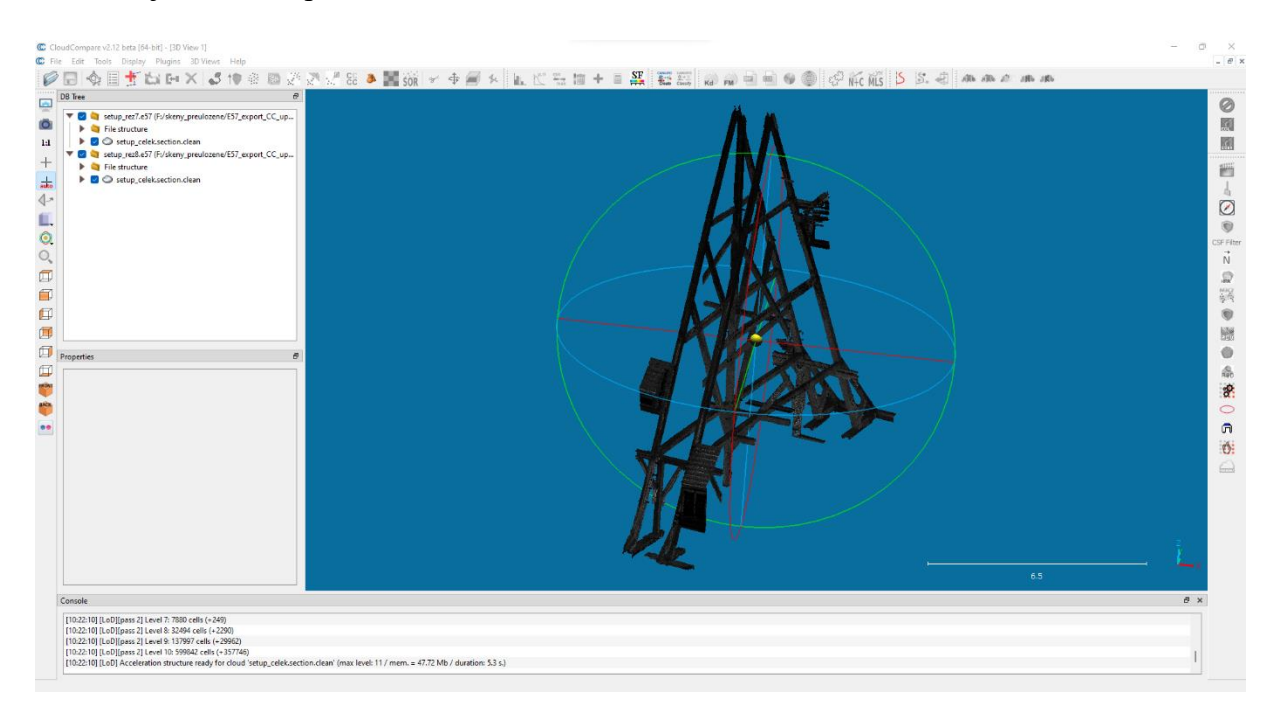

*Obr. 9 – Grafické rozhraní softwaru CloudCompare*

Program byl použit hlavně pro úpravu již srovnaných mračen z Leica Cyclon Register 360. V programu byly taktéž provedeny některé testy.

## <span id="page-22-0"></span>5.3.4 Agisoft Metashape

Konvenční grafický software, který je určen hlavně pro zpracování fotogrammetrických projektů. Obsahuje grafické rozhraní pro úpravu fotografií a vytváření mračen na základě využití metody obrazové korelace (IBMR). Nicméně je možné v programu upravovat mračna a vypočítávat 3D modely z externě vytvořených bodových mračen. V práci byl program použit pouze jako kontrolní grafické prostředí.

# <span id="page-23-0"></span>6 Zpracování projektu – práce v objektu

V této kapitole bude popsáno vlastní zaměření krovu domu Reichlů dle jednotlivých metod a účelu měření.

## <span id="page-23-1"></span>6.1 Laserové skenování

V následujících kapitolách bude popsán účel měření, zvolená konfigurace stanovisek skenování a problémy řešené při měření pro získání co nejlepších výsledků.

## <span id="page-23-2"></span>6.1.1 Účel měření

Hlavním smyslem měření bylo poskytnout data pro 3D měřickou dokumentaci krovu s cílem vytvořit kvalitní podklad pro nápravu dříve provedených a ne zcela kvalitních oprav. Data musí být dostatečně čitelná, aby bylo možné z jednotlivých částí objektu identifikovat jejich přesný tvar a způsob konstrukce krovu, včetně opracování dílů konstrukce (řešeno fotogrammetricky viz. diplomová práce Petra Kučery [\[6\]](#page-78-1)). S tím se ovšem pojí některé problémy, které je nutné na místě identifikovat a při měření řešit.

## <span id="page-23-3"></span>6.1.2 Konfigurace stanovisek skenování

Už před příchodem do objektu bylo možné zvolit dle existující dokumentace rozmístění stanovisek. Při příchodu na místo bylo možné rozmístění stanovisek upravit na základě rekognoskace objektu. Jelikož bylo hlavním účelem pořídit co nejpodrobnější bodový mrak, bylo navrženo provést jednotlivá měření mezi příčnými vazbami krovu ve dvou výškových úrovních – mezi 12 vazbami bylo provedeno v jedné řadě 11 měření. Aby bylo pokrytí co nejlepší, proběhlo zaměření čtyř řad v první výškové úrovni (2 řady o 11 stanoviscích, 2 řady o 6 stanoviscích, viz. Obr. 10 – [Návrh stanovisek pro laserový skener, 1. výšková úroveň\)](#page-24-0) a dvou řad v druhé výškové úrovni (obě o 11 stanoviscích, viz. [Obr. 11,](#page-25-1) úroveň hambalků). Pro podrobnější zaměření rumpálu byla vytvořena ještě 2 stanoviska z větší blízkosti. Minimální počet stanovisek byl tedy vyhodnocen na 58.

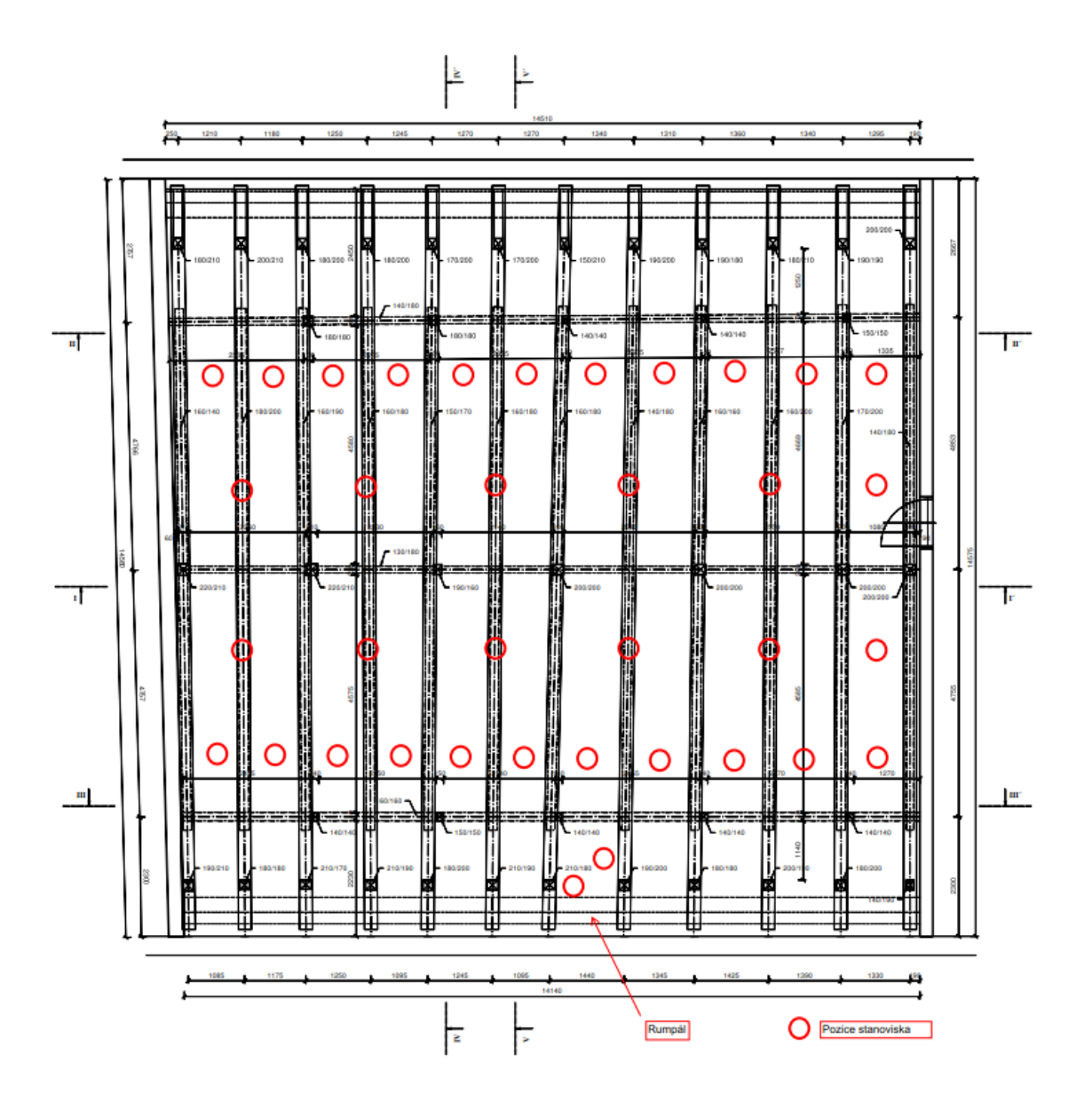

<span id="page-24-0"></span>*Obr. 10 – Návrh stanovisek pro laserový skener, 1. výšková úroveň*

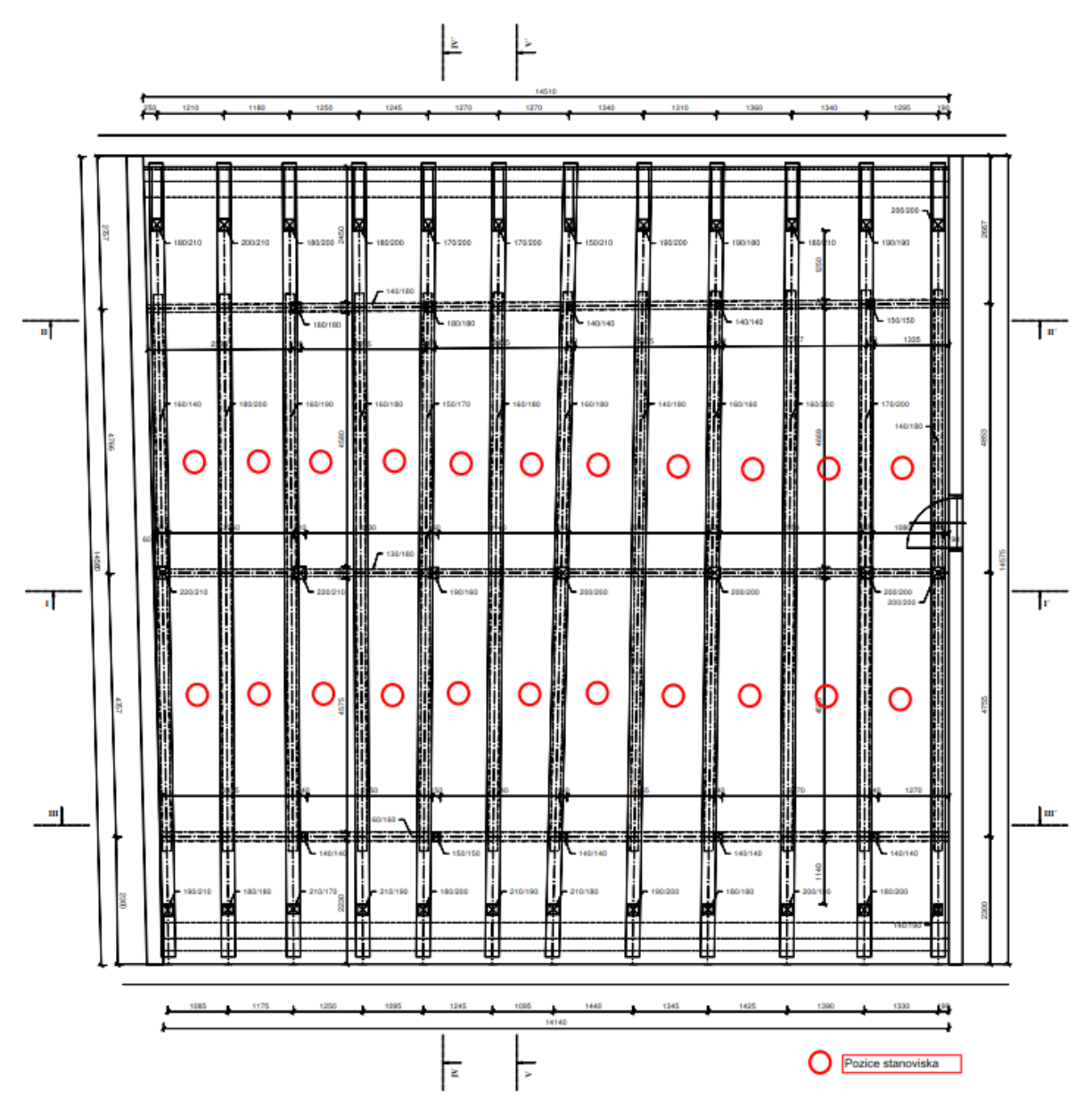

*Obr. 11 – Návrh stanovisek pro laserový skener, 2. výšková úroveň*

#### <span id="page-25-1"></span><span id="page-25-0"></span>6.1.3 Průběh měření

Měření byla prováděna přímo v krovu, tedy nebylo požadováno provedení souřadnicového ani výškového připojení mimo budovu. Podmínky pro měření byly tedy zpravidla ovlivněny pouze teplotou. Měření proběhlo v prosinci roku 2021 a teplota se pohybovala mezi 0°C až 7°C. Prostor je špatně osvětlený a poměrně prašný.

Před měřením bylo rozvrženo umístění jednotlivých stanovisek (viz. [6.1.2\)](#page-23-3). Dále byly na stěny a trámy upevněny papírové černobílé terče pro kontrolu a orientaci pořízených skenů. Celkem bylo umístěno 7 terčů v první výškové úrovni a 4 v druhé. Na trámech byly terče připevněny kovovými připínáčky, na stěnách pomocí textilní izolepy.

Vzhledem ke špatným světelným podmínkám bylo nutné terče i skenovanou oblast vhodně osvítit. Při měření laserovým skenerem je to důležité hlavně pro správné přiřazení barev jednotlivým bodům mračna na základě pořízených snímků a zachování kontinuity mezi všemi pořízenými skeny. Skener samotný nepotřebuje objekt osvícený.

Při začátku měření bylo zjištěno, že teplota v objektu nebyla vyhovující pro chod přístroje. Skener byl ponechán přes noc na chladném místě. Teplota chodu přístroje se pohybuje od 5°C do 40°C (viz. [Tab. 2\)](#page-17-1), a v krovu se pohybovala teplota kolem 0°C. Proto bylo nutné sehnat elektrické příruční topení, které při vhodném umístění přístroj zahřeje na teplotu chodu. Aby bylo možné přístroj udržet v chodu, bylo na každém stanovisku nutné nechat pod přístrojem dané topení. Přemisťováním vybavení se doba celkového zaměření výrazně prodloužila, a bylo nutné měřit bez přestávek. Přístroj byl nastaven na hustotu měření 10mm/10m (viz. [Tab. 1\)](#page-17-0), což odpovídá době měření 0:01:50. Do tohoto času se ovšem nepočítá fotografování panoramatických snímků, které trvá přibližně stejnou dobu. Při uvážení času na přemístění stanoviska včetně případných přesunů, úprav nasměrování a výměn vybitých LED aku lamp, celkový čas na jedno stanovisko činil přibližně 10 minut. Při měření druhé výškové úrovně byla navíc nutná manipulace se štaflemi. Celkový čas zaměření 58 stanovisek se tedy vyšplhal téměř na 10 hodin neustálé práce.

#### <span id="page-26-0"></span>6.1.4 Poznatky z měření

V této kapitole jsou uvedeny jednotlivé poznatky z měření v krovu. Při měření byly řešeny problémy spjaté s teplotními poměry, vhodným osvětlením a kompozice stanovisek.

#### **Teplotní poměry**

Podmínky pro měření přístrojem Leica BLK360 se pohybovaly kvůli teplotě na hranici použitelnosti přístroje. Vzhledem k operační teplotě měřící jednotky od 5°C byla ranní teplota v objektu 0°C nedostačující pro provoz. Nicméně operační teplota digitální kamery je -10°C, proto nastávaly na každém stanovisku situace, kdy přístroj pořídí panoramatické snímky, ale nezačne měřit. Na přístroji není rozeznatelné, jak se bude v závislosti na teplotě v daný moment chovat, proto při spuštění měření přístroj nemusí po pořízení panoramatických snímků začít měřit. Pořízení snímků trvá minutu a půl, což může být bráno jako ztráta času, pokud přístroj neprovede měření, ke kterému by snímky byly přiřazeny. Proto při zjištění, že přístroj není schopen měřit, musí měřič najít způsob, jak měřící jednotku přístroje uvést do chodu. Z tohoto důvodu bylo pod každým stanoviskem umístěno elektrické topení viz. [Obr. 12.](#page-27-0) Použití topení ovšem taktéž zpomaluje práci, jelikož se jedná od další objekt, se kterým je nutné při změně

stanoviska manipulovat. Při práci za normální teploty by se čas na stanovisku mohl výrazně zkrátit, už jen díky absenci přesouvaného topení.

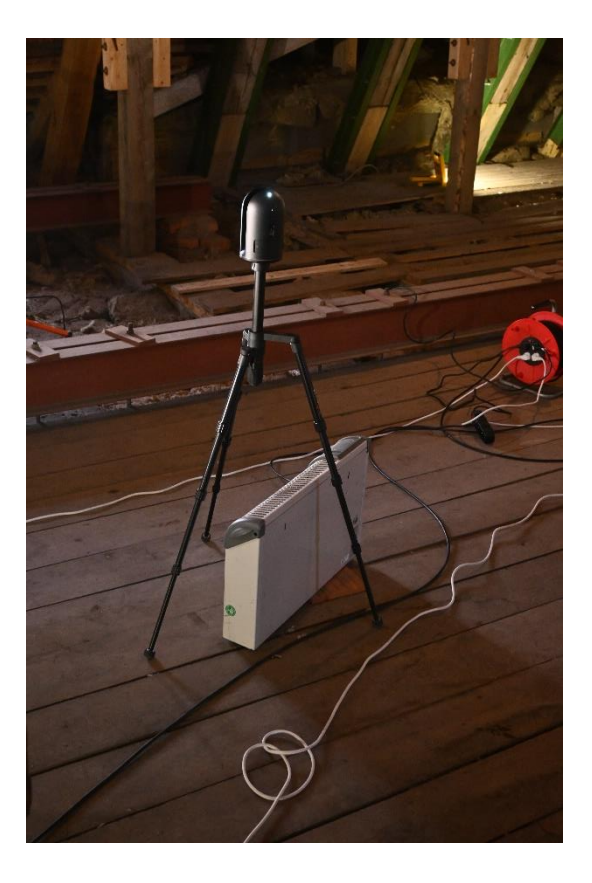

*Obr. 12 – Skener zahřívaný elektrickým topením*

<span id="page-27-0"></span>Teplota taktéž negativně ovlivnila výdrž baterie osvětlení použitého k nasvícení důležitých částí objektu. Bateriím se při měření za nízkých teplot snižuje výdrž a je nutné je neustále dobíjet.

## *Doporučení:*

*Pokud to jde, pro měření je vhodné zvolit jiné teplotní podmínky. Pokud to není možné, počítat s obtížemi způsobenými nižší výdrži baterií a omezeným provozem techniky a adekvátně se připravit. Před měřením je dobré zjistit, zda je v objektu elektrická zásuvka. V ten moment je možné použít prodlužovačky a do místa přivést světla zapojitelná přímo do sítě, či paralelně dobíjet vybité svítilny během práce.*

*Pokud jsou očekávané teplotní podmínky v objektu nepříznivé, je vhodné den předem skener nechat zahřát, a v den měření si připravit na měření elektrické topení, či hřejivé polštářky. Nabízí se i varianta při přesunu mezi stanovisky přístroj zabalit pod kabát a zahřát jej fyzickým teplem.*

### **Problematika osvětlení**

Vzhledem k malé výdrži baterií příručních LED světel bylo nutné svítilny nepřetržitě nabíjet, tudíž "kontinuita obrazu" mezi skeny byla v některých případech narušena. Tím byly způsobeny barevné šumy v mračnu [\(Obr. 13\)](#page-28-0). Světla byla sice obměňována za nová, nicméně s délkou měření se zásoby nabitých příručních světel ztenčovaly, a světla se nestíhala dobíjet dostatečně rychle pro zachování stálého přísunu osvětlení. Na výpočtech provedených skenerem to nic nemění, nicméně přehlednost mračna se tím při práci v softwarech zhoršuje.

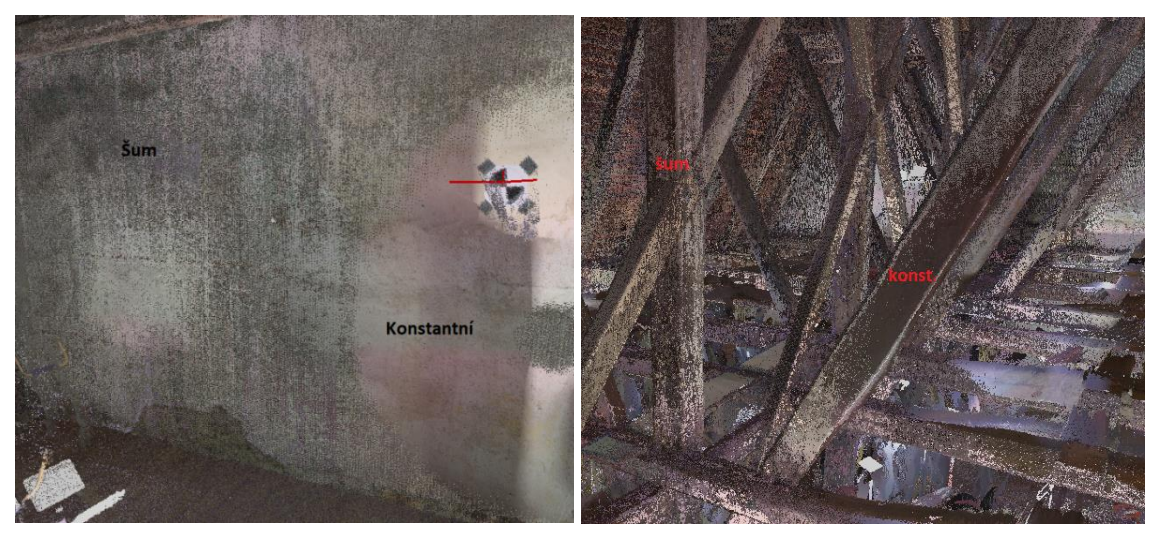

*Obr. 13 – Příklad nekonzistentního osvětlení, barevný šum*

<span id="page-28-0"></span>Dalším problémem při rozložení světel byly překryty způsobené konstrukcí. Tento problém se vyskytuje spíše při osvětlení objektu směrem vzhůru, jelikož krov je propletený hambalky, které překrývají části konstrukce a tvoří stíny/zákryty. Proto je nutné každý pořizovaný sken osobně přisvětlovat, aby blízké okolí mohlo být dobře vyhodnoceno při zpracování.

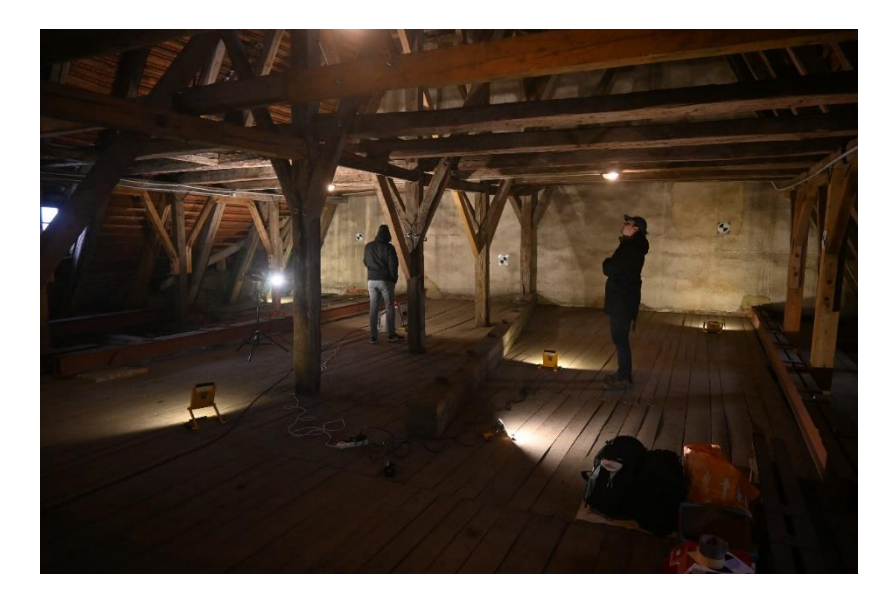

*Obr. 14 – Skenování v 1. výškové úrovni, problematika osvětlení*

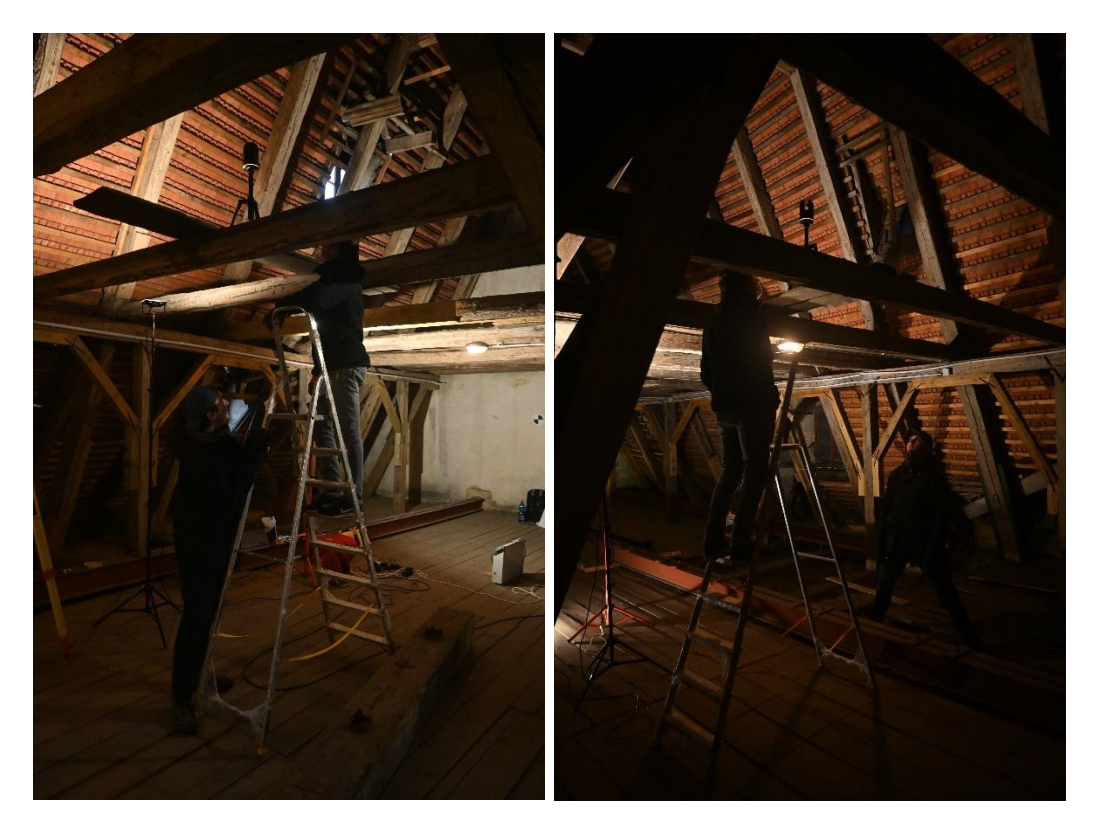

*Obr. 15 – Skenování v 2. výškové úrovni, problematika osvětlení*

<span id="page-29-0"></span>Vzhledem k časové náročnosti měření se při měření druhé výškové úrovně setmělo, a světelné podmínky se zhoršily ještě více. Nasvětlování bylo při měření v druhé úrovni obtížné, jelikož jediný způsob, jak se do úrovně dostat, bylo pomocí štaflí. Dále musela být osvícena celá horní část konstrukce, aniž by světlo vadilo snímkování a netvořily se při skenech stíny. Pro tento účel byly vhodné svítilny na teleskopickém stativu, které bylo možné vysunout až do výše 2,5 metru.

Nasvětlování objektu bylo nutné provést pro tvorbu panoramatických snímků, které přístroj vytváří před měřením na stanovisku. Mračna jednotlivých stanovisek jsou na základě pořízených panoramatických snímků obarvena. Je nutné ovšem počítat s orientací světel. Pokud je světlo orientováno částečně do objektivu kamery, můžou na snímcích vznikat nežádoucí světelné nečistoty/odrazy, které překrývají snímek (viz. [Obr. 16\)](#page-30-0). Z takových snímků je potom obarvené mračno příliš světlé v místech, kde svítilna nacházela.

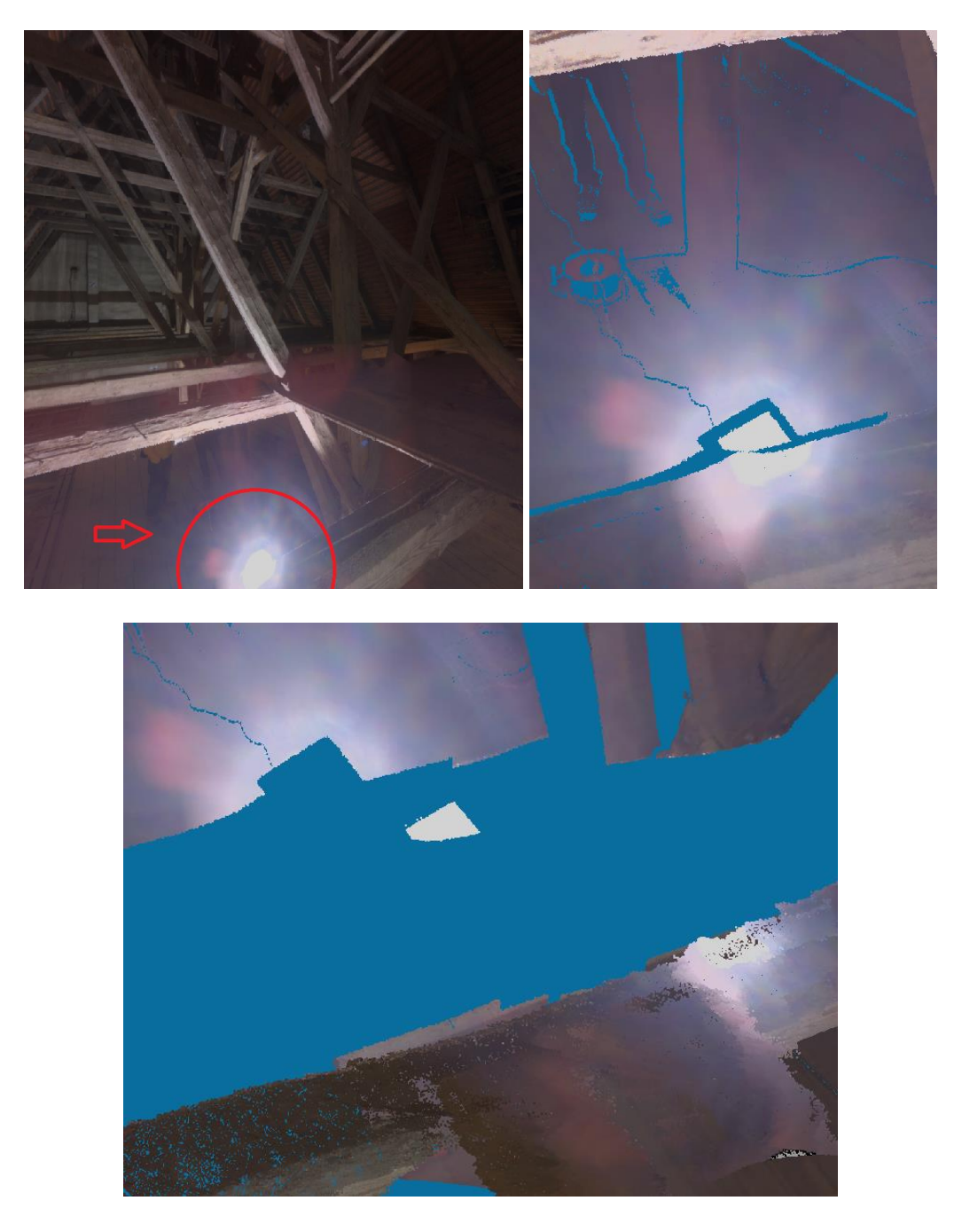

*Obr. 16 – Skenování v 2. výškové úrovni, panoramatický snímek, nevhodná orientace světla*

#### <span id="page-30-0"></span>*Doporučení:*

*Proto příště při měření v podobných prostorách s omezeným přístupem přirozeného světla bude vhodnější využití světel nezávislých na baterii, a zapojit světla přímo do sítě. Světla budou rozmístěna po celém objektu tak, aby bylo vidět na všechna důležitá místa (tzn. nemusí být osvícen celý), a už se se světly nebude hýbat. Pokud se budou u aktuálního stanoviska tvořit stíny, je vhodné místně přisvětlit. Tím se zajistí barevná homogenita výsledného mračna a také bude možné urychlit ořezávání přebytečných objektů, jelikož budou ve všech pořízených* 

*skenech stále na stejném místě (více v kapitole [7.2.1.2\)](#page-47-0) a bude je možné ořezat z více mračen naráz.*

*Světla musí být správně orientována, aby skenované mračno nebylo chybně obarvené. Všechna světla by měla být orientována čelem od objektivu kamery skeneru.*

*Pokud není přístup k elektrické síti, mít připraveno dostatečné množství nabitých světel pro jejich neustálé obměňování.*

#### **Kompozice stanovisek**

Při měření bylo nutné stanoviska pro skener zvolit tak, aby vznikalo co nejméně zákrytů mezi jednotlivými skeny. Vzhledem k charakteru konstrukce bylo nutné provést velké množství měření, aby riziko tvorby zákrytů bylo co nejvíce potlačeno (bližší informace o rozložení a použité konfiguraci jsou uvedeny v kapitole [6.1.2\)](#page-23-3). Kompozice byla zvolena tak, aby vznikalo co nejméně zákrytů, a zároveň byla zajištěna data na "celém objektu". Krov samotný má ovšem výškové úrovně čtyři (2.-4. jsou úrovně hambalkové), ale do třetí a čtvrté úrovně už se nebylo možné dostat. Pro dostání se do dalších úrovní by bylo nutné do krovu přinést minimálně 12 metrů dlouhý žebřík, ale ten nebyl v daný moment k dispozici. Navíc pohyb v této úrovni bez vhodného jištění by mohl být životu nebezpečný a skener by bylo obtížné umístit na vhodné místo v prostoru bez velké podkladové plochy.

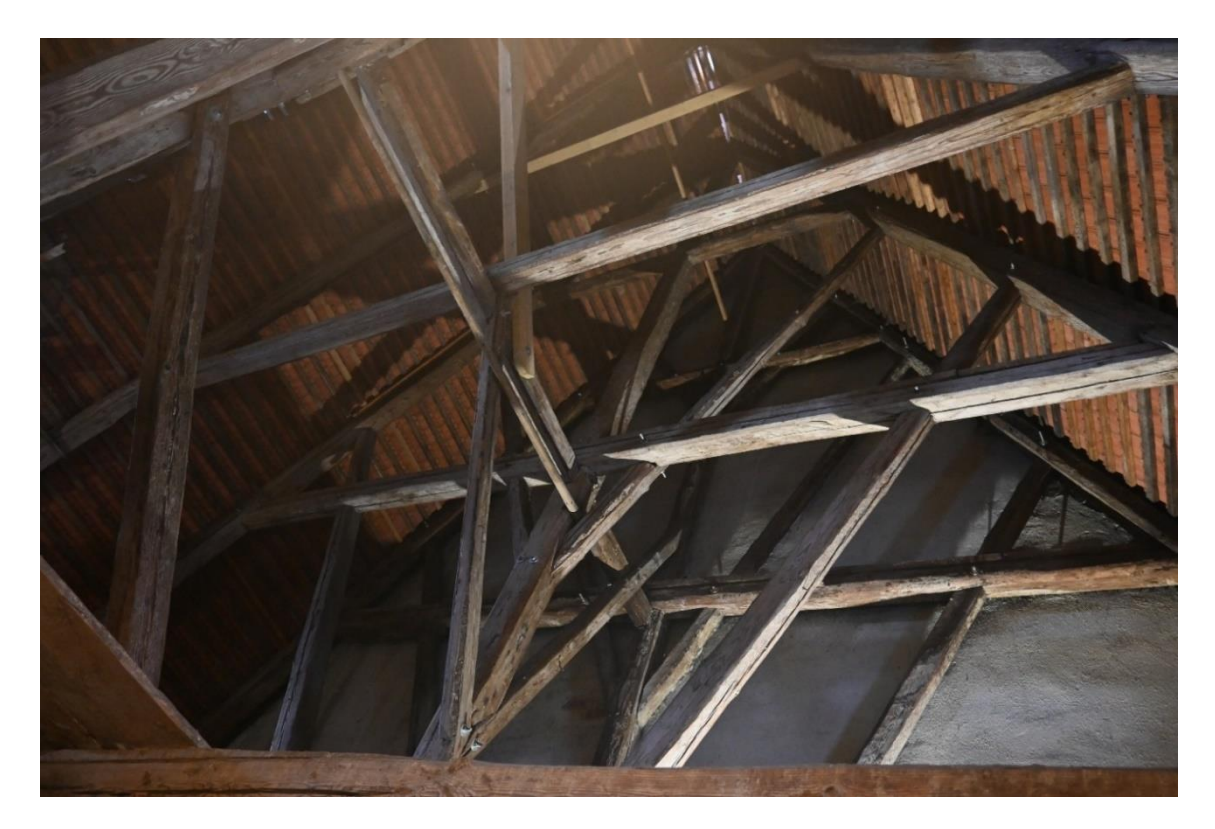

*Obr. 17 – 2. až 4. výšková úroveň, úrovně hambalkové*

Při měření se bylo možné pomocí štaflí dostat do druhé výškové úrovně (první úroveň hambalků). Problematické ovšem bylo postavení skeneru do této úrovně, jelikož pro lepší odstranění zákrytů bylo nutné přístroj situovat mezi vazby konstrukce. Mezi vazbami ovšem nebylo místo, na které by bylo možné přístroj postavit, proto z dlouhých prken nalezených v krovu byla vytvořena mezi vazbami podlaha pro umístění skeneru (viz. [Obr. 15,](#page-29-0) str. [23\)](#page-29-0).

Další úrovně hambalků byly naskenovány pouze ze spodu (maximálně ze tří stran). Horní strana hambalků již nebyla v těchto úrovních skenována. V případě, že by bylo možné provést skenování v těchto úrovních byla by kompozice stanovisek obohacena od další úrovně. Tím by se mohlo omezit množství stanovisek pořízených v nižších úrovních, z důvodu menšího množství zákrytů. Vše je ovšem závislé na požadavcích zadavatele.

#### *Doporučení:*

*Před měřením je vhodné přijít na místo a prohlédnout si konstrukci, ideálně se na místě sejít se zadavatelem a probrat možnosti použití měřících metod, nutného vybavení a časovou náročnost celého procesu. Na základě konzultace se poté rozvrhne množství stanovisek, jednotlivé skenované úrovně a vybavení nutné k jejich dosažení a pořízení dat.*

*Pokud se měřič rozhodne skenovat ve vyšších úrovních, je nutné mít rozmyšlený způsob jištění a technologie sběru dat v dané úrovni. Aby bylo možné měření ve vyšších úrovních provést, je nutné zajistit si podkladovou plochu pro skener, aby se přístroj při měření nehýbal. Plocha musí být alespoň dostatečně dlouhá, aby vyplnila mezery mezi vazbami.*

#### <span id="page-32-0"></span>6.2 Zaměření totální stanicí

V následujících kapitolách bude popsán účel měření a zvolená konfigurace při měření totální stanicí.

#### <span id="page-32-1"></span>6.2.1 Účel měření

Smysl měření v krovu spočíval hlavně v zaměření jednotlivých terčů rozmístěných po objektu, aby bylo možné mezi body vypočítat vzdálenosti a zkontrolovat výsledné propojení zaměřených mračen. V některých případech bývá metoda používána také jako způsob připojení dat do kartografického souřadnicového systému. S tím se ovšem pojí i chyby v určení připojovacích bodů a tím se přesnost souřadnic určovaných bodů zhoršuje. V rámci zakázky bylo ovšem měřeno pouze v soustavě místní. Byly zaměřeny jak černobílé terče, tak některé jasně definovatelné body konstrukce. Zaměření celého objektu totální stanicí by sice bylo možné, ale nebylo by dosaženo dostatečné detailnosti, která je vyžadována pro zadání práce

(více v kapitole [3\)](#page-13-0). Jediným možným výstupem pro měření totální stanicí je drátový model, na který se ovšem tato práce nezaměřuje.

#### <span id="page-33-0"></span>6.2.2 Konfigurace měření

Před skenováním krovu byly rozmístěny terče (viz. [6.1.2\)](#page-23-3), které bylo nutné zaměřit totální stanicí. Bylo proto vhodné vybrat takové stanovisko, ze kterého by bylo možné zaměřit všechny černobílé terče a případné jasně definovatelné body. Při rekognoskaci bylo nakonec vybráno jedno stanovisko, kde byla tato podmínka splněna (viz. [Obr. 18\)](#page-33-1). Vzhledem k tomu, že měření bylo prováděno v místní soustavě, nebylo nutné provádět připojení na body státních bodových polí.

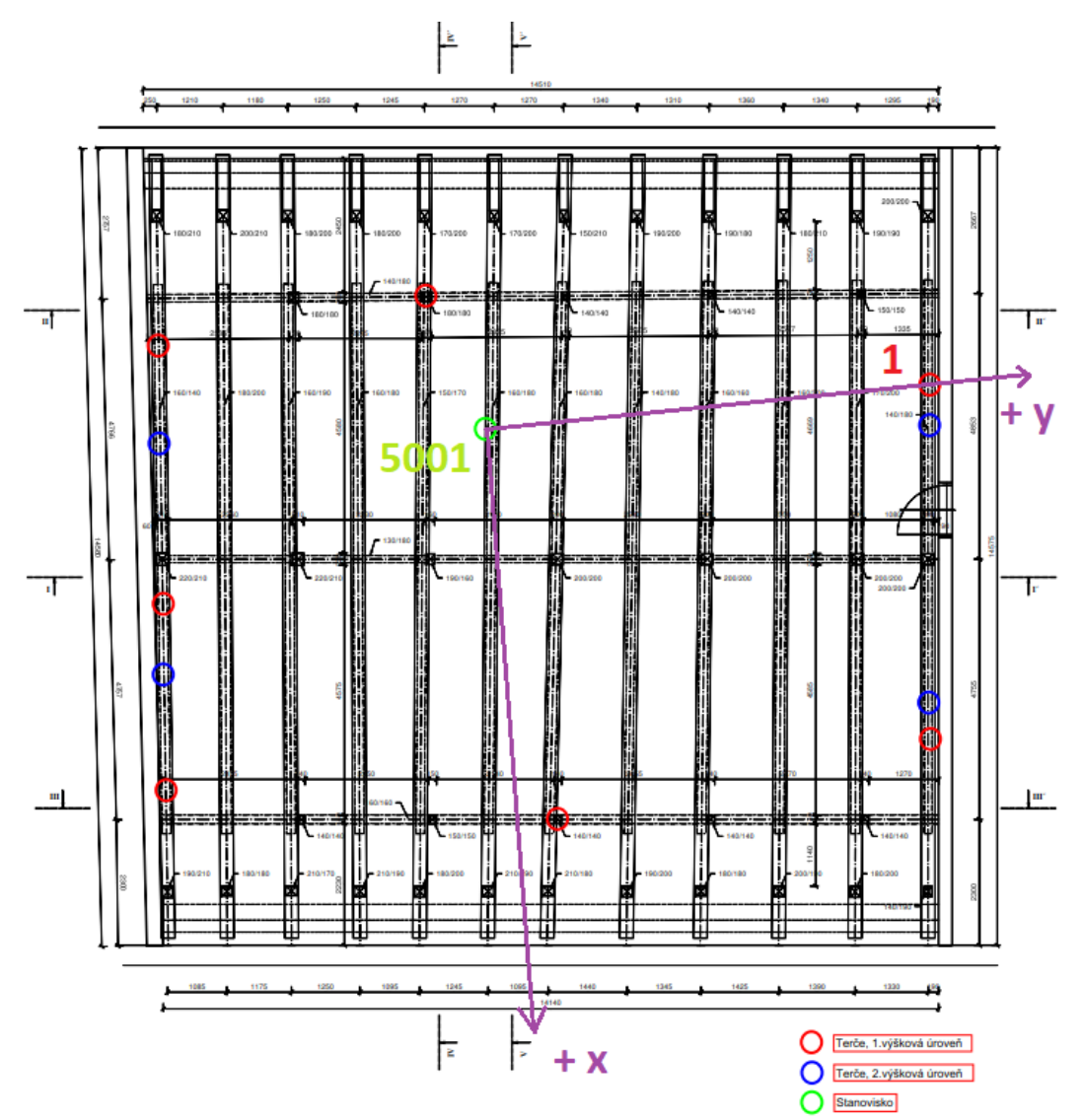

<span id="page-33-1"></span>*Obr. 18 – Rozmístění terčů a stanoviska totální stanice*

### <span id="page-34-0"></span>6.2.3 Průběh měření

Zprvu byly rozmístěny černobílé terče (viz. [6.1.3\)](#page-25-0) a následně zvoleno stanovisko tak, aby bylo z pozice přístroje vidět na všechny terče. Přístroj byl zhorizontován a pro správné měření délek byly nastaveny v přístroji atmosférické podmínky na aktuální teplotu a tlak (i když by to nemuselo být na krátkou vzdálenost nutné). Dále byly přístrojem všechny terče zaměřeny pomocí bezhranolového režimu přístroje ve dvou polohách s uzávěrem. Vzhledem ke špatné viditelnosti byly některé body zaměřeny s pomocí zapnuté laserové stopy, kdy figurant stojící u jednotlivých terčů hlásil korekce, aby bylo možné docílit přímo na střed terčů. Zápisník měření je součástí přílohy 5 (viz. kapitola [12\)](#page-82-0).

# <span id="page-35-0"></span>7 Zpracování výsledků měření

Většina výpočtů a technických porovnání byla provedena v softwarech Leica Cyclon Register 360 (BLK edition), CloudCompare, Groma 9, Matlab. Pro úpravu a porovnání výsledků byla data srovnána do tabulek SW Microsoft Office Excel, a pomocné grafiky byly vytvořeny pomocí BentleyMapPowerViewV8i. Naměřená data byla vyexportována z:

Leica BLK360 – soubory bodového mračna s fotkami [BLK] (příloha 6, kapitola [12\)](#page-82-0) Leica TS06 – zápisník měření formátu Leica [GSI] (příloha 7, kapitola [12\)](#page-82-0)

# <span id="page-35-1"></span>7.1 Zpracování v softwaru Leica Cyclon Register 360

Pro úpravu dat z měření bylo nutné použít software Leica Cyclon Register 360 (dále LCR360), jelikož formát souborů BLK funguje čistě v Leica softwarech. Hlavním účelem použití softwaru bylo propojení mračen a jejich vyhodnocení korelace vzájemného propojení.

Celkový pracovní postup v programu byl následující:

Importování mračen ze skenování >> Propojení a srovnání importovaných mračen pomocí *Auto Cloud* nebo *Visual Alignment* >> export do formátu E57

Na začátek byla naimportována do programu data ze skenování. Soubory lze ve složce označit a jednoduše přetáhnout do obrazového pole *Drag files here* (viz. [Obr. 19\)](#page-35-2).

<span id="page-35-2"></span>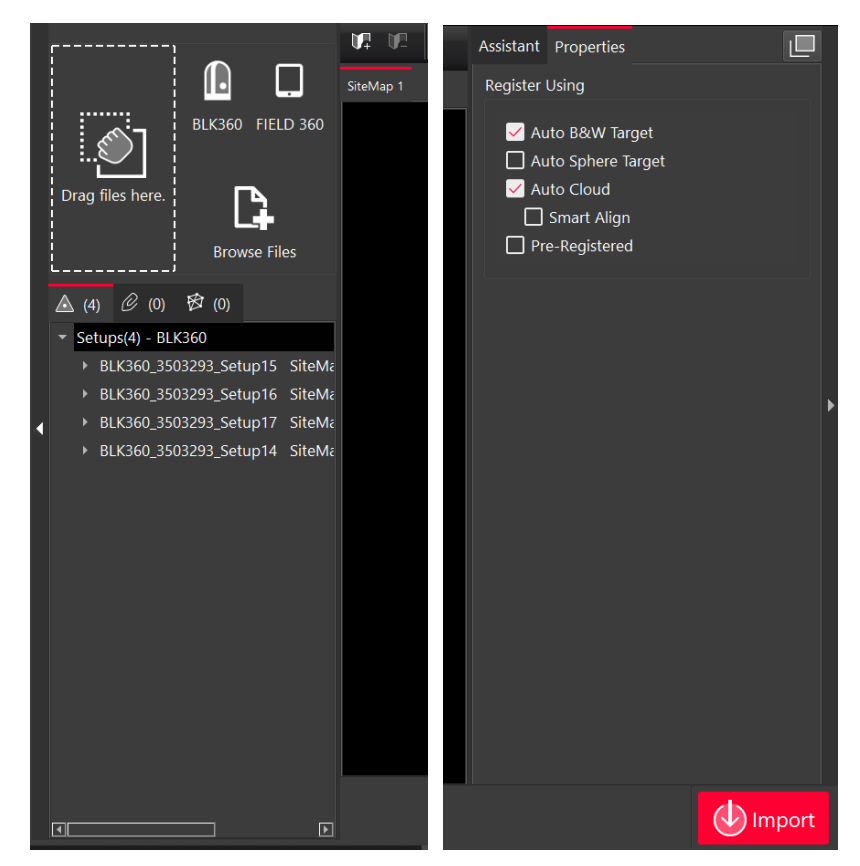

*Obr. 19 – Import do LCR360*
Po nahrání mračen do programu je dalším krokem spojení (registrace) mračen. Vždy je lepší zkusit funkci *Auto cloud*, která propojení provede automaticky. Je ovšem nutné počítat s náročností procesu propojení a pro propojení zvolit jen pár mračen. Funkce z poskytnutých dat zkouší jednotlivá mračna na sebe napasovat, a vytváří mezi nimy nová propojení – *Links* (viz. [Obr. 20\)](#page-36-0). Vzhledem k použití černobílých terčů bylo použito i možnosti *Auto B&W Target* pro jejich nalezení v mračnu a případné použití při dalších úpravách.

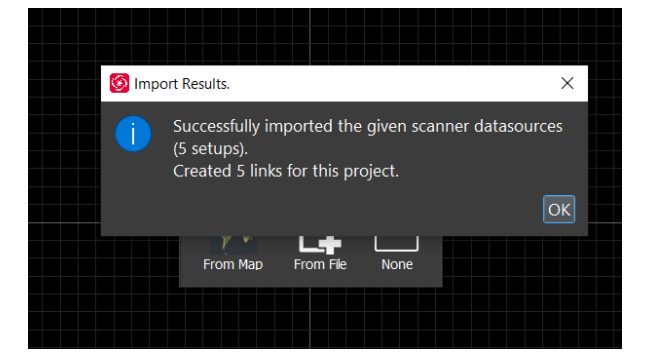

*Obr. 20 – Nahrání a vytvoření propojení*

<span id="page-36-0"></span>Pokud se programu nepodaří některá mračna propojit, nechá je volně modifikovatelné. V tomto případě je nutné mračno propojit manuálními funkcemi. Program je sice uzpůsoben na práci s velkým množstvím mračen, nicméně pro lepší fungování a celkově rychlejší vyhodnocování byla práce rozdělena na nahrávání dat po čtyřech souborech postupně. Při větším množství dat je možné výpočty provést, nicméně celkové propojení mračen je mnohem náročnější. Navíc program byl z neznámého důvodu poměrně nestabilní, tudíž při zahlcení operačních procesů program padá, nebo se nenávratně zasekne. Je možné, že to je způsobeno hardwarem počítače, na kterém byla práce vykonávána, jelikož minimální požadavky na paměť RAM jsou 8 GB, nicméně optimální požadavky pro paměť jsou 64 GB, a počítač má v základu 32 GB RAM.

<span id="page-36-1"></span>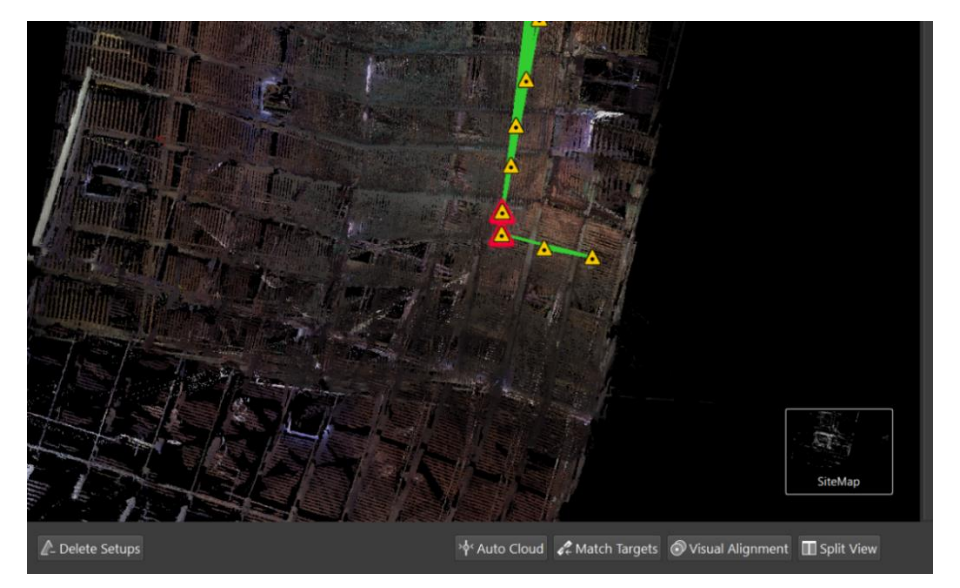

*Obr. 21 – Vybrání propojení, použití Visual alignment*

*Links* vytvořené v rámci *Auto cloud* udávají vazby mezi dílčími mračny tak, že je možné s výsledkem pracovat jako s jedním celkem. Pro vizuální dorovnání mračen je nutné vybrat dvě mračna, reprezentována body stanovisek, která budeme chtít nalícovat. Při přesunutí mračen k sobě se automaticky vytvoří návrhy nových propojení. Při kliknutí na tato propojení, nebo při označení dvou stanovisek různých mračen, se objeví možnost *Visual alignment* (viz. [Obr. 21\)](#page-36-1).

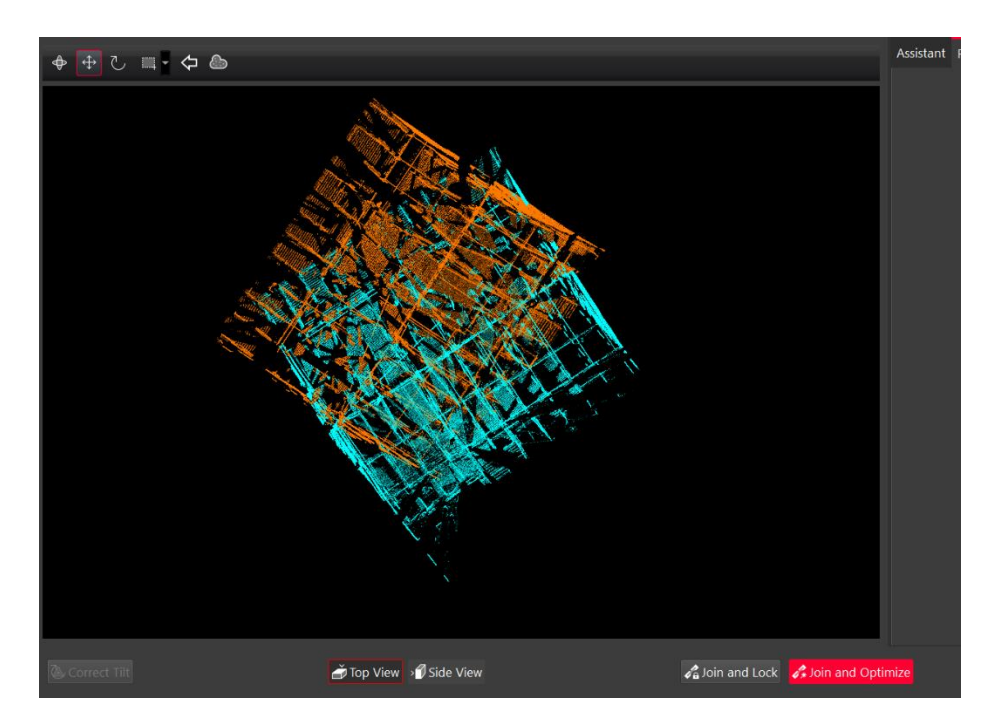

*Obr. 22 – Grafické rozhraní a funkce pro vizuální dorovnání*

Vizuální dorovnání se provádí pomocí funkcí otáčení a posouvání. V půdorysném pohledu používáme obě funkce pro hrubé nalícování mračen, v nárysném pouze pohyb po ose z, jelikož mračna jsou zpravidla správně orientována. Při práci v půdorysném pohledu je vhodné vybrat jeden bod, který se v mračnech shoduje, nalícovat mračna podle daného bodu, a následně kolem daného bodu otočit celé mračno [\(Obr. 23\)](#page-38-0). Po hrubém nalícování obou mračen je použita funkce *Join and Optimize*, která mračna co nejlépe automaticky dorovná. Během tohoto procesu program vyhodnotí, zda je možné vytvořit více propojení a automaticky je připojí. Výsledkem je propojené nalícované mračno.

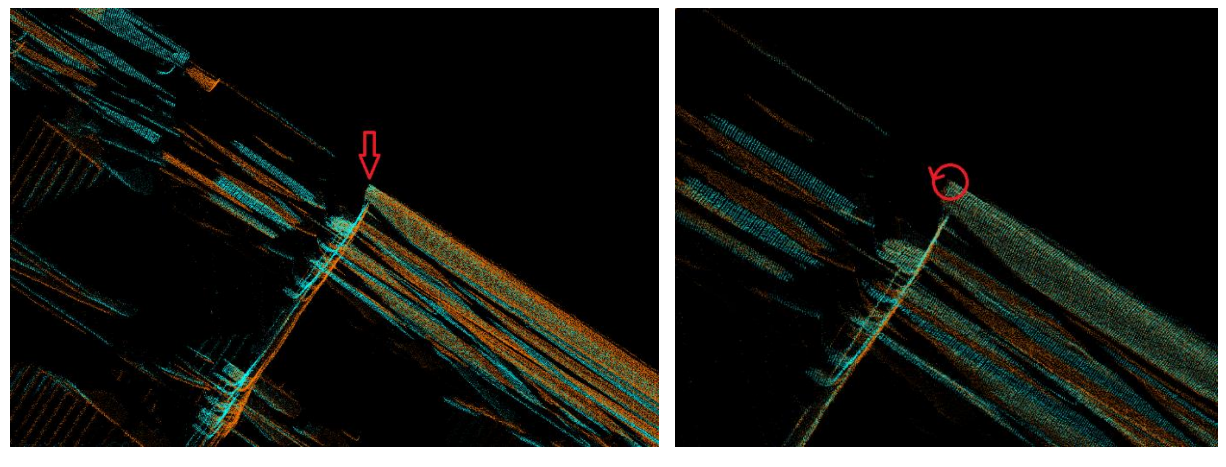

*Obr. 23 – Nalícování a otočení mračna na identickém bodu, půdorys*

<span id="page-38-0"></span>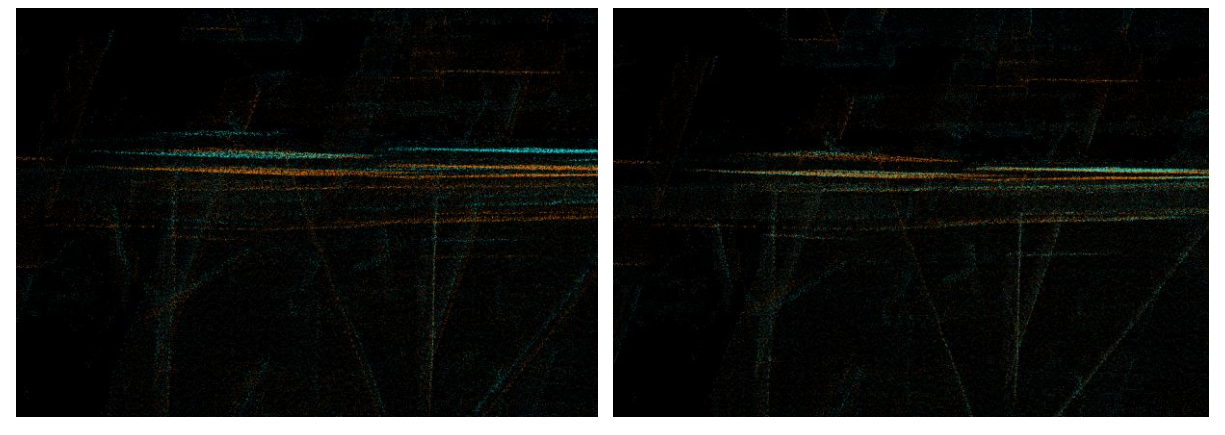

*Obr. 24 – srovnání výšky mračen, nárys*

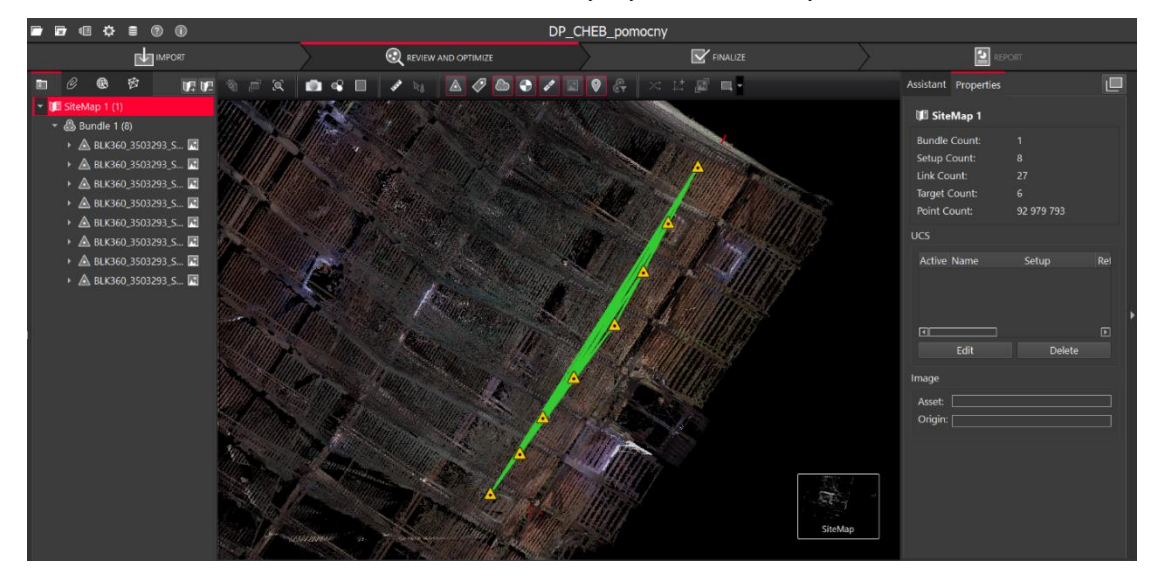

*Obr. 25 – Propojené a nalícované mračno (Bundle)*

Po postupném propojení celého mračna je možné vyexportovat mračno do jiných formátů. Mračno je možné exportovat jako celek, nebo lze jednotlivá nalícovaná mračna exportovat samostatně. Při exportu se taktéž tvoří výstupní protokol v PDF, ve kterém jsou informace o výsledcích vyrovnání mračen a výsledné přesnosti.

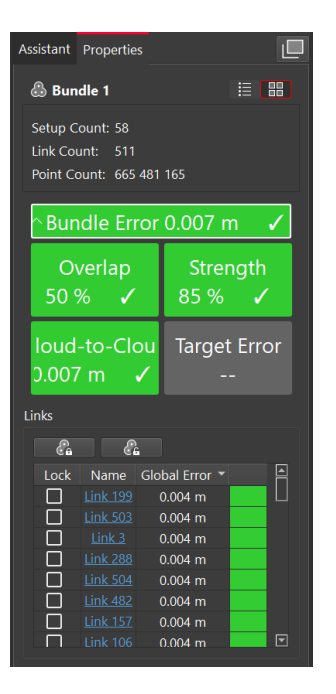

*Obr. 26 – Výsledná přesnost vyrovnání svazku mračen*

<span id="page-39-0"></span>Celkem bylo do programu nahráno všech 58 skenovaných mračen s vyhodnocenou přesností vyrovnání svazku **7 mm**. Přesnosti jednotlivých propojení nepřesahují hodnotu **4 mm** (viz. [Obr.](#page-39-0)  [26\)](#page-39-0). Přesnost vyrovnání svazku je špatně definovatelná, jelikož ICP algoritmus, který výpočty provádí, vybírá body pro výpočet náhodně a během výpočtu je již nemění [\[8\]](#page-78-0). Z toho plyne, že algoritmus může například vybrat všechny body pouze na jednom objektu (například stěna budovy) a celý mračnový svazek vyhodnotit v závislosti na vyrovnání pouze tohoto objektu. Navíc výběr bodů algoritmem není ověřitelný. Proto pro další posouzení přesnosti mračna jsou využity kontrolní body (geodeticky zaměřené terče., více viz. [Ověření přesnosti mračna\)](#page-67-0). Výsledné mračno bylo vyexportováno podle jednotlivých mračen ve formátu E57 (software umí vyexportovat i formáty PTX, PTS, ale ty nejsou kompatibilní se softwarem CloudCompare, navíc E57 zachovává návaznosti na panoramatické snímky, což bylo již zmíněno v kapitole [5.1.1\)](#page-16-0).

# 7.2 Zpracování v softwaru CloudCompare

Jedním z účelů práce bylo vyzkoušet funkce a možnosti programu CloudCompare (dále CC). Program dokáže pracovat s různými mračnovými soubory. Pro práci byl zvolen vstupní soubor s příponou E57, který ve své struktuře zahrnuje jak mračno bodů, tak data grafická (panoramatické fotky pořízené přístrojem na stanovisku). Mračna jsou dle panoramatických fotek obarvena ve škále RGB.

Celkový pracovní postup v programu byl následující:

Importování mračen z LCR360 >> Ředění mračna >> Filtrace mračna dle bodových šumů >> Vyřezání přebytečných objektů z mračen >> Vyřezání chybných bodových svazků >> Spojení očištěných mračen >> Druhé ředění mračna >> Odečet pomocných bodů znázorněných terči

Do programu byly naimportovány výstupní soubory E57 exportované z LCR360. Předem propojené a natočené skeny byly následně postupně nahrány do CC (postupné nahrání vysvětleno v kapitole [5.3.3\)](#page-21-0).

### <span id="page-40-0"></span>7.2.1 Čištění mračna

Aby data byla přehledná, muselo být provedeno očištění dat ředěním, filtrací, odstraněním přemístitelných objektů, chyb z odrazivosti materiálu a deformací. Přebytečné objekty je nutné z mračna odstranit vyříznutím. CC má funkci mračna ořezávat, nicméně uživatelské rozhraní neumožňuje interaktivně upravovat zájmovou oblast (hranici) mračna – *Bounding Box.* To ztěžuje práci, nicméně dá se tento problém obejít rozdělením mračna na díly, které se poté opět spojí (viz. [Obr. 28\)](#page-42-0). Funkce *Bounding Box* je používána v konvenčních programech na úpravu mračen, tuto funkci má i LCR360. Pro práci bylo ovšem účelem vyzkoušet i možnosti softwaru CC.

V softwaru CC je na tento účel nástroj *Segment* (více v [7.2.1.2\)](#page-47-0).

Pokud je mračno měřeno v uzavřeném prostoru, hrozí, že při mazání konkrétního objektu smažeme části mračna pod i nad ním, jelikož aktivní výběr pro oříznutí je řešen pouze ve 2D rovině pohledu. Aby se předešlo smazání důležitých dat, bylo nutné objekt rozdělit na části

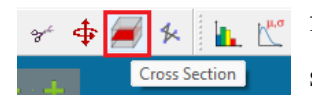

funkcí *Cross Section*. Každé oříznutí mračna touto funkcí vytváří datový soubor, proto se není třeba bát o ztrátu dat.

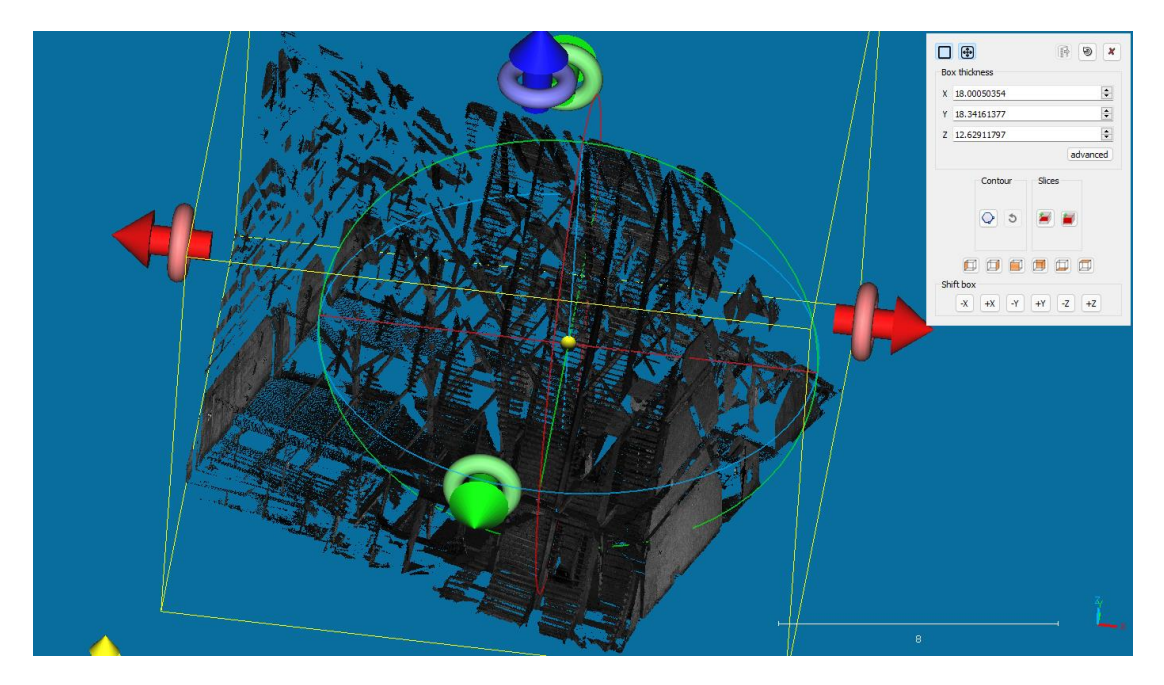

*Obr. 27 – Funkce Cross Section (pohled na celkové mračno), CC*

Při úpravách je nutné vytvořit dvě mračna. Jedno pro spodní část celku, druhé pro horní část celku. Tento krok je prováděn, aby bylo možné upravené části mračen opět zcelit (funkce *Merge Multiple Clouds)* pro další práci s mračny. Vhodné je při tvorbě řezů vytvářet překryt, na kterém jsou poté mračna spojena.

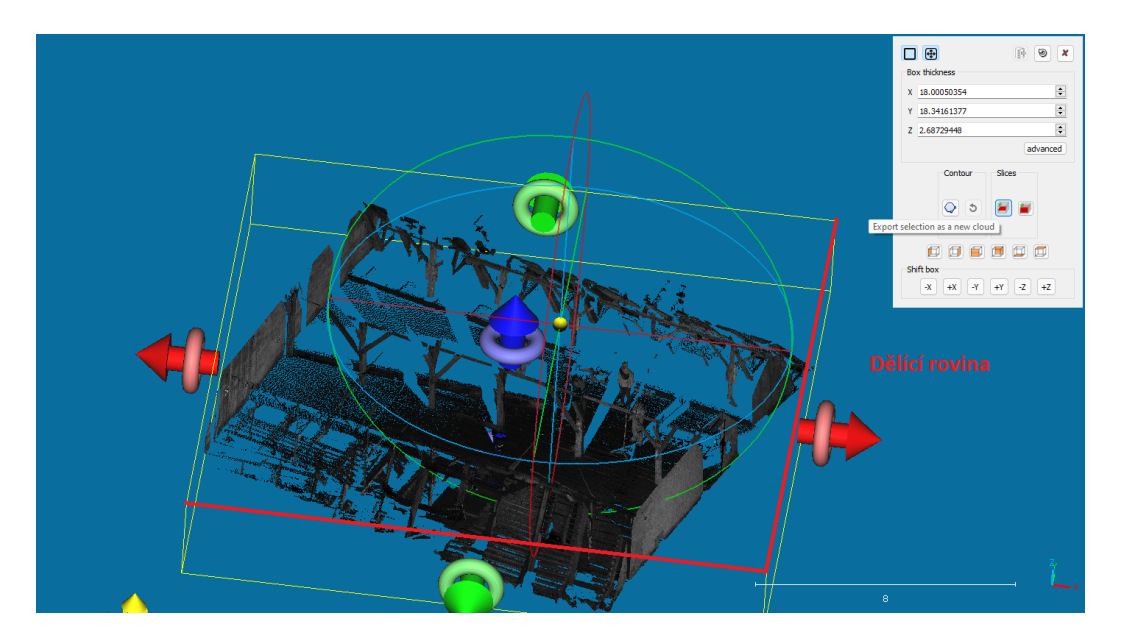

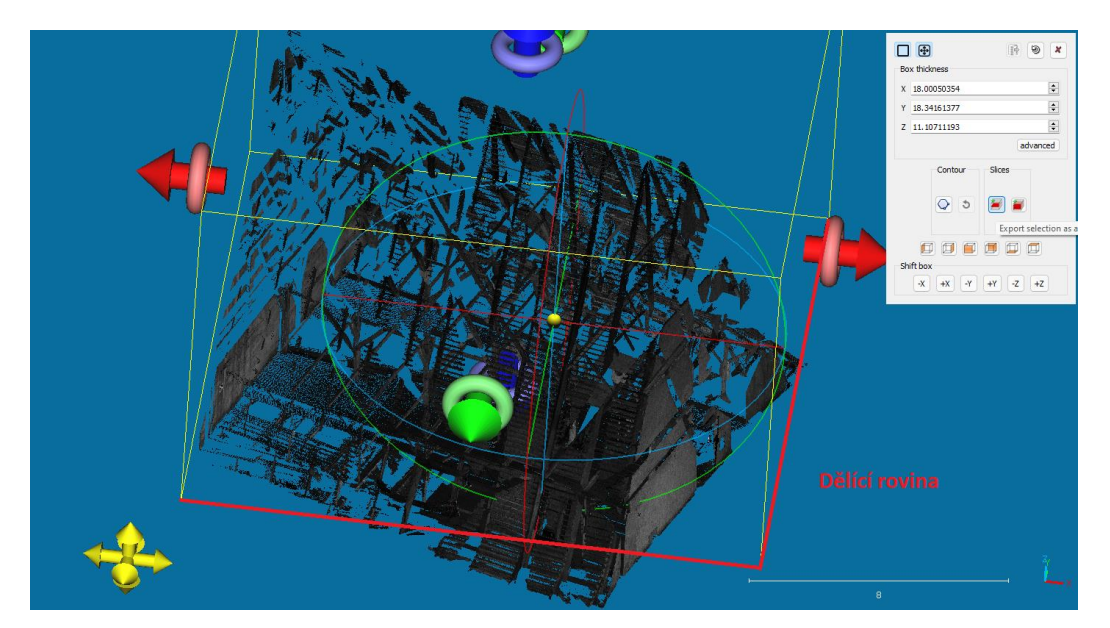

<span id="page-42-0"></span>*Obr. 28 – Rozdělení na spodní a horní část, funkce Export section as a new cloud, CC*

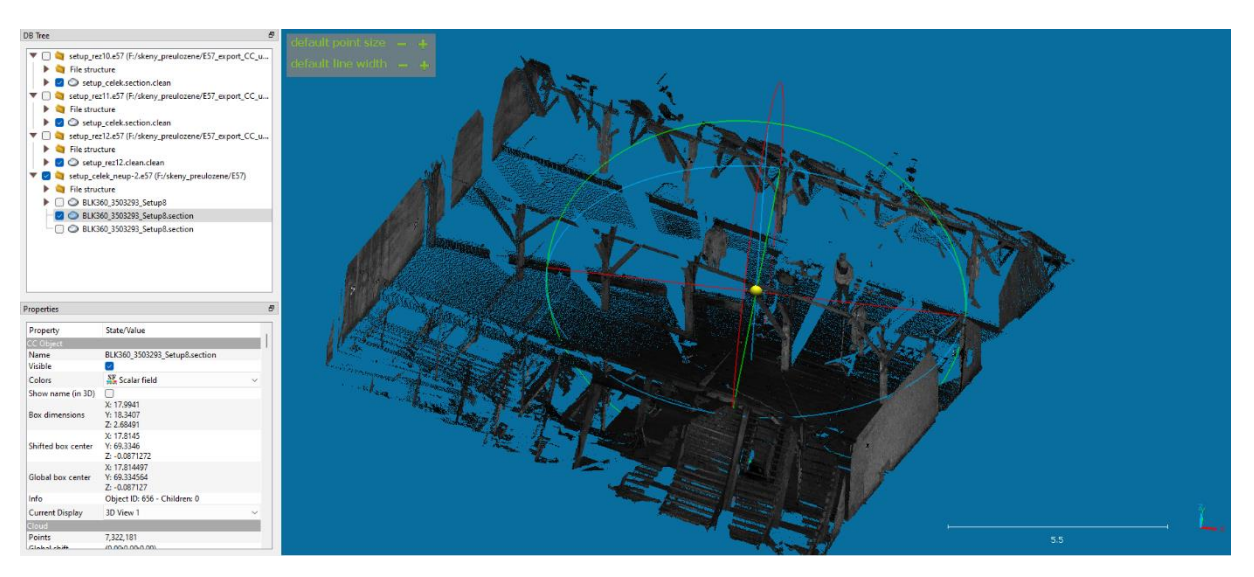

*Obr. 29 – Exportovaná spodní část mračna, CC*

Způsob filtrace, druhy deformací a vyřezávaných objektů jsou popsány v dalších odstavcích.

### <span id="page-42-1"></span>7.2.1.1 Filtrace mračna

Další čištění mračna spočívá v jeho ředění. Při měření se z důvodu špatné odrazivosti tvoří body nekonsistentně, a vzniká bodový šum. Šum má velký vliv na kvalitu síťových modelů, proto je nutné jej odstranit. V CC je možné tento šum **NEW \* \$ %** lп. redukovat pomocí funkce *SOR (Statistical Outlier*  Statistical Outlier Filter (remove the points far from the *Remover)*.

Ta umožňuje uživateli nastavit (viz. [Obr. 30\)](#page-43-0), kolik sousedních bodů má funkce použít pro výpočet průměrné vzdálenosti. Všechny sousední body, které jsou od bodu vzdálenější než průměr, jsou odstraněny včetně násobku normálního rozdělení. Body, které nesplňují dané kritérium, jsou automaticky odstraněny a čisté mračno je vytvořeno jako nový soubor.

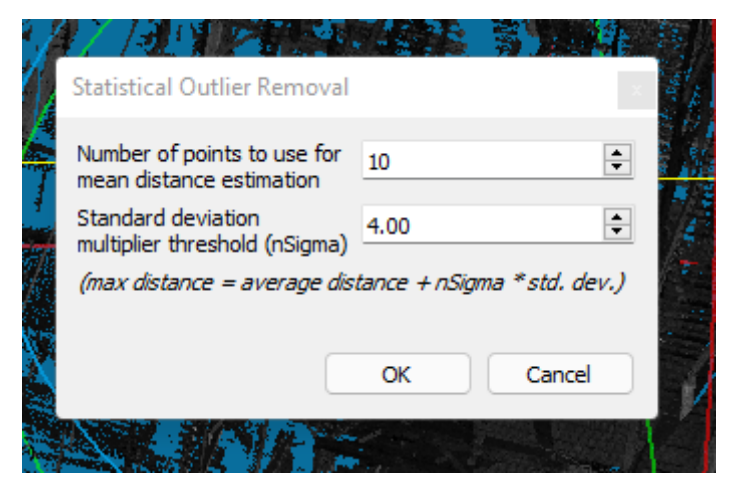

*Obr. 30 – Nastavení SOR*

<span id="page-43-0"></span>Při filtraci dat je nutné počítat také s faktorem vzdálenosti. Mračno s narůstající vzdáleností od stanoviska řídne, proto je důležité nastavit hodnoty SOR tak, aby bylo zachováno co nejvíce charakteristických bodů na objektu a zároveň byl potlačen co nejvíce šum. Nastavení vhodného počtu bodů a parametru normálního rozdělení je nutné zkoušet, dokud není uživatel dostatečně spokojen s výsledným mračnem bodů. Na ukázku byla provedena filtrace SOR na hustém a řídkém mračnu viz. [Obr. 31](#page-43-1) a [Obr. 32.](#page-44-0) Na hustém mračnu je vidět úbytek nežádoucího šumu bez většího vlivu na hustotu mračna. Na řídkém mračnu je viditelný jak úbytek nežádoucího šumu, tak úbytek na hustotě bodů charakterizující objekt.

<span id="page-43-1"></span>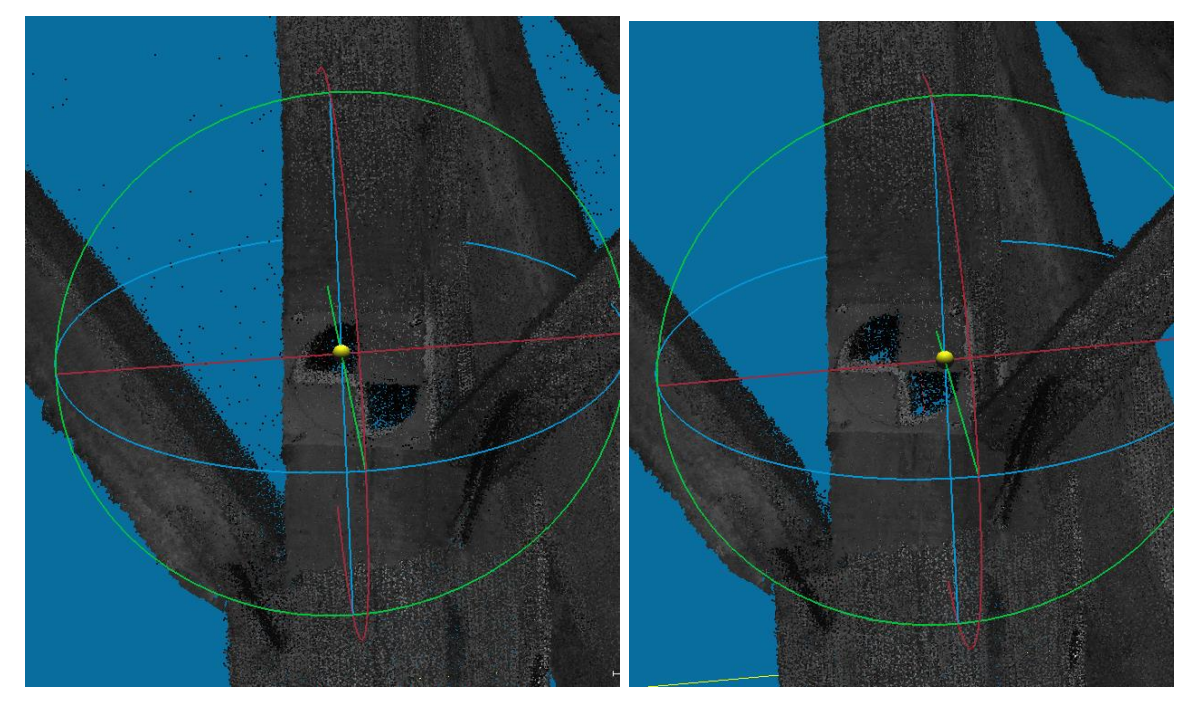

*Obr. 31 – Mračno před/po filtraci SOR (6 bodů, násobič 1), husté mračno*

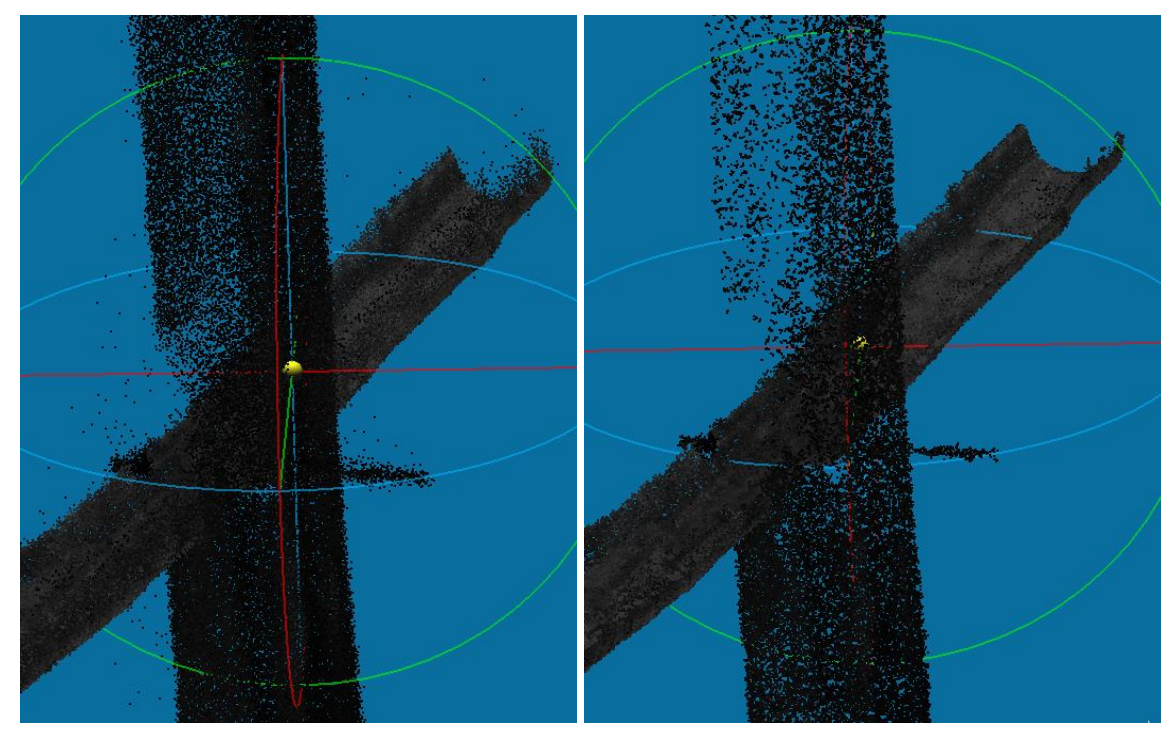

*Obr. 32 – Mračno před/po filtraci SOR (6 bodů, násobič 1), řídké mračno*

<span id="page-44-0"></span>Další možností pro úpravu mračna je možnost odstranění duplicitních bodů. Duplicity bodů jsou nutné odstranit například po spojení mračen, nebo lze přímo odstranit body do určité meze. To je v softwaru CC možné provést funkcí *Tools/Other/Remove duplicate points*. Tímto nástrojem je výsledné mračno též ředěno dle uvážení operátora, aby byl snížen objem datového výstupu celku. Ředěním množství bodů dle nastaveného parametru je taktéž zajištěna homogenita celého mračna (například při nastavení odstranění duplicit do 1 milimetru bude celé mračno ředěno, aby se do 1 mm od každého bodu nenacházel žádný jiný bod).

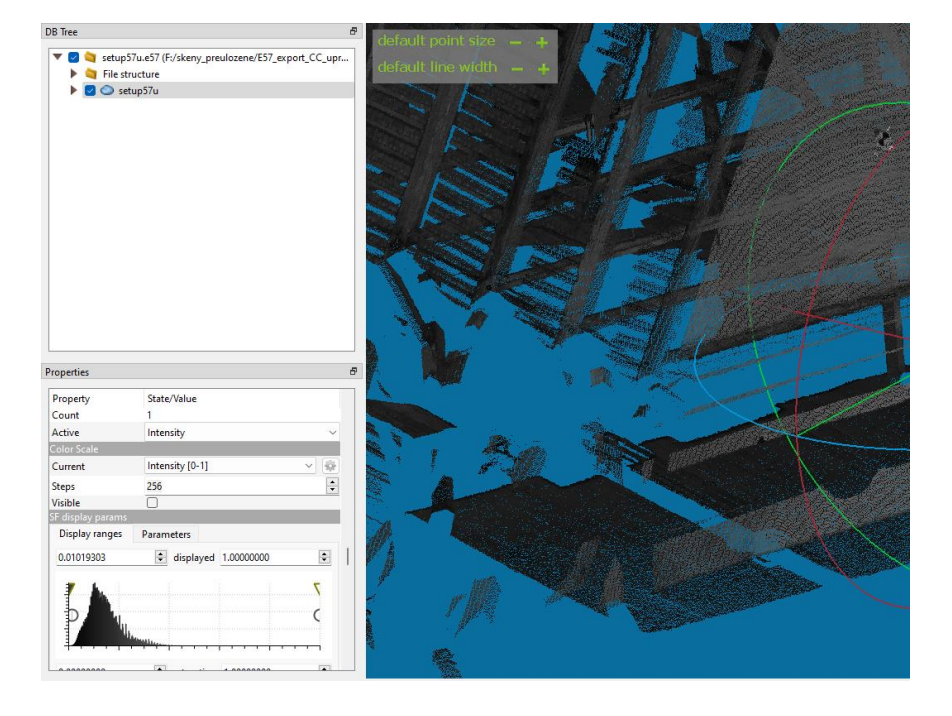

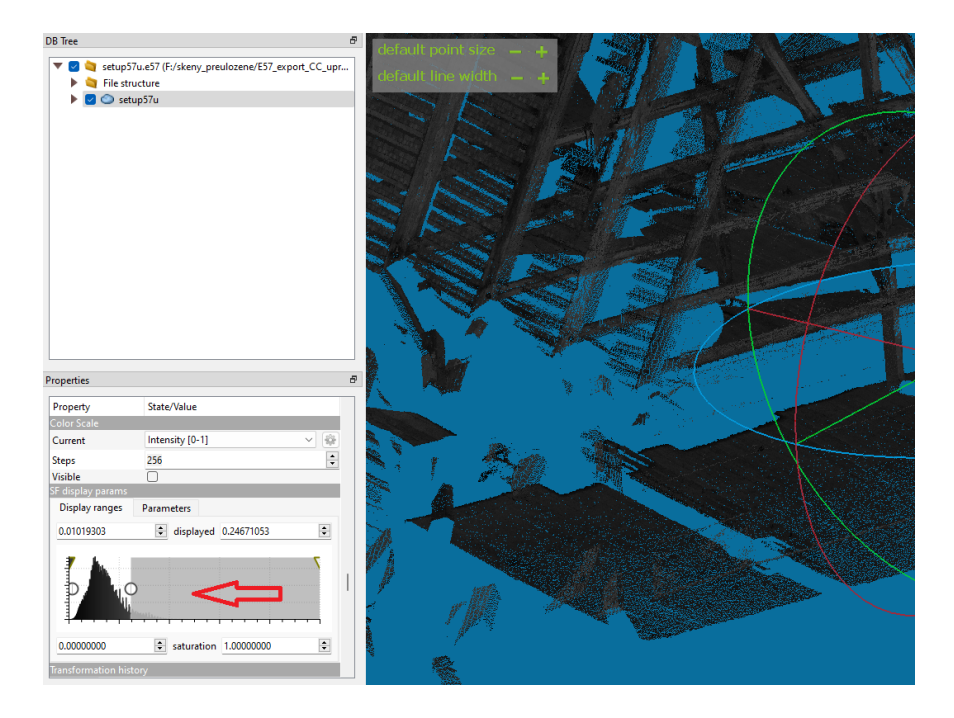

*Obr. 33 – Interaktivní výběr dat funkcí SF display parametres (před/po)*

<span id="page-45-0"></span>Mračno je možné filtrovat též na základě přiřazených hodnot *Scalar field*. Jelikož byla z LCR360 vyexportována mračna ve formátu E57, byly do skalárních hodnot uloženy informace o intenzitě odrazu každého bodu. Na základě těchto hodnot je možné mračno filtrovat pomocí interaktivního výběru v nastavení mračna *SF display parametres* [\(Obr. 33\)](#page-45-0), a následně exportovat či rozdělit vybrané hodnoty funkcí *Edit/Scalar fields/Filter By Value*.

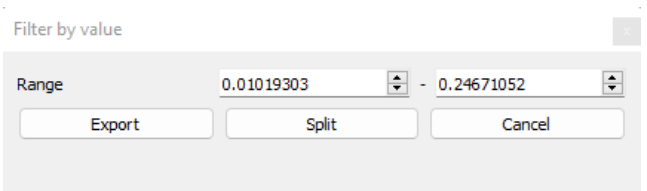

*Obr. 34 – Filter By Value, nastavení*

*Scalar fields* je možné upravovat dle potřeb. Proto funkce *Filter By Value* může filtrovat různá data dle aktuálních skalárních hodnot.

Nakonec je možné data ředit funkcí *Tools/Clean/Noise filter*. Funkce se chová podobně jako SOR, nicméně místo vzdálenosti k sousedním bodům vnímá vzdálenost k rovině proložené sousedními body. Velikost lokálně vytvořené roviny je určena buď na základě počtu nejbližších bodů, nebo poloměru koule se středem řešeného bodu. V rámci filtrace je poté možné nastavit relativní či absolutní hranici chyb v závislosti na vzdálenosti od lokální roviny (viz. [Obr. 36\)](#page-46-0).

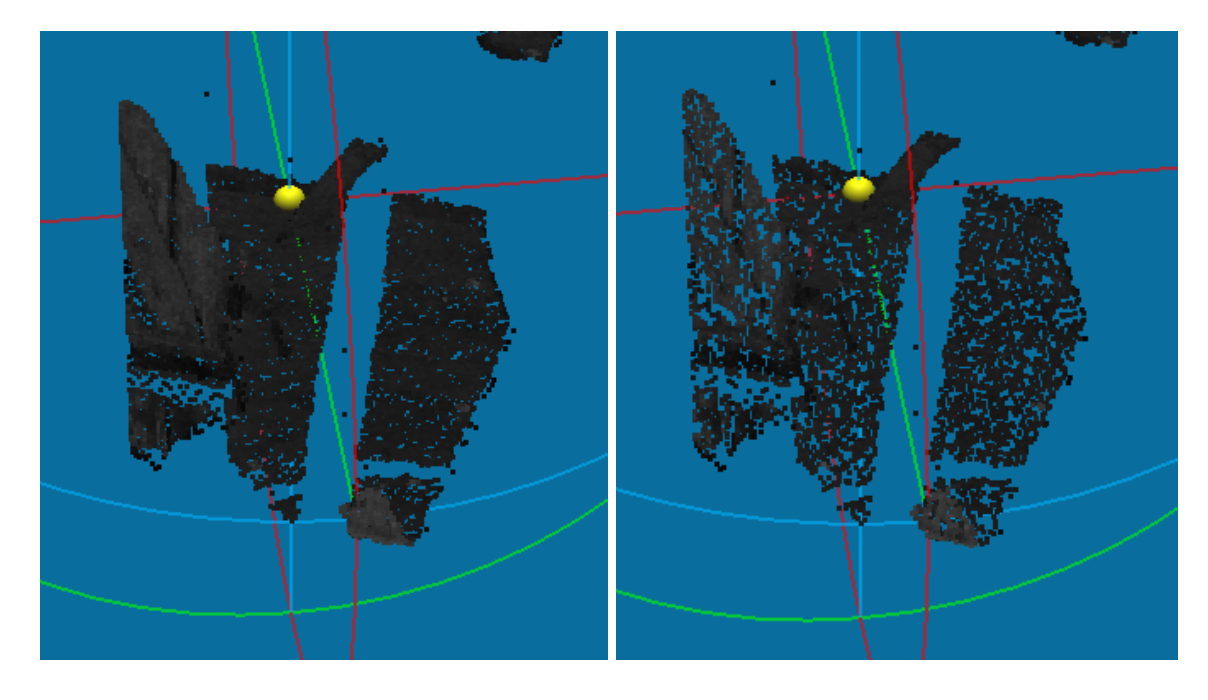

*Obr. 35 – Noise filter (před/po)*

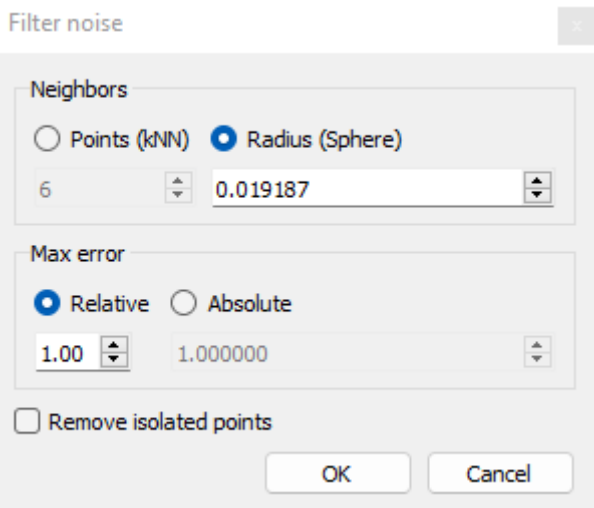

*Obr. 36 – Noise filter, nastavení*

<span id="page-46-0"></span>To jsou ovšem jediné možnosti filtrace bodů softwaru CC. Mnoho konvenčních programů má více způsobů, jak mračno upravit pro lepší orientaci a celkovou kvalitu výsledného mračna. Jedním z takových programů je například Geomagic Wrap. Tento program obsahuje výpočetní algoritmy, které dokáží vyhodnotit v mračnech plochy, které je poté možno interaktivně ředit, zatím co hrany ploch zůstávají neředěné pro co nejpřesnější geometrické výsledky [\(Obr. 37\)](#page-47-1). Dále je možné odstranit část mračna na základě vzdálenosti od stanoviska [\(Obr. 38\)](#page-47-2), což může usnadnit práci při ořezávání.

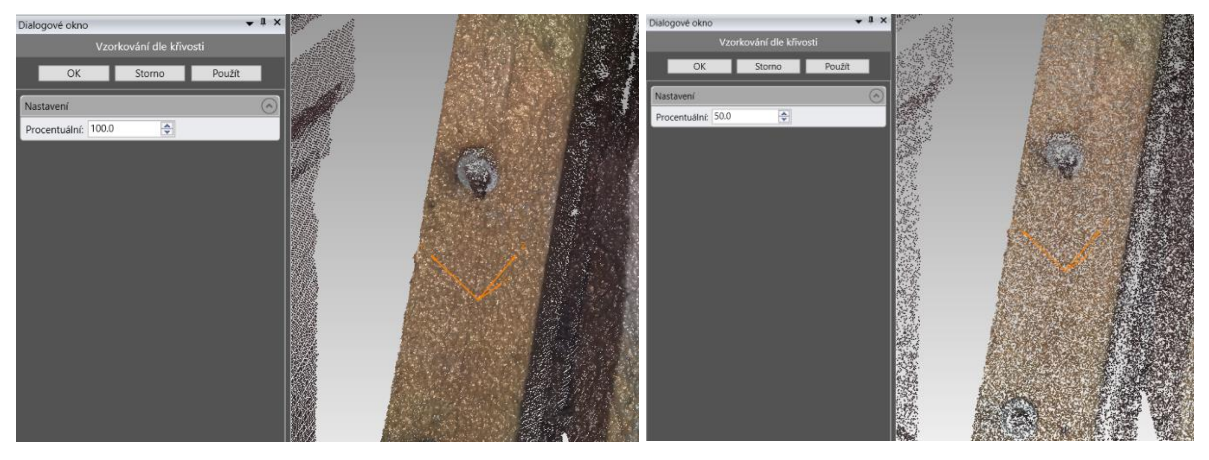

*Obr. 37 – Filtrace ploch, Geomagic Wrap*

<span id="page-47-1"></span>Je tedy otázkou, zda pro práci není vhodnější variantou pořízení konvenčního softwaru s větším množství funkcí. To však záleží pouze na požadavcích a finančních možnostech uživatele. Pro základní filtraci mračna je software CC dostačující a je dostupný zdarma.

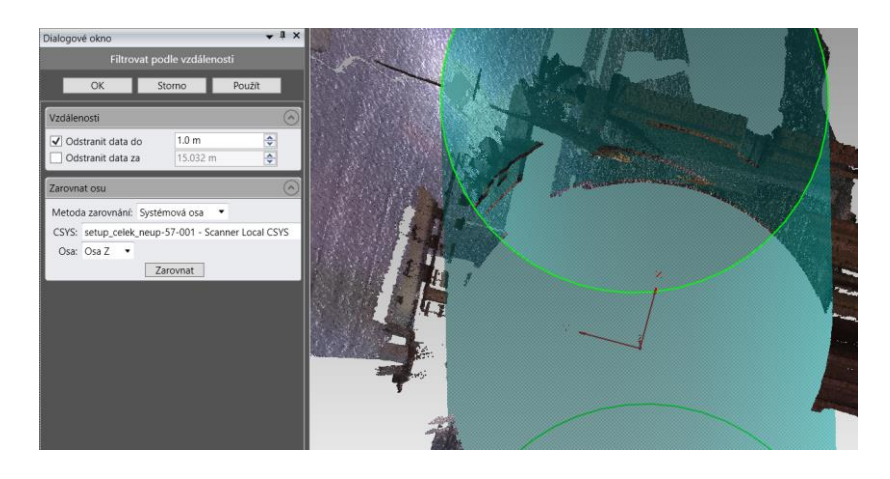

*Obr. 38 – Filtrace dle vzdálenosti od stanoviska, Geomagic Wrap*

## <span id="page-47-2"></span><span id="page-47-0"></span>7.2.1.2 Nadbytečné objekty v mračnu

Při celém pracovním procesu byla použita spousta náčiní, která by mohla vadit přehlednosti na výsledném mračně. Při měření lze předpokládat, že většina daných objektů se při každém novém skenování přemisťují, proto je nutné mračno ořezávat jednotlivě. S tím je potřeba počítat i při skenování, aby bylo zvoleno co nejvíce stanovisek pro celkové pokrytí zaměřovaného celku. S větším množstvím stanovisek se snižuje riziko hluchých míst mračna.

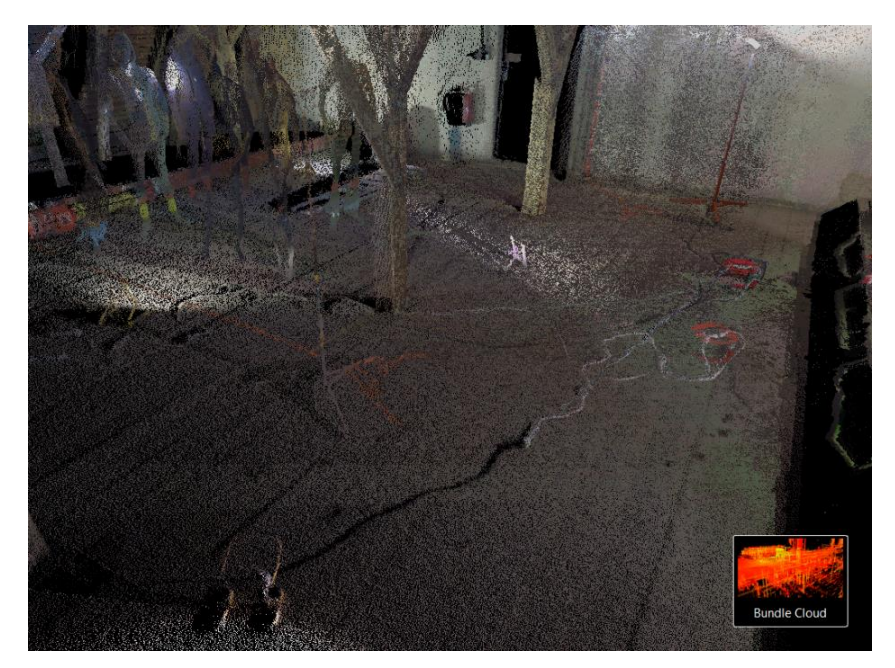

*Obr. 39 – Příklad objektů nutných k oříznutí, LCR360*

Pro odstranění předmětů byla použita funkce *Segment*. S mračnem není možné hýbat po zapnutí funkce, proto je napřed potřeba v prostoru najít předmět pro odstranění.

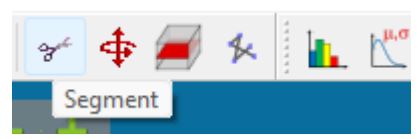

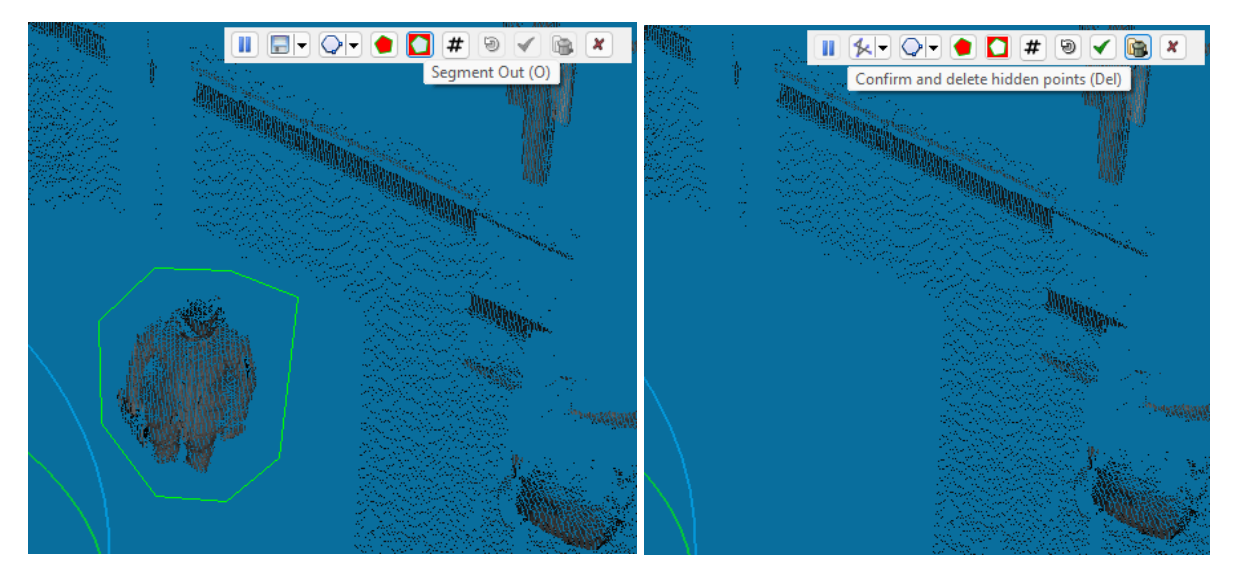

*Obr. 40 – Oříznutí pomocí funkce Segment, CC*

Pro oříznutí je nutné předmět ohraničit a zvolit předvolbu *Segment Out* pro výběr zachování okolního mračna. Předvolba je potvrzena stiskem *Confirm and delete hidden points*.

Vzhledem k velkému množství malých předmětů, které se v místnosti nacházely, bylo jejich vyřezávání poměrně náročné. Navíc mnoho předmětů se při měření přesouvalo, tudíž bylo

nutné je v mračnu znovu vyhledat. Funkcí bohužel není možné vybrat několik předmětů na různých místech a dohromady je odstranit. Pro každý odstraňovaný předmět je nutné funkci opět znovu zapnout. To výrazně prodlužuje dobu zpracování u většího množství upravovaných mračen, ale pro základní úpravy je funkce dostačující.

### 7.2.1.3 Chyby z odrazivosti materiálu

Při měření laserovým skenerem je nutné uvažovat i odrazivost materiálu. Jsou dvě varianty – materiál je příliš odrazivý, nebo příliš pohlcující světlo. Extrémně odrazivé mohou být například skleněné či kovové povrchy, proto je vidět na některých oblastech mračna nerozeznatelné bodové útvary, které se tvoří před kovovými objekty na konstrukci [\(Obr. 41,](#page-49-0) [Tab. 4\)](#page-50-0). Roli hraje pro odrazivost i vzdálenost měřeného objektu od přístroje. Čím blíže se objekt nachází přístroji, tím větší chyby způsobené odrazivostí materiálu mohou vznikat. Extrémně odrazivé materiály způsobují bodové šumy před měřeným objektem, extrémně pohlcující naopak za měřeným objektem.

<span id="page-49-0"></span>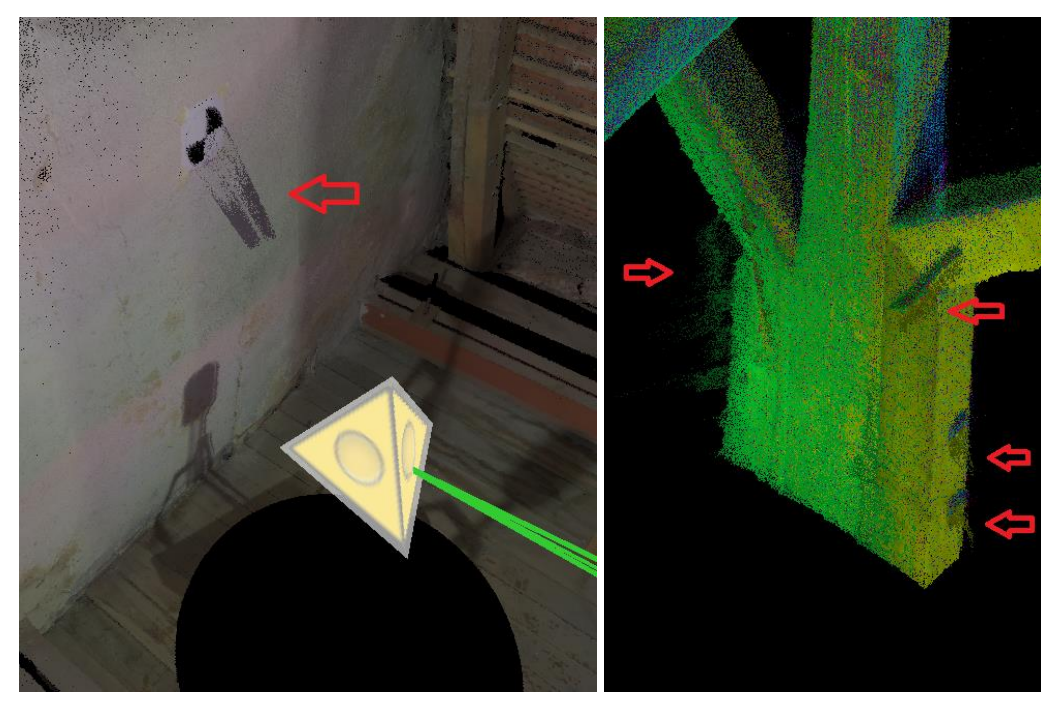

*Obr. 41 – Deformace způsobená odrazivostí materiálu (černo-bílý terč, kov), LCR360* Na [Obr. 41](#page-49-0) je vidět bodový útvar tvořících se kolem terče směrem ke stanovisku v blízkosti do jednoho metru od přístroje. Papírový terč je sice černo-bílý, nicméně plocha vytvořená nátiskem na papír je ve skutečnosti lesklá, proto se tvoří deformace před terčem, a ne za ním, jak by tomu mělo být při měření na tmavé objekty pohlcující světlo. Taktéž vzdálenost od hlavy skeneru k terči je příliš krátká, proto se projevují deformace výrazněji. Mračna obsahující stejný terč z větších vzdáleností tyto bodové útvary neukazují.

<span id="page-50-0"></span>

| <b>MATERIAL</b>                         | REFLEKTIVITA [%] |
|-----------------------------------------|------------------|
| Bílý papír                              | Do 100%          |
| Stavební dřevo (borovice, čistá, suchá) | 94%              |
| Sníh                                    | 80-90%           |
| Bílé zdivo                              | 85%              |
| Jíl, vápenec                            | Do 75%           |
| Potištěný novinový papír                | 69%              |
| Listnaté stromy                         | Typ. 60%         |
| Jehličnaté stromy                       | Typ. 30%         |
| Plážový, pouštní písek                  | Typ. 50%         |
| Hladký beton                            | 24%              |
| Asfalt a oblázky                        | 17%              |
| Láva                                    | 8%               |
| Černý neoprén                           | 5%               |

*Tab. 4 – Tabulka odrazivosti materiálů [\[9\]](#page-78-1)*

Pokud jsou chyby z odrazivosti materiálu příliš časté a tvoří velké bodové útvary, odstraňují se stejným způsobem jako přebytečné objekty (viz. [7.2.1.2\)](#page-47-0). Problémy podobného typu zmiňuje ve své diplomové práci Sabina Belecká [\[7\]](#page-78-2), která dokumentuje metodou laserového skenování prostor skleníku na zámku Valeč (okr. Karlovy Vary).

#### <span id="page-50-1"></span>7.2.1.4 Geometrické deformace mračen

Na měřeném mračnu bodů byly po ořezání objektů vypozorovány další deformace skenovaných dat. Tyto deformace jsou pro běžná měření neobvyklé, proto byly vytvořeny hypotézy jejich vzniku. Dle pozorování byly tyto deformace rozděleny na dva typy:

#### **Hypotéza 1 – deformace vznikají působením prachových částic**

Tato deformace mračna se objevuje zpravidla na zemi kolem přístroje od vzdálenosti 1,5 metru, kdy mračno začne pozvolna stoupat směrem k hlavě přístroje až do vzdálenosti 0,6 metru, což je minimální vzdálenost měření skeneru. Krov byl zanesen velkým množstvím prachu, který se během měření kvůli pohybu měřičů začal zvedat. Hypotéza byla formulována na základě pozorování situace, kdy na prvních mračnech tato deformace není příliš pozorovatelná. Poslední skenovaná data mají deformace tohoto typu nejvýraznější.

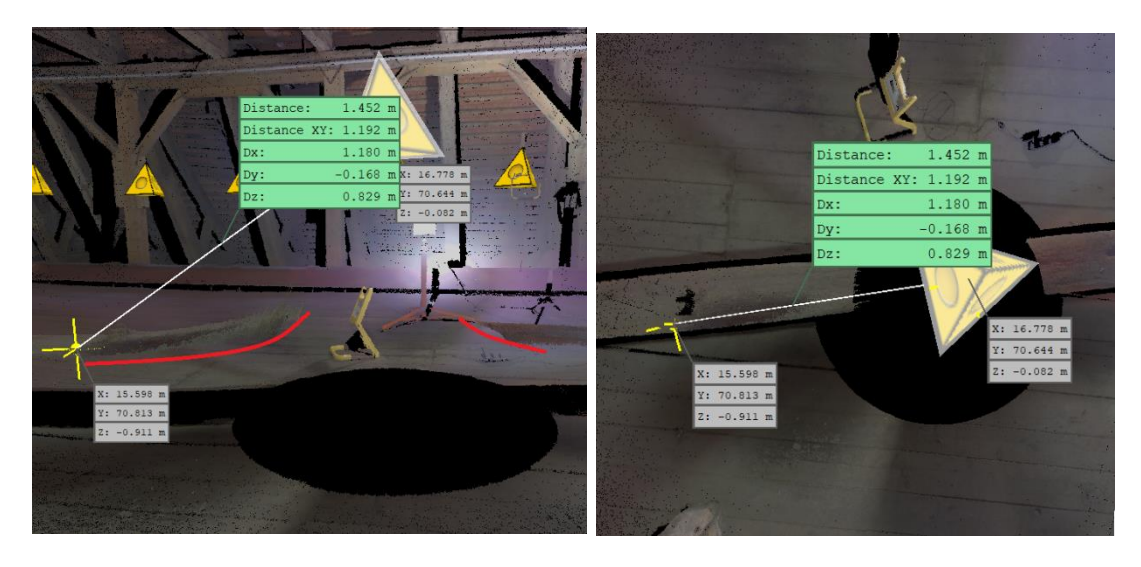

*Obr. 42 – Sken 26, Nejdelší vzdálenost deformace od stanoviska, LCR360*

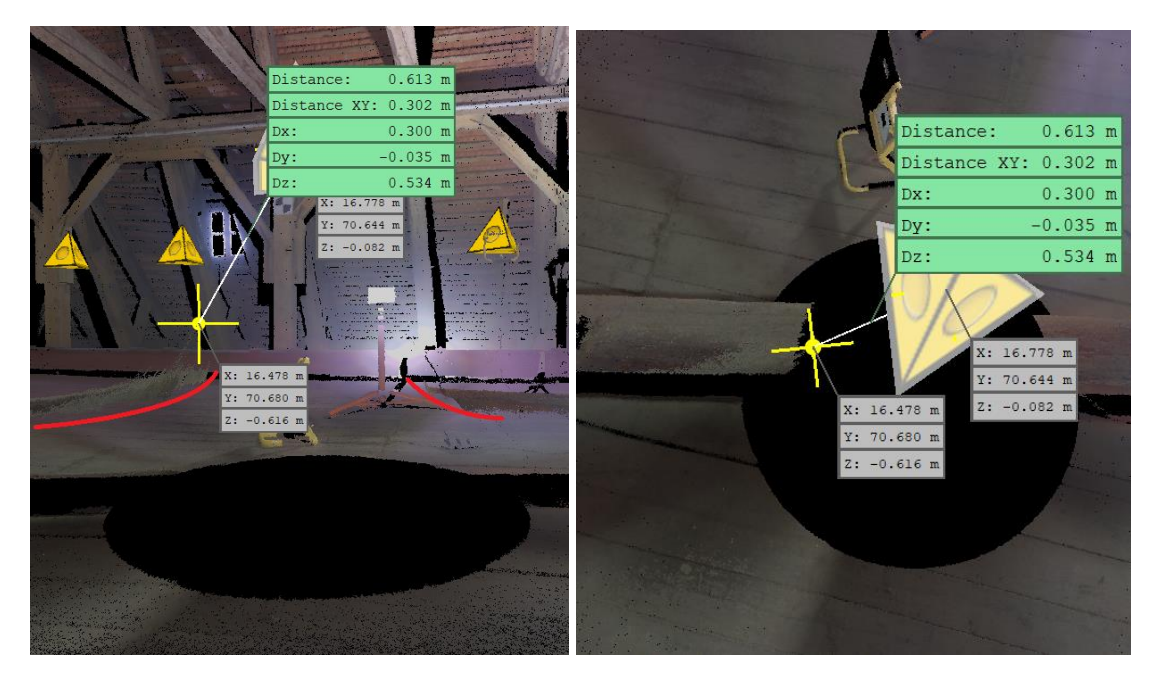

*Obr. 43 – Sken 26, Nejkratší vzdálenost deformace od stanoviska, LCR360*

Nabízí se tedy otázka, zda je skener schopný zaměřovat v blízkosti do 1,5 m od přístroje prachové částice ve vzduchu. V rámci hypotézy 1 proběhla konzultace s Ing. Tomášem Křemenem, Phd., který tuto možnost nevyloučil. Proto byl navázán kontakt s pracovníky technické podpory firmy Gefos (distributor měřících zařízení společnosti Leica Geosystems [\[10\]](#page-78-3)). Dle jejich vyjádření by přístroj neměl být schopný snímat prachové částice a odrážet od nich laserový svazek.

Hypotéza 1 o vlivu prachových částic v blízkém okolí skeneru na geometrickou kvalitu mračna je proto zamítnuta.

### **Hypotéza 2 – deformace vznikají chybou přístroje = chybným měřením délek**

Druhý typ deformací byl vypozorován na objektech měřený v bezprostřední blízkosti horizontu přístroje v měřitelné vzdálenosti od 0,6m do 2m. Tyto deformace se chovají podobně jako deformace hypotézy 1 ve smyslu zkracování vzdálenosti ve směru k hlavě přístroje. Nicméně z pozorování už nelze danou deformaci klasifikovat čistě jako problém vyššího množství prachových částic ve vzduchu. Mnoho objektů (například sloupy viz. [Obr. 44\)](#page-52-0), které jsou v realitě rovné, je geometricky deformováno. Na objektech je pozorovatelné vyhnutí směrem k hlavě skeneru. Z dalších skenů je poté pozorovatelná určitá systematika, kdy na všech objektech ve vzdálenosti do 1,5 metru se tyto deformace projevují stejně. Čím blíže se objekt nachází k hlavě skeneru, tím větší vzniká deformace mračna.

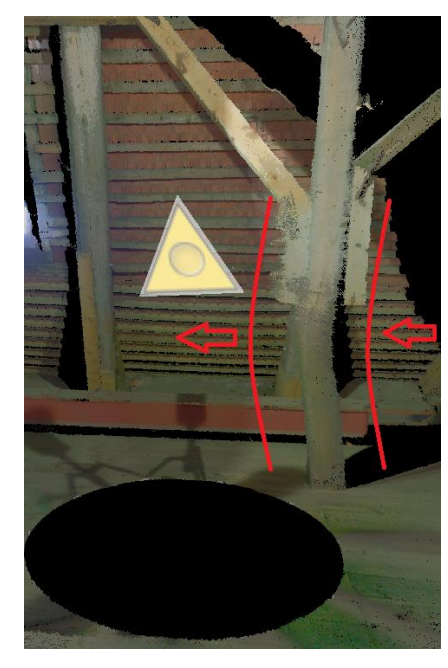

*Obr. 44 – Příklad deformace způsobené chybou přístroje, LCR360* Postupně byly identifikovány 3 směry, kterými se ověřování zdroje deformací v této oblasti (vliv stroje) ubíralo:

# <span id="page-52-0"></span>*Hypotéza 2.1 – Vliv nepřesného vyhodnocení času mezi vysláním a příjmem pulzu dálkoměru.*

Problém by mohla způsobit stará verze firmware. Z tohoto důvodu byla pořízena nová testovací data, kde bylo úkolem zjistit, zda přístroj deformace tvoří stále. Po zjištění, že přístroj vykazuje stejnou chybu byly vyexportovány z přístroje servisní reporty, které byly následně poslány na technickou podporu pro přezkoumání. Po prozkoumání dat technickou podporou ovšem nebylo nic nalezeno, co by vyjasnilo neobvyklého chování přístroje. Hypotéza byla zamítnuta.

# *Hypotéza 2.2 – Vliv krajních teplotních podmínek na chod přístroje není stavěný na práci v extrémních podmínkách.*

Při měření se teploty pohybovaly na hranici měřící schopnosti přístroje, což mohlo způsobit vnitřní problémy při vyhodnocování vzdáleností. Proto byl proveden nezávislý test, kdy bylo v podobném prostředí (interiér, blízké objekty) provedeno skenování, ale za normální operační teploty kolem 22°C. Test ovšem potvrdil, že přístroj deformace tvoří stále, bez ohledu na okolní teplotu [\(Obr. 45\)](#page-53-0).

Hypotéza byla zamítnuta.

### *Hypotéza 2.3 – Vliv čistoty rotačního zrcátka.*

Je možné, že kvůli nečistotám na rotačním zrcátku přístroj vyhodnocuje krátké vzdálenosti z důvodu použití intenzivnějšího laserového paprsku chybně. Z tohoto důvodu byl opět proveden nezávislý test po očištění rotačního zrcátka mikrovláknovým hadříkem na čištění optických skel a monitorů. Test potvrdil, že přístroj vykazuje stejné chyby i po očištění zrcátka [\(Obr. 45\)](#page-53-0).

Hypotéza byla zamítnuta.

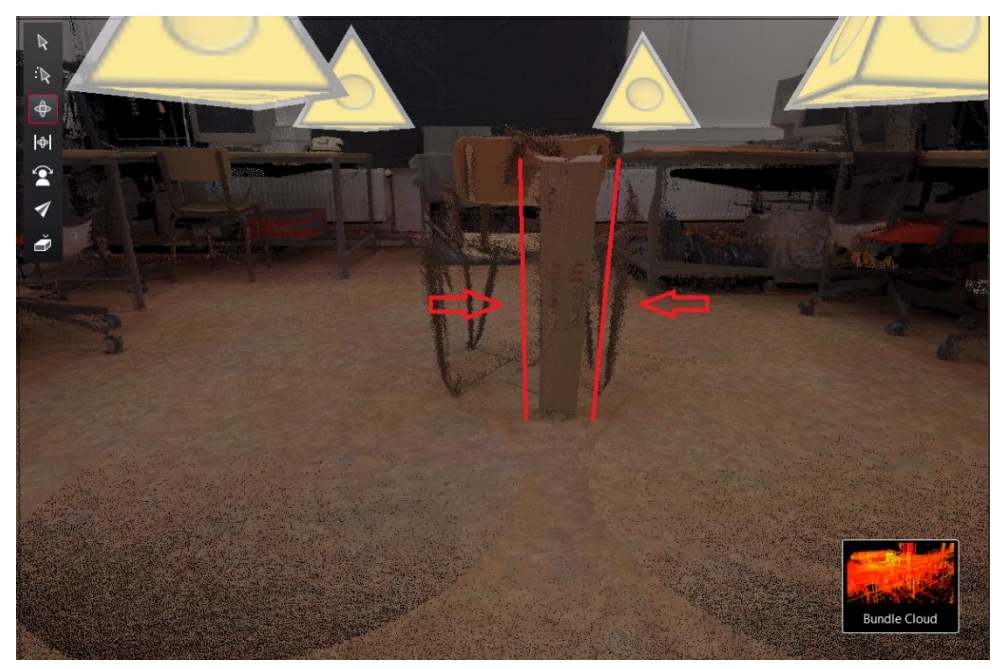

*Obr. 45 – Testovací měření, čisté zrcátko, vhodná operační teplota*

<span id="page-53-0"></span>Vzhledem k tomu, že všechny hypotézy byly zamítnuty, nezbývá nic jiného, než přístroj poslat na servisní kontrolu a nechat provést kompletní kalibraci. Naštěstí data pořízená od 2 metrů dále jsou stále kvalitní, proto není nutné měření provádět znovu. Tyto chyby jsou patrné až do vzdálenosti 2 metrů, proto bylo nutné skenovaná mračna přibližně do této vzdálenosti ořezat. Daný problém s největší pravděpodobností ovlivňuje i další testy prováděné v kapitole [7.2.3.](#page-56-0)

### 7.2.1.5 Zvolené parametry pro úpravu mračna

Zvolené parametry pro úpravu mračna se odvíjí od požadavku zadavatele. Pro celek byla zvolena úroveň detailu mračna 5 mm (pro orientaci v mračnu), a jednotlivé vazby 1 mm (pro zachycení detailů nutných pro zkoumání oprav v krovu). Bylo tedy nutné provést kompletní očištění mračna o objekty, bodové šumy a deformace a celé mračno naředit alespoň na 1 mm, aby bylo s mračnem možno manipulovat. Některé softwary na prohlížení dat nemusí být dobře optimalizovány, proto je důležité bodová mračna ředit. Tím se sníží objem dat, tedy i nároky na paměť počítače.

Objekty byly vyřezány dle postupu v kapitole [7.2.1.2,](#page-47-0) a bodový šum odstraněn pomocí funkce *SOR* nastavená na základní parametry 6 ku 1. Celé mračno bylo nakonec ředěno pomocí funkce *Remove Duplicate Points* (viz. kapitola [7.2.1.1,](#page-42-1) dále *RDP*) nastavené na rozestup 1 mm. Tím bylo získáno mračno, které bylo možné dále dělit podle jednotlivých vazeb funkcí *Cross Section*. Tím vznikly řezy jednotlivých vazeb s rozestupem bodů 1 milimetr (Příloha 14, kapitola [12\)](#page-82-0). Aby byly výsledné vazby v mračnu lépe rozeznatelné, byly odříznuté krokve, stěny a podlaha objektu [\(Obr. 46\)](#page-54-0).

<span id="page-54-0"></span>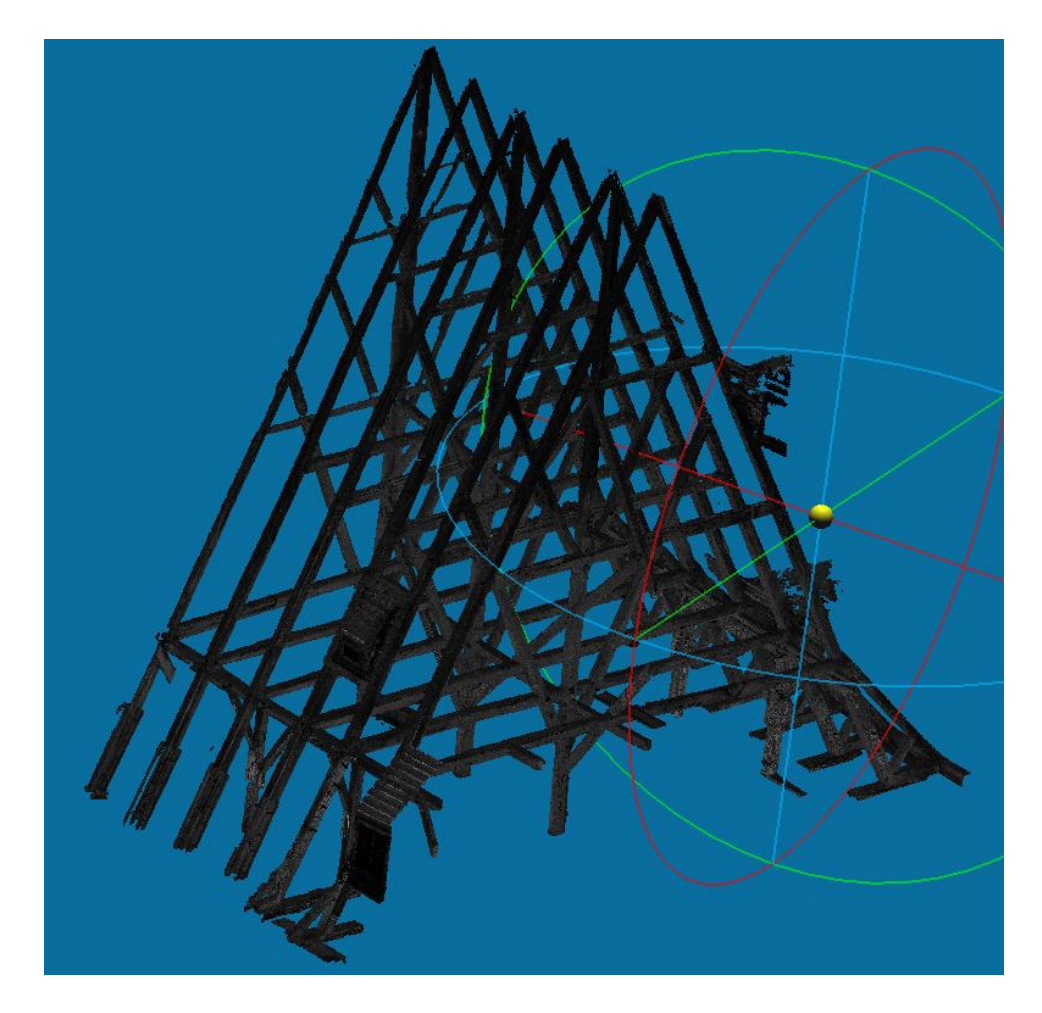

*Obr. 46 – Očištěné řezy vazeb 6 až 12 (Příloha 13, kapitola [12\)](#page-82-0), bodová hloubka 1 mm*

Po vytvoření řezů bylo celkové mračno dále naředěno pomocí funkce *RDP* s nastavením rozestupů mezi body 5 mm. Tím bylo získáno ředěné mračno celého objektu s bodovou hloubkou 5 mm (Příloha 13, kapitola [12\)](#page-82-0).

### <span id="page-55-0"></span>7.2.2 Odečtení bodů

Aby bylo možné ověřit přesnost provedené registrace mračna, je nutné získat souřadnice identických bodů mračna a měření totální stanicí. Z tohoto důvodu byly v krovu umístěny terče.

V CC je možné jednotlivé body na mračnu odečítat přímo funkcí *Point Picking*. Funkce vypisuje souřadnice zvolených

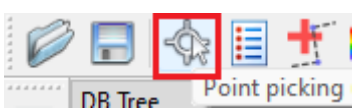

bodů mračna, včetně jejich hodnot RGB (Red/Green/Blue). Body je možné uložit, aby grafický popisek zůstával v systému CC aktivní. Popisky jsou vytvářeny v rámci mračna, v případě použití jiného mračna se popisky musí vytvořit nové. Tím jsou získány souřadnice bodů mračna, které jsou použity pro následné ověření přesnosti registrace mračna z LCR360.

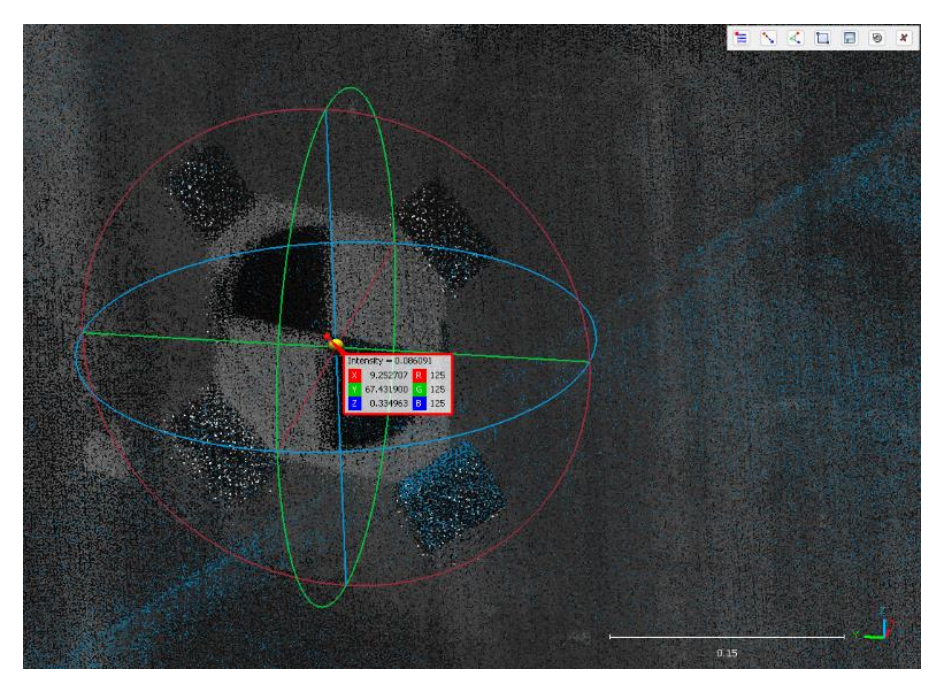

*Obr. 47 – Určení bodu funkcí Point Picking*

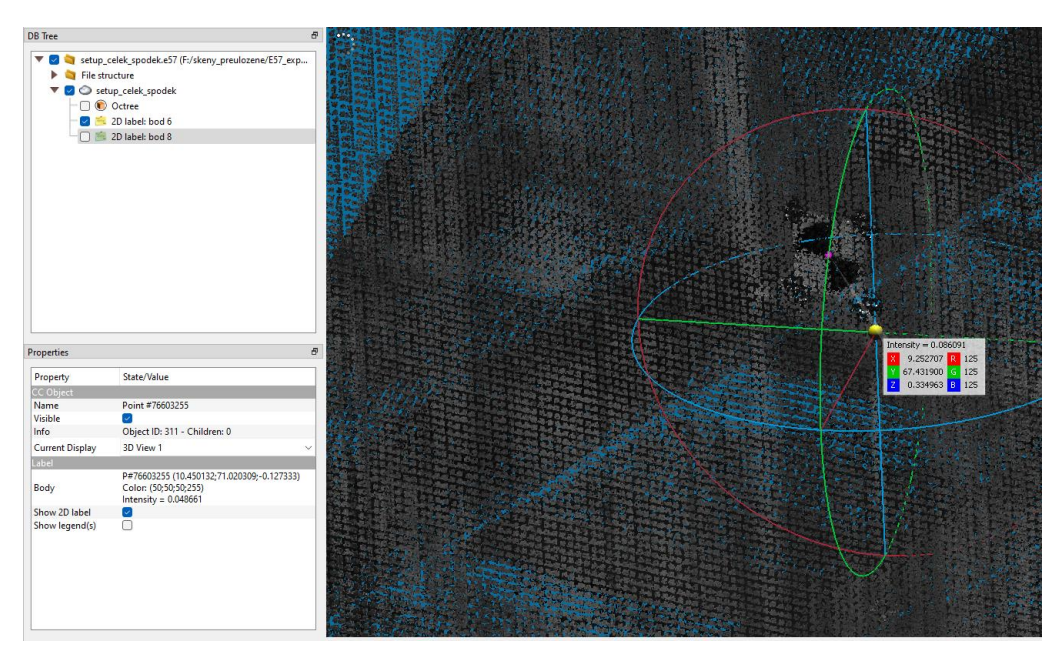

*Obr. 48 – Uložené body s popisky v rámci mračna*

### <span id="page-56-0"></span>7.2.3 Konfigurace stanovisek skenování – nutný počet skenů

Při skenování je předpokladem co nejlepších výsledků kvalitní bodové mračno bez příliš velkého šumu. Nicméně se vzdáleností od objektu je nutné počítat i s různým chováním mračna (tj. menší přesnost, řídnutí aj.), a proto je nutné mračno zkontrolovat, a porovnat, zda je nutné některá mračna při tvorbě celku použít. Pro zajištění kvalitního výstupu nemusí být všechna použitá mračna vhodná.

### 7.2.3.1 Testování vzdálenosti skenů vůči objektu

Při skenování je nutné se zabývat i otázkou, zda body měřené blízko objektu kvalitou odpovídají bodům měřených z jiných vzdáleností. Se vzdáleností se mění chování mračna, proto je nutné uvážit, za jakých podmínek je pořízený sken nejvhodnější pro nejlepší výsledek. Proto byl v rámci mračna provedeno několik testů pro zjištění, jak se skener chová a vyhodnotit, zda některé skeny byly při skenování nutné. To by mohlo výrazně usnadnit a případně urychlit práci na příštích zakázkách podobného typu.

V rámci testování byla použita mračna zachycující z jedné strany sloupek střední podélné vazby Skeny 6, 7, 8 jsou pořízeny ve vzdálenosti od 3 metrů, skeny 21, 22 od 1,5 metru. Vzdálenost byla zvolena tak, aby rozdíly na mračnu byly vzhledem k hustotě pokrytí objektu pozorovatelné. Skenování bylo nastaveno stejně, proto by chování mračna mělo být konsistentní se vzdáleností.

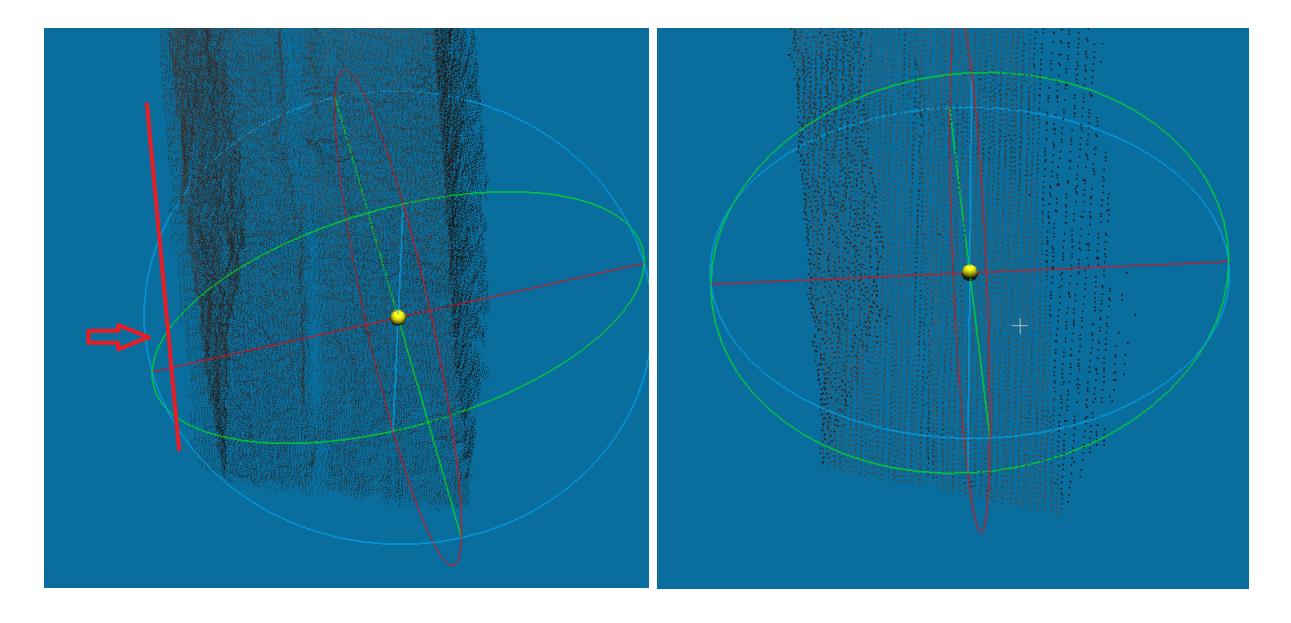

<span id="page-57-0"></span>*Obr. 49 – Porovnání blízkých (vlevo – skeny 21,22) a vzdálených (vpravo – skeny 6,7,8) skenů* Při porovnání mračen vytvořených ze skenů vzdálených a blízkých je viditelné, že při měření na krátkou vzdálenost vznikají na objektu nežádoucí překryty způsobené odrazivostí materiálu a špatným vyhodnocením vzdálenosti přístroje (viz. [Obr. 49](#page-57-0) vlevo). Ty je nutné buď odstranit filtrací, nebo blízké skeny do mračnového výstupu nezařazovat. Lze tedy usoudit, že mračno pořízené z mírně větší vzdálenosti je kvalitnější.

Je ovšem nutné též uvažovat, že přístroj pravděpodobně neměří dobře krátké vzdálenosti z důvodu špatné kalibrace (více v kapitole [7.2.1.4\)](#page-50-1).

Nemusí tomu tak však být u příliš velkých vzdáleností, kde se do měření začínají promítat též chyby z vyhodnocení vzdálenosti závislého na velikosti laserového světelného svazku. Laser není čistý válec, ale kužel, proto lze předpokládat, že se s rostoucí vzdáleností velikost laserové stopy zvětšuje. To může hrát roli při měření v rozích objektu, či překrytech, tvořící několikanásobné odrazy [\(Obr. 50,](#page-57-1) [Obr. 51,](#page-58-0) [Obr. 52\)](#page-58-1).

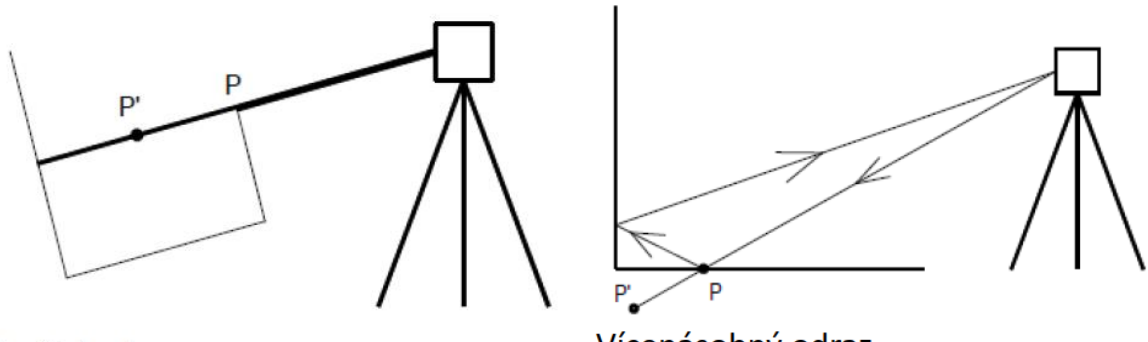

<span id="page-57-1"></span>Dvojitý odraz

Vícenásobný odraz

*Obr. 50 – Chyby v délce způsobené několikanásobným odrazem [\[9\]](#page-78-1)*

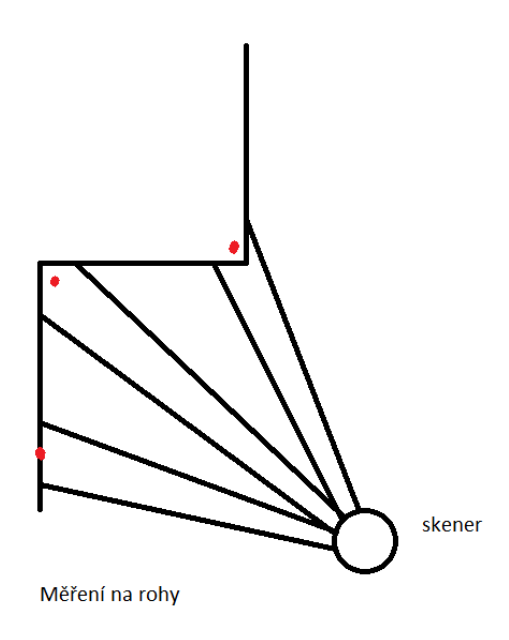

*Obr. 51 – Chybné vyhodnocení délky v rozích objektů [\[9\]](#page-78-1)*

<span id="page-58-0"></span>Pokud laserový paprsek dopadne z příliš velké vzdálenosti na roh objektu, je nutné brát v potaz, zda se nevyskytují v prostoru body, vytvořené právě těmito odrazy. Na rozích objektu mohou vnikat chyby v rámci jednoho až dvou centimetrů, u několikanásobného odrazu mezi vzdálenými objekty až decimetry, metry (viz. obrázky výše). Není tedy vhodné uvažovat, že vzdálené oblasti pořízeného skenu jsou přesnější. Vhodné je vybrat takovou vzdálenost, aby všechny vyjmenované vlivy byly minimální.

<span id="page-58-1"></span>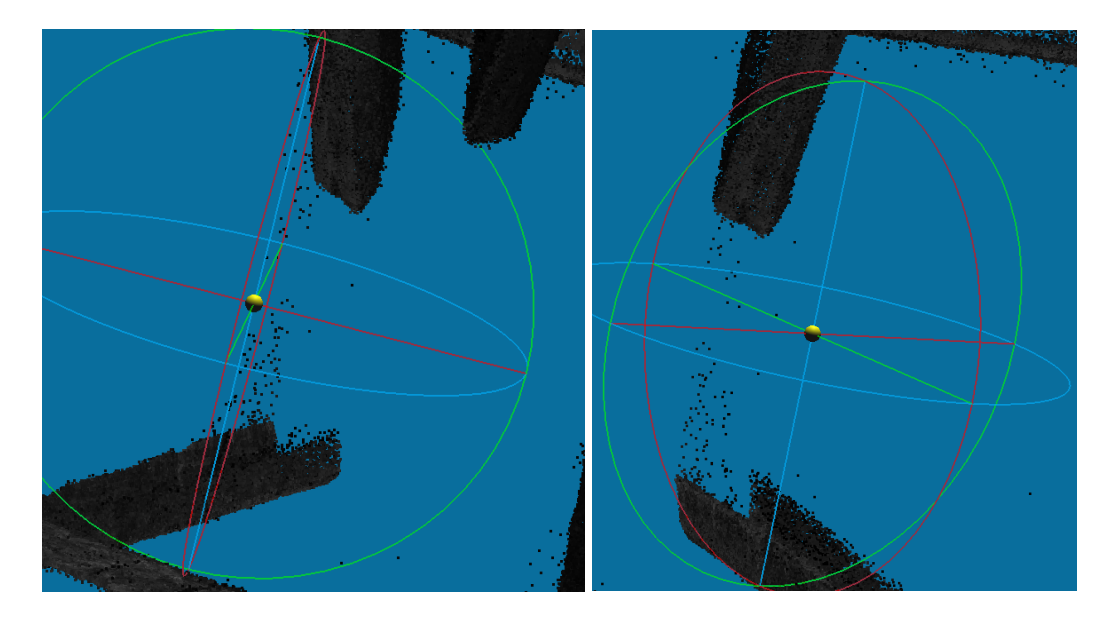

*Obr. 52 – Chyba vícenásobného odrazu mezi dvěma objekty, horní část krovu* V případě vysokých krovů to ovšem nemusí být vždy splnitelné. Do vyšších míst může být obtížné se dostat a leckdy obtížnější v nich měřit (více v kapitole [6.1.4\)](#page-26-0). Na [Obr. 52](#page-58-1) je

znázorněno chování skeneru při měření do horní části krovu (vzdálenost od stanovisek mezi 8 až 15 metry). Na tuto vzdálenost nastávají větší chyby z vícenásobných odrazů a zaměřené objekty mají zrnitější texturu způsobenou bodovým šumem.

Za takových podmínek je jedinou možností zaměření velkého množství stanovisek, skeny mezi sebou porovnat a nejlepší vybraná mračna pokrývající celý objekt filtrovat a ředit, dokud není výsledek dostatečně kvalitní.

### 7.2.3.2 Testování menšího množství mračen na stejný objekt

Aby bylo možné pro příští měření podobného typu zkrátit čas v lokalitě, je nutné prozkoumat možnost, zda má menší počet stanovisek vliv na celkovou kvalitu propojeného mračna. Při měření bylo pořízeno celkem 58 skenů krovu, a čas práce se pohyboval kolem 10 hodin neustálé práce (viz. [6.1.3\)](#page-25-0). Pokud by bylo možné získat stejně kvalitní mračno i z menšího množství stanovisek, mohl by se při jiné zakázce podobného typu čas v lokalitě výrazně zkrátit.

Test byl proveden na stejném sloupku střední podélné vazby, jako tomu bylo v testu předešlém, s použitím skenů 6, 7, 8 (viz. [Obr. 53\)](#page-59-0). Pro test byla mračna spojena v kombinaci 6\_7, 7\_8, 6\_8, 6\_7\_8 a z výsledných mračen vytvořeny sítě Mesh.

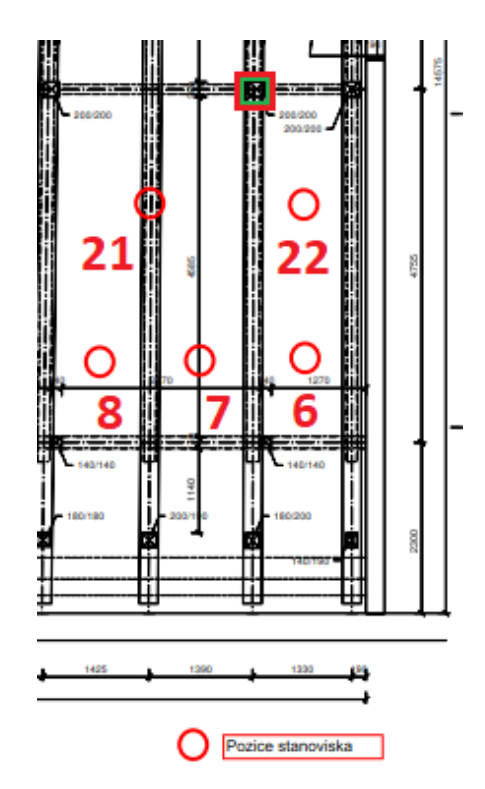

*Obr. 53 – Konfigurace skenů použitých při testování*

<span id="page-59-0"></span>Propojená mračna byla filtrována funkcí SOR v poměru 6 ku 1 (více v kapitole [7.2.1\)](#page-40-0). V CC je možné vytvořit sítě Mesh za pomoci normál, které je nutné na mračnu vypočítat. K tomuto účelu slouží funkce *Edit/Normals/Compute*. Při testování byly vyzkoušeny různé způsoby

zpracování dat, nicméně dle vlastního uvážení bylo nakonec zvoleno nastavení dle [Obr. 54.](#page-60-0) Při modelování trámů popisuje tvar nejlépe Local surface model: Quadratic. Výpočet hloubky Octree je nastaven na 2 mm, aby vzniklé normály byly vyhodnoceny na základě nejbližších bodů.

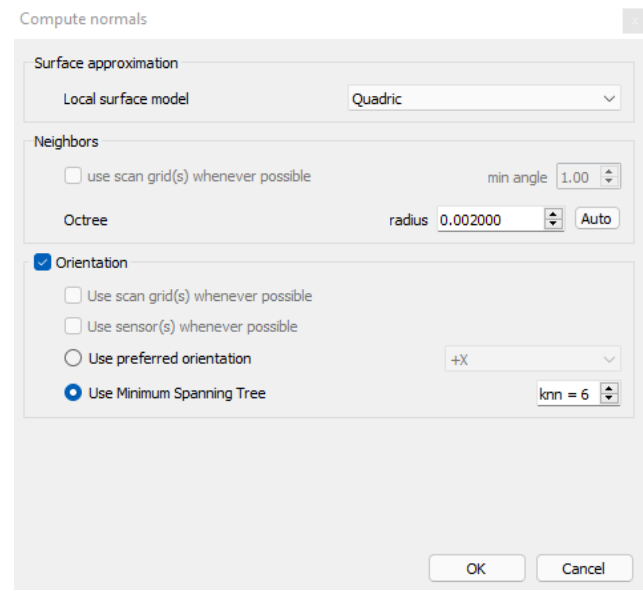

### *Obr. 54 – Nastavení výpočtu normál*

<span id="page-60-0"></span>Octree udává hloubku rozdělení mračna na základě velikosti první hraniční krychle. Každé mračno má kryli, která ohraničuje všechna data. Tato krychle je poté v závislosti na parametru Octree dělena po osmi. První krychle je tedy při Octree 1 rozdělena na 8 menších krychlí. S každým dalším krokem se poté každá další krychle obsahující data dělí na další menší krychle. Hloubka Octree tedy určuje, na jak velkém prostoru budou některé funkce vyhodnocovat výsledky.

Pro výpočet samotné sítě Mesh byla použita funkce *Plugins/PoissonRecon (Poisson Surface Recnostruction)*. Pro všechny vytvořené sítě bylo použito stejné nastavení, aby bylo možné pozorovat rozdíly mezi výstupy. Po testování výsledků jednotlivých nastavení byly použity předvolby dle [Obr. 55.](#page-61-0) Jelikož je mračno z větší vzdálenosti řidší, byl parametr hloubka Octree nastavena na 12. Je vhodné zmínit, že předvolba Octree 12 je použitelná pouze na velmi malá mračna do 200 000 bodů, při větších objemech dat se Octree 12 prakticky nevypočítá, a pokud ano, je pravděpodobné, že výsledek zahltí počítač.

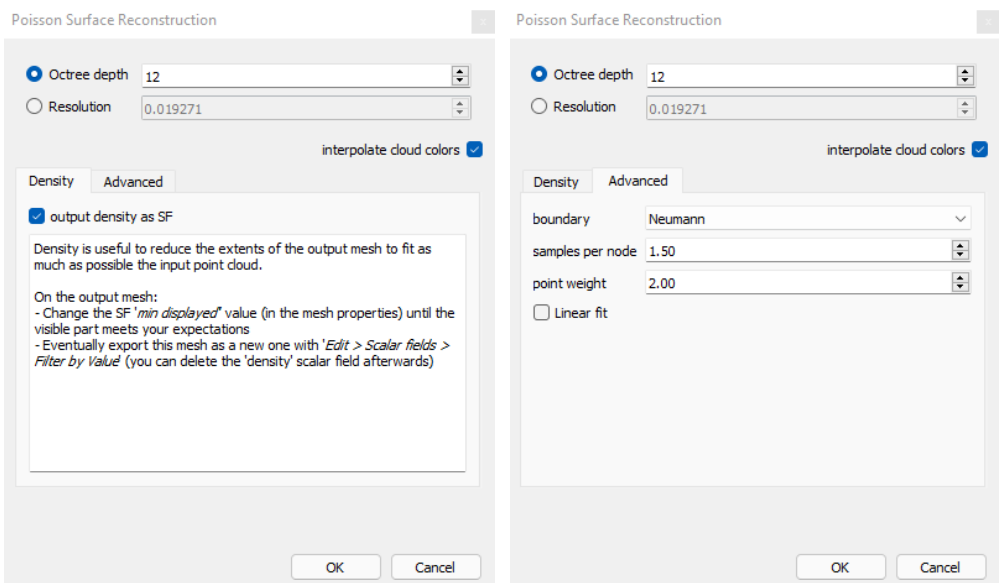

<span id="page-61-0"></span>*Obr. 55 – Nastavení Poisson Surface Recnostruction*

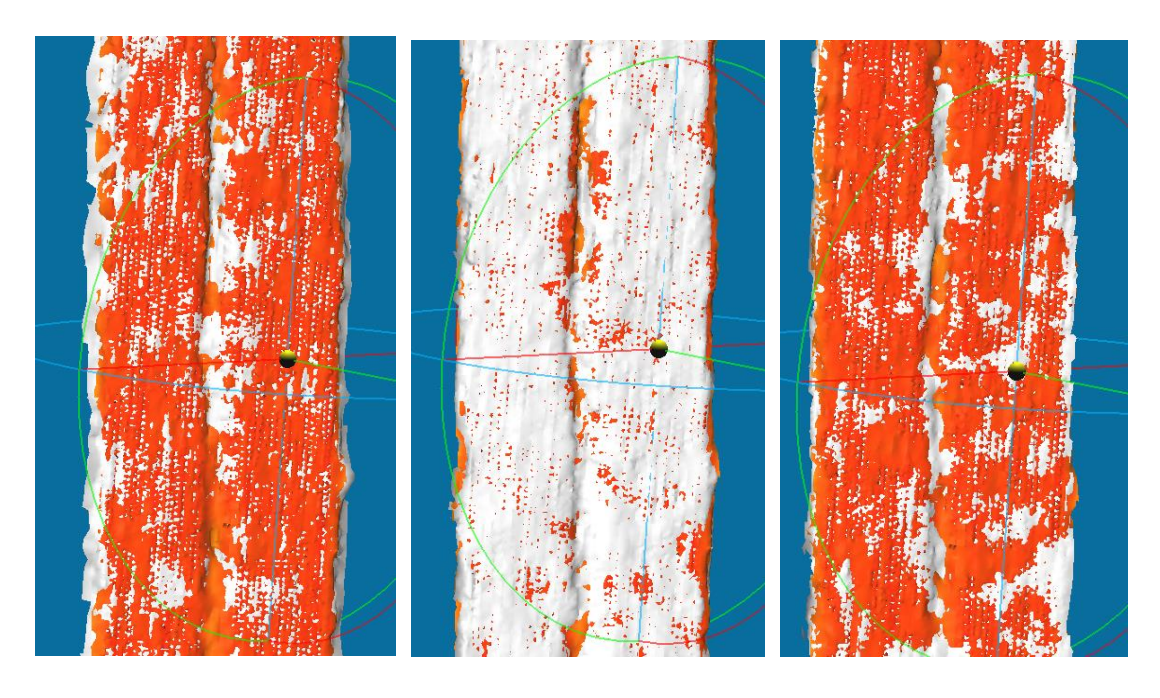

*Obr. 56 – Sítě Mesh vytvořené z kombinací skenů 6\_7 (vlevo), 6\_8 (uprostřed), 7\_8 (vpravo) porovnané s 6\_7\_8*

<span id="page-61-1"></span>Síťové modely vytvořené ze dvou skenů byly porovnány s modelem vytvořeným ze skenů tří, viz. [Obr. 56.](#page-61-1) Červená barvou je vizualizována referenční síť vytvořená ze tří skenů a bílou porovnávaná síť vytvořená pouze ze dvou skenů (Příloha 15 až 18, kapitola [12\)](#page-82-0). Z obrázků je viditelné, že kombinace mračen 6\_8 odpovídá nejlépe mračnu 6\_7\_8. Mračna tvořená kombinací skenů 6\_7, 7\_8 postupně zanikají za mračnem 6\_7\_8 dle pozice stanovisek, ze kterých bylo na stranu objektu měřeno. Z toho vyplývá, že by při měření nemuselo být nutné provádět měření skenu 7. Stanoviska pro test byla zvolena tak, aby pokud možno zachycovala stranu objektu minimálně ze tří úhlů. Skeny 6 a 8 jsou diagonální vůči straně objektu, sken 7 je přibližně kolmo na objekt (viz. [Obr. 53,](#page-59-0) str. [53\)](#page-59-0).

Z testování množství použitelných mračen lze tedy tvrdit, že pro dostatečně vhodné výsledky stačí použít méně stanovisek. Je ovšem potřeba dbát na úhel, ze kterého je objekt zaměřován. Stanoviska by neměla být umístěna kolmo k ploše objektu.

### 7.2.3.3 Závěr testování

Závěry byly rozděleny dle jednotlivých částí:

### *Testování vzdálenosti skenů vůči objektu*

Z testování bylo vypozorováno, že skener použitý pro zaměření krovu nedokáže dostatečně dobře vyhodnocovat objekty v příliš krátké vzdálenosti od přístroje. Data získaná ze skenů ve vzdálenosti od 2,5 metru jsou ve výsledku lépe rozložena po objektu a netvoří příliš znatelné chyby z odrazivosti materiálu. Skeny, které byly pořízeny se v mnoha případech nacházely poblíž objektů, ale zároveň pokrývaly i mnoho objektů vzdálených. Proto pro zajištění skutečně vhodného mračnového výstupu stačí mračna ořezat do vzdálenosti 2,5 metru od středu stanoviska. Tím se zajistí kvalita při celkovém propojení mračna.

### *Testování menšího množství mračen na stejný objekt*

Při zkoumání použitelného množství stanovisek bylo zjištěno, že při měření na objekt není nutné použít přílišného množství skenů pro zajištění dostatečně kvalitního mračna. Při měření krovu by tedy v řadách, kde byly skenováno na 11 stanovisek, stačilo použít pouze polovinu, podobně jako u řad prostředních, tedy 6. Tím by bylo možné zkrátit celkový čas měření o 4x5 stanovisek, tedy 3 hodiny 20 minut, pokud budeme uvažovat práci na jednom stanovisku kolem 10 minut.

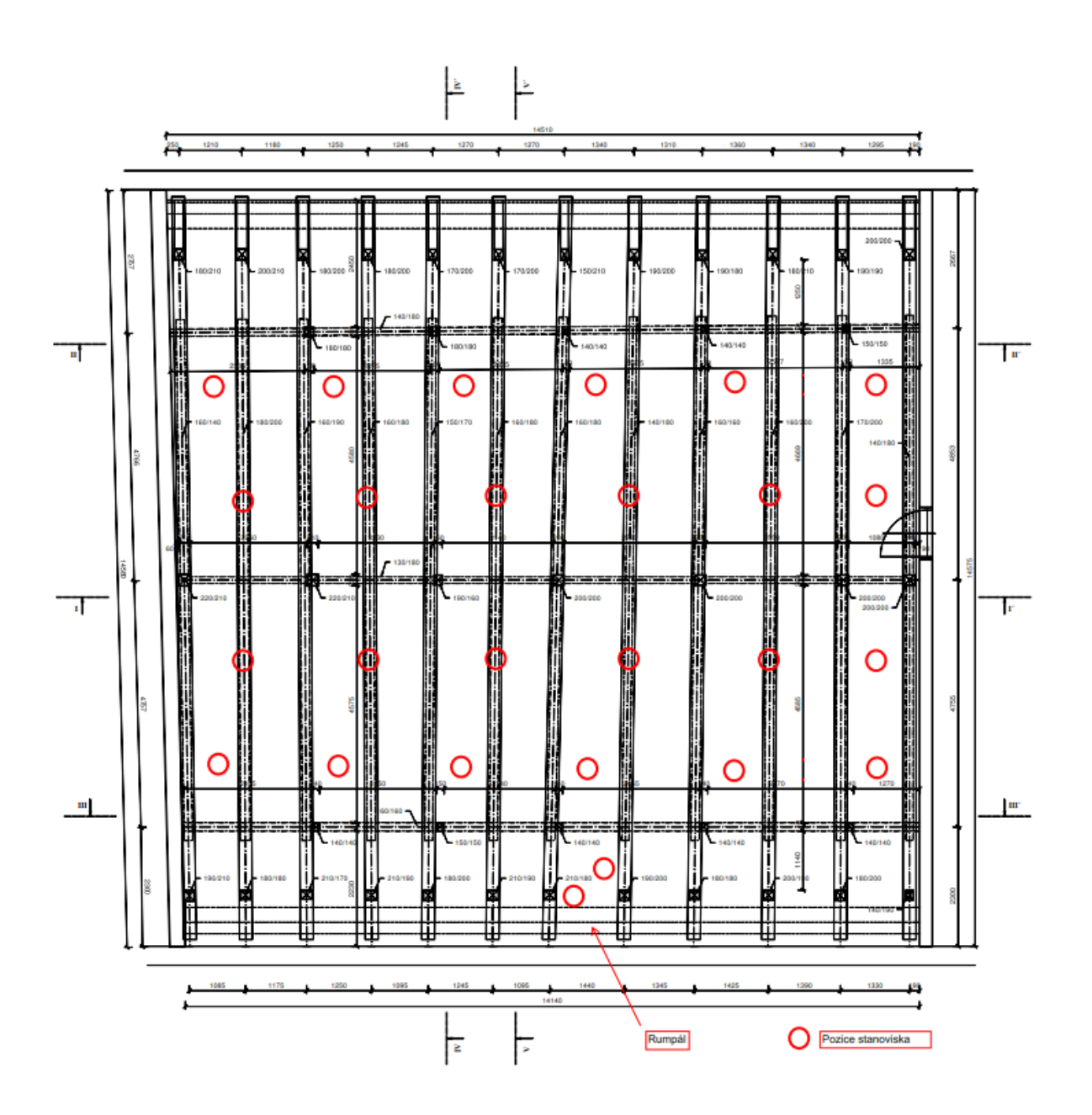

<span id="page-63-0"></span>*Obr. 57 – Návrh stanovisek pro laserový skener, 1. výšková úroveň, upravená*

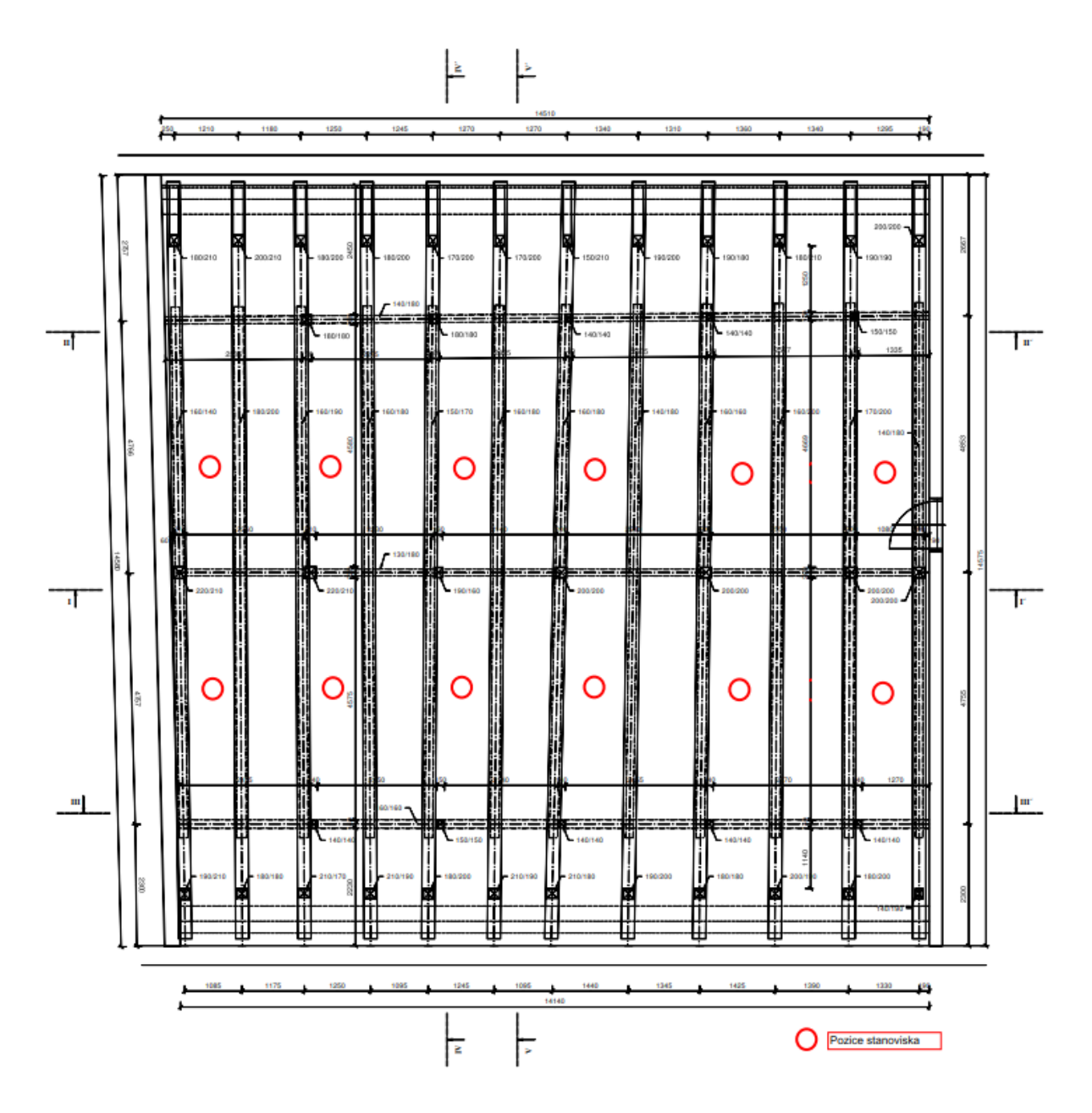

<span id="page-64-0"></span>*Obr. 58 – Návrh stanovisek pro laserový skener, 2. výšková úroveň, upravená* Hustota bodů na objektu je kompenzovatelná dalším měřením stanovisek, nicméně je vhodné uvážit zákryty tvořené blízkými i vzdálenými objekty. Měřič zásadně nesmí opomenout vhodné umístění přístroje, aby zákryty tvořené objekty byly kompenzovány dalšími skeny prováděnými na jiných stanoviscích. Na první pohled by se mohlo zdát, že konfigurace stanovisek dle [Obr.](#page-63-0)  [57](#page-63-0) a [Obr. 58](#page-64-0) by nemusela být dostačující. Proto bylo vytvořeno nové spojené mračno obsahující pouze vybraná stanoviska.

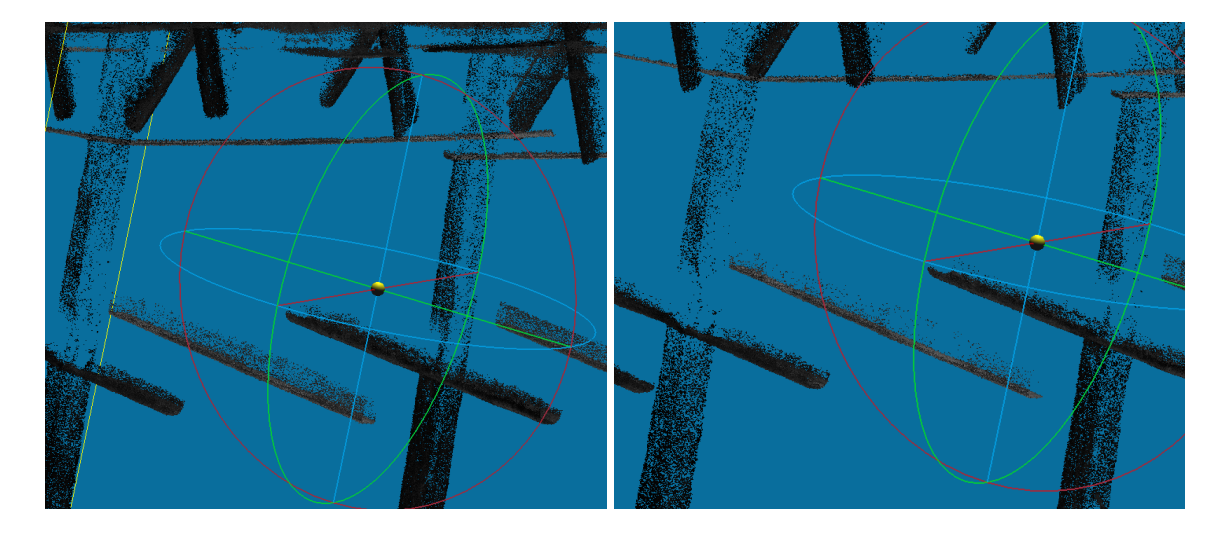

*Obr. 59 – Horní část mračna, všechna stanoviska (vlevo)/ upravená stanoviska (vpravo)*

<span id="page-65-1"></span>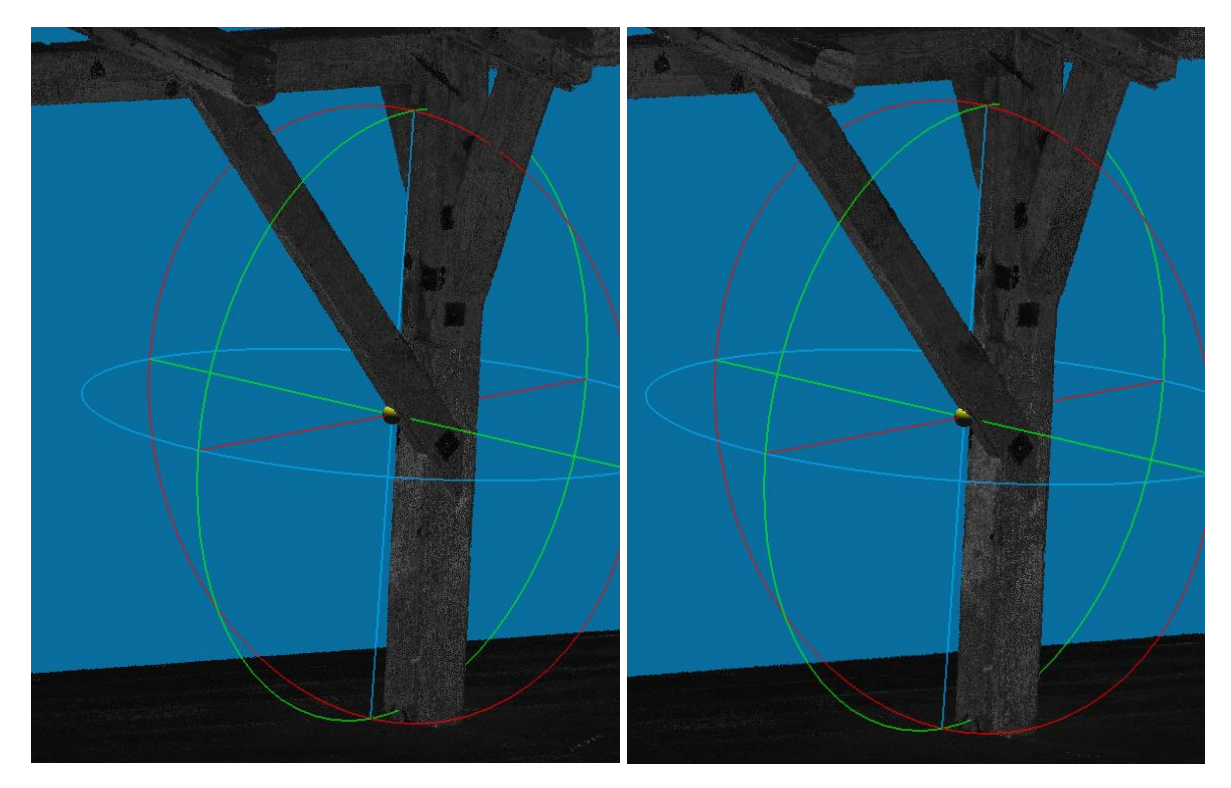

<span id="page-65-0"></span>*Obr. 60 – Dolní část mračna, všechna stanoviska (vlevo)/ upravená stanoviska (vpravo)* Na upraveném mračnu nejsou viditelné zákryty, které by naznačovaly nedostatečné pokrytí (Příloha 8, kapitola [12\)](#page-82-0). Dle [Obr. 60](#page-65-0) je vidět, že objekty měřené v dolní části konstrukce zůstávají beze změn. Změny nastávají až v horní části mračna na [Obr. 59,](#page-65-1) kde je vidět mírný úbytek v hustotě mračna (Přílohy 9, 10, kapitola [12\)](#page-82-0). Hustota je ovšem stále dostačující.

## 7.3 Zpracování v softwaru Groma

Pro výpočet souřadnic kontrolních bodů signalizovaných terči a vhodnými body na konstrukci byl použit software Groma 9. Do softwaru byl načten zápisník měření GSI (Příloha 7, kapitola

[12\)](#page-82-0), který je hlavním výstupním formátem Leica produktů. Při načítání zápisníku je Groma přednastavena tak, aby ze šikmých délek vypočítala automaticky vodorovné. Délky nejsou redukované o kartografické zkreslení ani o opravu z nadmořské výšky, jelikož bylo dle požadavků zadavatele počítáno pouze v místním souřadnicovém systému. Měřítko souřadnicové soustavy *m* je tedy rovno 1, a souřadnice jsou zvoleny měřičem na základě pořízených měření. Stanovisko zpravidla bývá počátkem místní souřadnicové soustavy  $([Y<sub>S</sub>; X<sub>S</sub>; Z<sub>S</sub>] = [1000; 5000; 100])$  a orientací bývá nejvzdálenější zaměřený bod  $([Y<sub>O</sub>; X<sub>O</sub>; Z<sub>O</sub>] =$ [1000; 5000 + vodorovná délka na bod orientace;  $100 \pm$  převýšení]). Pokud je stanovisek více, je nutné zvolit jedno stanovisko, které bude počátkem. Zbylá stanoviska a souřadnice se dopočítají v rámci místní geodetické sítě.

Zápisník musí být před dalšími výpočty adjustován (nutno promazat zbytečné body, upravit stanoviska a orientace). Samotný výpočet kontrolních bodů byl poté proveden funkcí *Polární* 

*metoda dávkou* [\(Obr. 61\)](#page-66-0). Tam byl jako vstupní soubor zvolen upravený zápisník měření a jako výstupní soubor zvolen seznam souřadnic stanoviska a orientace.

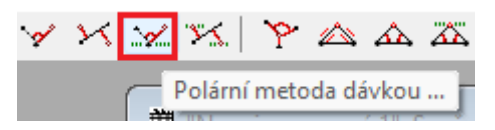

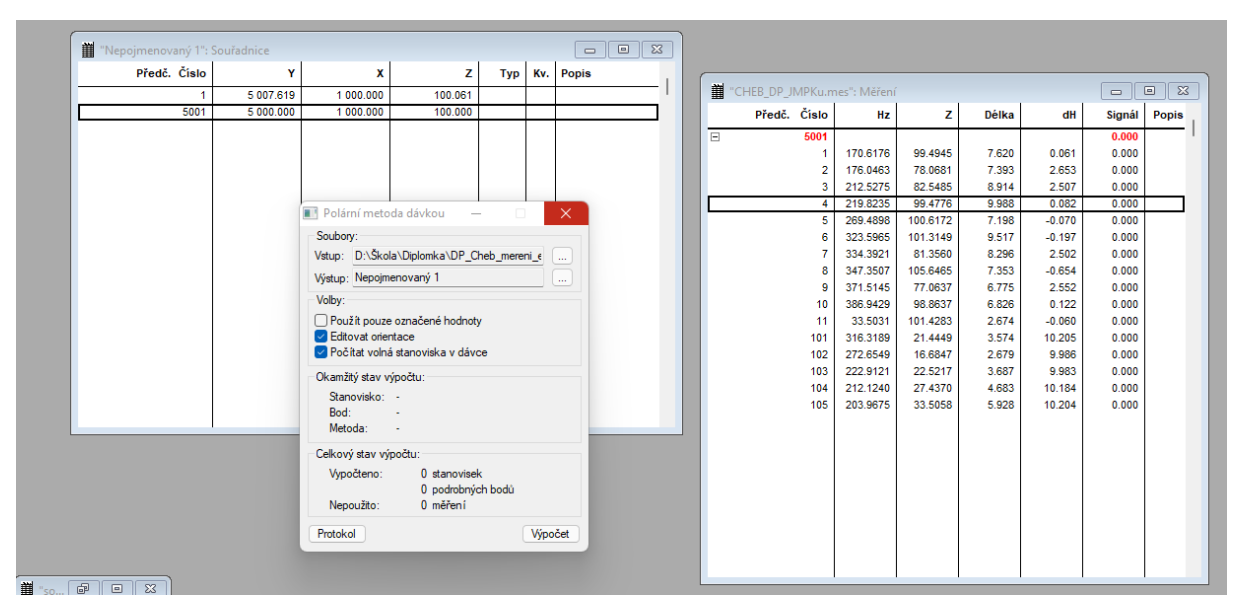

<span id="page-66-0"></span>*Obr. 61 – SW Groma – pracovní prostředí funkce Polární Metoda Dávkou*

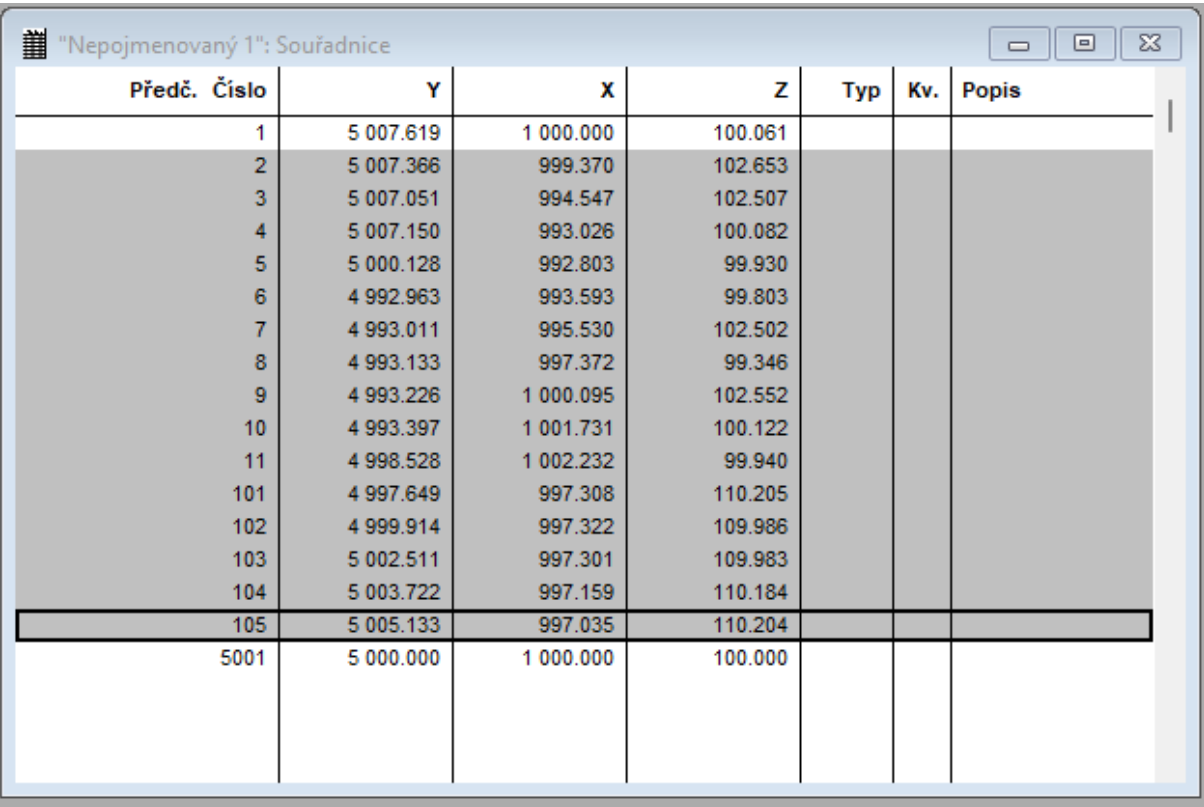

### *Obr. 62 – Výsledné souřadnice z Gromy*

Vypočtené souřadnice bodů a parametry zvolené pro výpočet jsou zaznamenány do výpočetního protokolu (Příloha 11, kapitola [12\)](#page-82-0). Z výsledných souřadnic bylo možné vypočítat šikmé délky, které byly následně porovnávány s šikmými délkami vypočtenými ze souřadnic odečtených na spojeném mračnu v CC (viz. kapitola [7.4.1\)](#page-67-1).

## <span id="page-67-0"></span>7.4 Ověření přesnosti mračna

Aby bylo možné ověřit přesnost výsledného mračna získaného z LCR360, bylo nutné provést porovnání s výsledky měření jiné měřící metody (v tomto případě měření totální stanicí). Pro tento účel je měření totální stanicí bráno jako referenční, tedy že měření je správné/neměnné. Porovnání je možné provést například výpočtem délek mezi identickými body, nebo pomocí transformace souřadnic na daných bodech.

### <span id="page-67-1"></span>7.4.1 Porovnání délek

Pro porovnání jsou použity šikmé délky mezi černobílými terči (viz. [Obr. 63\)](#page-68-0). Pro výpočet je nutno znát souřadnice koncových bodů délek v obou souřadnicových systémech, tedy systému totální stanice a systému výsledného mračna. Pro účely tohoto porovnání jsou souřadnice vypočítané pro měření z totální stanice brány jako referenční, totéž tedy bude platit i pro šikmé délky z nich vypočítané. Body mračna je nutné odečíst přímo [\(7.2.2\)](#page-55-0), do čehož se promítají chyby z registrace mračna [\(7.2.1\)](#page-40-0) i z odečtení souřadnic. Body na mračnu nemusí vždy přesně

vystihovat konkrétní bod (tj. střed terčové signalizace), možné je se pouze co nejvíce přiblížit danému bodu. CC vybírá bod, který se při volbě bodu nachází nejblíže pozici kurzoru). Je tedy vhodné usuzovat, že kvalita bodů na mračnu může být touto "nejednoznačností" ovlivněna.

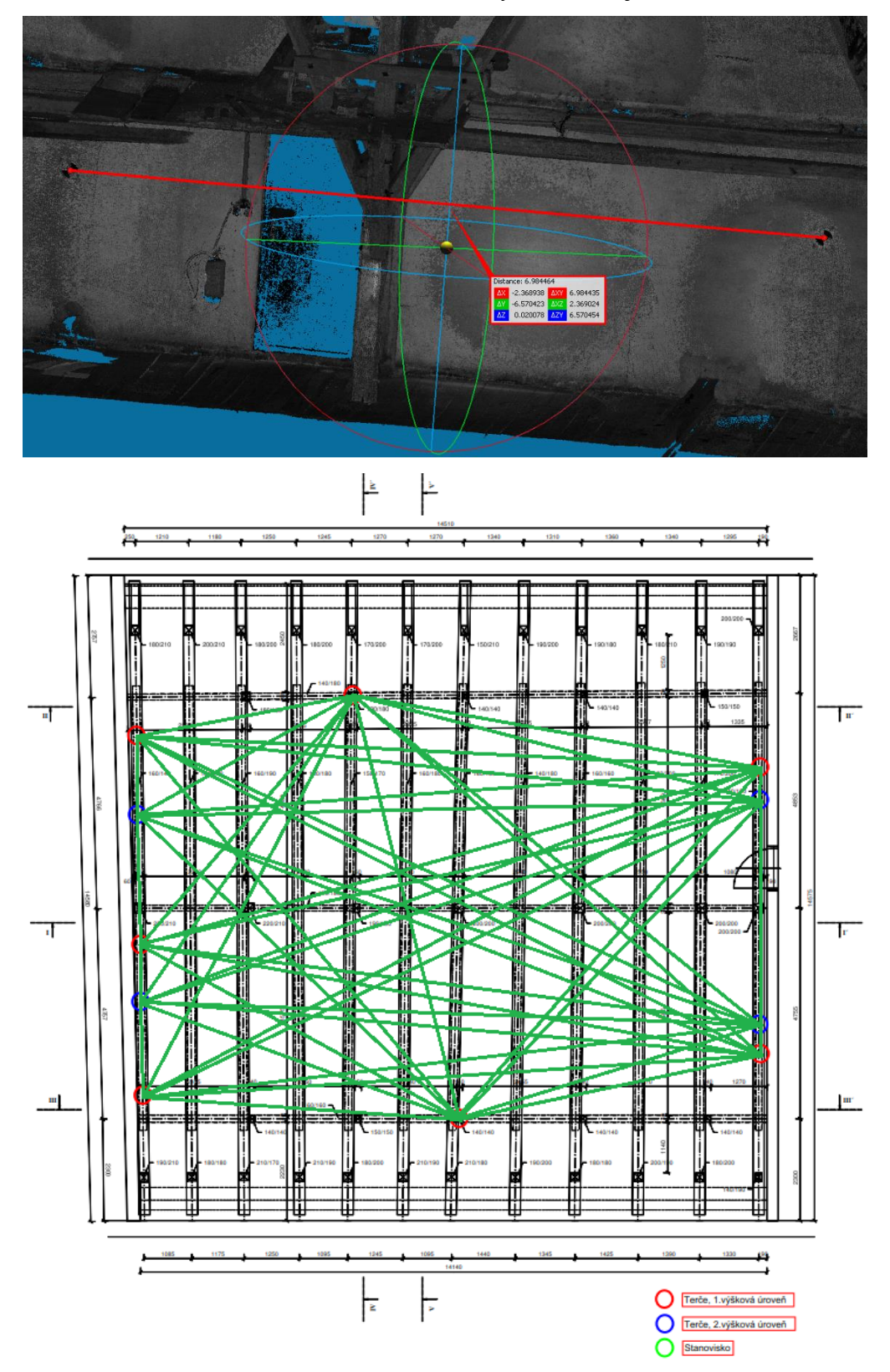

<span id="page-68-0"></span>*Obr. 63 – Schéma porovnávaných délek*

Šikmé délky byly vypočítány ze souřadnic a následně porovnány [\(Příloha 3\)](#page-85-0). Největší rozdíl o velikosti **20 mm** nastává mezi body 2 a 10 [\(Obr. 64\)](#page-69-0). To lze předpokládat, jelikož body leží v různých výškových úrovních a na opačných stranách krovu. Směrodatná odchylka rozdílů délek <sup>∆</sup> dle vzorce viz. níže je **8 mm**.

$$
\sigma_{\Delta} = \sqrt{\frac{[\Delta \Delta]}{n-1}}
$$

*Δ* je rozdíl délek, *n* odpovídá počtu rozdílů.

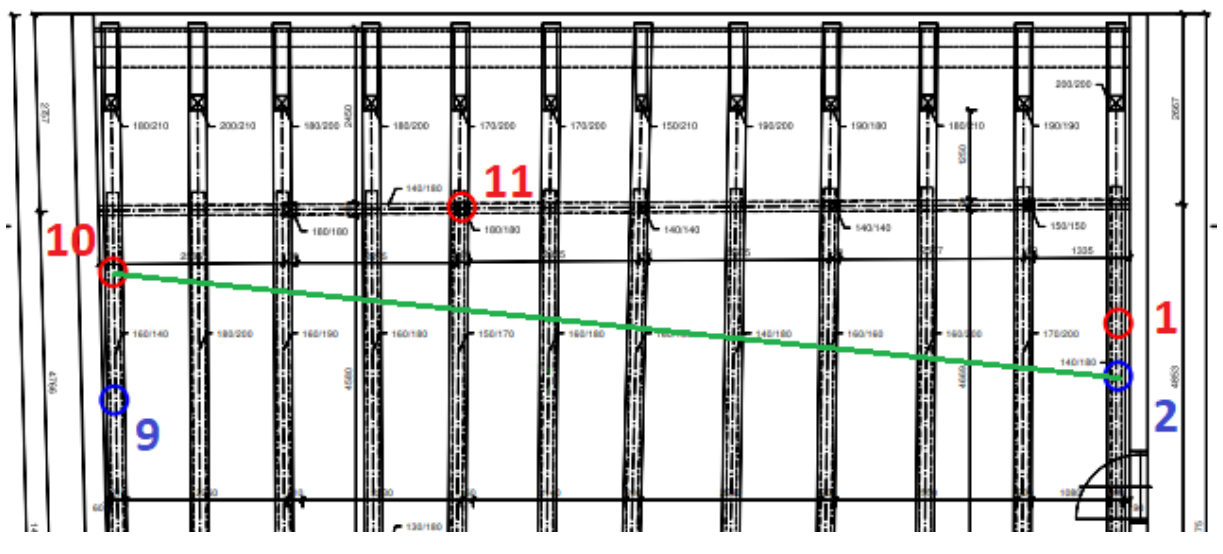

*Obr. 64 – Délka s největším rozdílem délek mezi body 2 a 10*

#### <span id="page-69-0"></span>7.4.2 Transformace souřadnic

Dalším způsobem ověření výsledků registrace mračna je transformace souřadnic s využitím identických/kontrolních bodů. Výchozím předpokladem pro výpočet transformačního klíče je, že obě soustavy jsou pouze souřadnicově posunuty a otočeny. Proto byla využita transformace shodnostní. Transformace pouze posouvá a otáčí souřadnicovým systémem. Souřadnice přiřazovaného souřadnicového systému (mračna) jsou přetransformovány do referenčního souřadnicového systému (geodetické měření), přičemž jsou na identických bodech vyčísleny souřadnicové rozdíly (tj. práce s transformační tabulkou a vytvoření transformačního klíče). Transformace byla provedena v Gromě pomocí funkce *Výpočty/Transformace souřadni*c [\(Obr.](#page-70-0)  [65\)](#page-70-0).

| "souradnice.crd": Souřadnice        |                         |           |           |                |     |     | $\boxed{\blacksquare}$<br>$\Sigma$<br>$\equiv$  |                                                                            |
|-------------------------------------|-------------------------|-----------|-----------|----------------|-----|-----|-------------------------------------------------|----------------------------------------------------------------------------|
| Předč. Čislo                        |                         | Ÿ         | x         | z              | Typ |     | Kv. Popis                                       |                                                                            |
|                                     | 1                       | 5 007.619 | 1 000.000 | 100.061        |     |     |                                                 |                                                                            |
|                                     | $\overline{2}$          | 5 007.366 | 1 000,630 | 102.653        |     |     |                                                 |                                                                            |
|                                     | $\overline{\mathbf{3}}$ | 5 007 052 | 1 005.454 | 102.507        |     |     |                                                 |                                                                            |
|                                     | z                       | 5 007.149 | 1 006.973 | 100.082        |     |     |                                                 |                                                                            |
|                                     | 5                       | 5 000.128 | 1 007.197 | 99.930         |     |     |                                                 |                                                                            |
|                                     | 6                       | 4 992.963 | 1 006.407 | 99.803         |     |     |                                                 |                                                                            |
|                                     | 7                       | 4993.011  | 1004.469  | 102.502        |     |     |                                                 |                                                                            |
|                                     | 8                       | 4 993 132 | 1 002.628 | 99.346         |     |     |                                                 |                                                                            |
|                                     | 9                       | 4993.226  | 999.904   | 102.552        |     |     |                                                 | 167] Transformace souřadnic<br>$\Box$                                      |
|                                     | 10                      | 4 993.397 | 998.270   | 100.122        |     |     |                                                 |                                                                            |
|                                     | 11                      | 4998.528  | 997.768   | 99.940         |     |     |                                                 | Identické body:                                                            |
|                                     | 101                     | 4 997.649 | 1 002.692 | 110,205        |     |     |                                                 | Předě.:<br>dX<br>Bod<br>ďY                                                 |
|                                     | 102                     | 4 999.914 | 1 002.678 | 109,990        |     |     |                                                 | Číslo:<br>٦<br>☑ 1<br>$-0.003$<br>$-0.002$                                 |
|                                     | 103                     | 5 002.511 | 1 002.699 | 109.980        |     |     |                                                 | 2⊡<br>$-0.007$<br>$-0.005$<br>Y.<br>5007.619                               |
|                                     | 104                     | 5 003.722 | 1 002.842 | 110.180        |     |     |                                                 | ☑ 3<br>$-0.002$<br>$-0.000$                                                |
|                                     | 105                     | 5 005 133 | 1 002.965 | 110,200        |     |     |                                                 | x<br>1000.000<br>$\boxtimes$ 4<br>0.001<br>0.005                           |
|                                     | 5001                    | 5 000,000 | 1 000,000 | 100,000        |     |     |                                                 | $-69.555$<br>-<br>y.                                                       |
|                                     | P <sub>12</sub>         | 5 007.623 | 1001.797  | 98.510         |     |     | prah                                            | Klič<br>Přidat<br><b>Ubrat</b><br>x.<br>$-25.113 +$                        |
|                                     | P13                     | 5 007.554 | 1 002.723 | 98.520         |     |     | prah                                            |                                                                            |
|                                     |                         |           |           |                |     |     |                                                 | Typ transformace:<br>Transformováno:<br>Uložit klíč                        |
|                                     |                         |           |           |                |     |     |                                                 | Shodnostni (3)<br>0 bodů<br>Načíst klíč                                    |
| "souradnice mracno.crd": Souřadnice |                         |           |           |                |     |     | $\boxed{0}$ $\boxed{3}$<br>$\qquad \qquad \Box$ | ○ Podobnostní (4)                                                          |
|                                     |                         |           |           |                |     |     |                                                 | Statistický test id. bodů<br>O Afinni (5)<br>Protokolovat i vypnuté body   |
| Předč. Číslo                        |                         | Y         | x         | z              | Typ | Kv. | Popis                                           | $O$ Afinni (6)<br>Protokol o přiřazení změny                               |
|                                     | 1                       | $-69.555$ | $-25.113$ | 0.588          |     |     |                                                 | ○ Uživatelská<br><b>1.</b><br>Inverzni (zpětná) transformace               |
|                                     | $\overline{a}$          | $-69.015$ | $-24.699$ | 3.170          |     |     |                                                 | Seznamy souřadnic:                                                         |
|                                     | $\overline{3}$          | $-64.470$ | $-23.065$ | 3.028          |     |     |                                                 | Vstup: D:\Skola\Diplomka\DP Cheb mereni edit\u<br>à.                       |
|                                     | Á                       | $-62.989$ | $-22.738$ | 0.607          |     |     |                                                 | Wistup: D:\Skola\Diplomka\DP Cheb mereni edit\u<br>à.                      |
|                                     | 5                       | $-64.710$ | $-15.929$ | 0.445          |     |     |                                                 |                                                                            |
|                                     | 6                       | $-67.435$ | $-9.244$  | 0.337          |     |     |                                                 | Whiedat identické body<br>Ignorovat předčíslí                              |
|                                     | 7                       | $-69.284$ | $-9.839$  | 3.025          |     |     |                                                 |                                                                            |
|                                     | 8                       | $-71.020$ | $-10.465$ | $-0.124$       |     |     |                                                 | $XY \leftrightarrow xV$<br>Nová transformace<br>Protokol<br><b>Výpočet</b> |
|                                     | 9                       | $-73.610$ | $-11.310$ | 3.087<br>0.642 |     |     |                                                 |                                                                            |
|                                     |                         |           |           |                |     |     |                                                 |                                                                            |
|                                     | 10                      | $-75.149$ | $-11.906$ |                |     |     |                                                 |                                                                            |
|                                     | 11                      | $-74.206$ | $-16.983$ | 0.450          |     |     |                                                 |                                                                            |
|                                     |                         |           |           |                |     |     |                                                 |                                                                            |
|                                     |                         |           |           |                |     |     |                                                 |                                                                            |
|                                     |                         |           |           |                |     |     |                                                 |                                                                            |
|                                     |                         |           |           |                |     |     |                                                 |                                                                            |
|                                     |                         |           |           |                |     |     |                                                 |                                                                            |
|                                     |                         |           |           |                |     |     |                                                 |                                                                            |
|                                     |                         |           |           |                |     |     |                                                 |                                                                            |

*Obr. 65 – SW Groma – pracovní prostředí funkce Transformace souřadnic*

<span id="page-70-0"></span>Pro provedení transformace je nutno znát minimálně 3 identické body. Při práci v Gromě je nutné těž uvážit, že souřadnicové systémy mají různou orientaci os. Místní souřadnicový systém geodetického měření odpovídá orientací os systému S-JTSK (nastavený na S-JTSK, [Y,X,Z] v opačném kvadrantu – orientace +X je směrem vlevo, +Y směrem dolů), orientace os souřadnicového systému referencovaného mračna je matematická [X,Y,Z]. Proto před transformací je nutné upravit souřadnicový systém skeneru tak, aby si systémy osově odpovídaly. Pro tento účel slouží funkce *Souřadnice/Hromadná změna*, kde byly hodnoty X a Y prohozeny a změněn kvadrant (viz. [Obr. 66\)](#page-71-0). Po použití funkce by měly souřadnice být se záporným znaménkem a prohozeny.

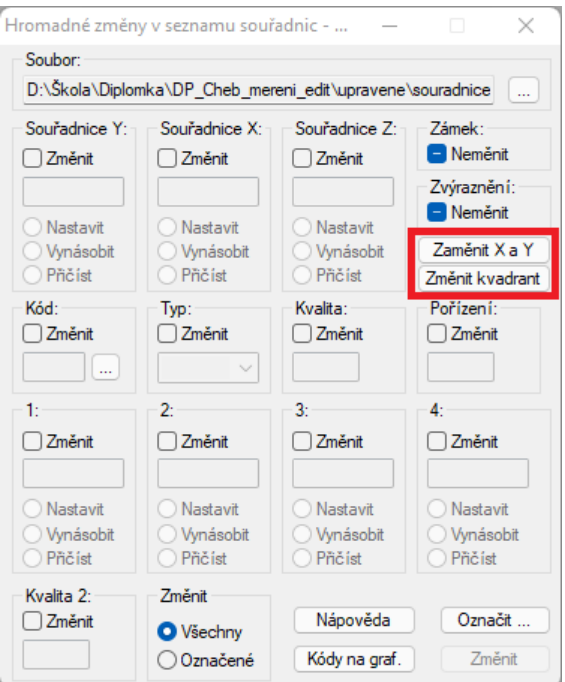

*Obr. 66 – Hromadná změna souřadnic, Groma*

<span id="page-71-0"></span>Groma má interaktivní způsob výběru funkcí, proto se funkce *Souřadnice* zobrazuje pouze v moment, kdy je vybrán aktivní soubor seznamu souřadnic. V případě, že by byl aktivní zápisník z měření totální stanicí, ukáže se funkce *Měření*. Seznam souřadnic pro úpravu je nutné napřed označit kliknutím levého tlačítka myši do seznamu.

*Tab. 5 – Rozdíly polohových souřadnic identických bodů po shodnostní transformaci*

| č.b. | vY [m]   | $vX$ [m] |
|------|----------|----------|
| 1    | 0,002    | $-0,002$ |
| 2    | 0,006    | $-0,005$ |
| 3    | 0,001    | $-0,002$ |
| 4    | $-0,005$ | 0,000    |
| 5    | $-0,007$ | $-0,002$ |
| 6    | 0,001    | 0,013    |
| 7    | 0,002    | $-0,002$ |
| 8    | 0,003    | $-0,004$ |
| 9    | 0,005    | $-0,009$ |
| 10   | $-0,010$ | 0,010    |
| 11   | 0,002    | 0,004    |

Pro výpočet bylo použito všech 11 identických bodů signalizovaných terči. Výsledná směrodatná odchylka jednotková transformačního klíče je rovna **6 mm** [\(Příloha 1\)](#page-83-0). Výsledné souřadnicové rozdíly jsou minimální a odpovídají přesnosti vyžadované zadavatelem. Transformace je porovnávána v rovině souřadnic XY, výšky Z jsou porovnávány samostatně
<span id="page-72-0"></span>viz. [Tab. 6.](#page-72-0) Hodnoty osy Z mračna jsou určeny již při zpracování v softwaru LCR360 kdy první stanovisko, které je registrováno, je zvoleno jako výškový počátek.

| č.b. | Výška [m] |          | Rozdíl | Odchylky   |
|------|-----------|----------|--------|------------|
|      | TS        | Skener   |        | od průměru |
| 1    | 100,061   | 0,588    | 99,473 | $-0,004$   |
| 2    | 102,653   | 3,170    | 99,483 | 0,006      |
| 3    | 102,507   | 3,028    | 99,479 | 0,002      |
| 4    | 100,082   | 0,607    | 99,475 | $-0,002$   |
| 5    | 99,930    | 0,445    | 99,485 | 0,008      |
| 6    | 99,803    | 0,337    | 99,466 | $-0,011$   |
| 7    | 102,502   | 3,025    | 99,477 | 0,000      |
| 8    | 99,346    | $-0,124$ | 99,470 | $-0,007$   |
| 9    | 102,552   | 3,087    | 99,465 | $-0,012$   |
| 10   | 100,122   | 0,642    | 99,480 | 0,003      |
| 11   | 99,940    | 0,450    | 99,490 | 0,013      |
|      |           | Průměr:  | 99,477 |            |

*Tab. 6 – Rozdíly výšek identických bodů*

Dále byly porovnány výškové rozdíly na identických bodech [\(Tab. 6\)](#page-72-0) a vypočtena výběrová směrodatná odchylka rozdílů výšek **8 mm**.

Největší rozdíly nastávají na bodě 6, 9, 10 a 11, což může značit špatně odečtení identických bodů na mračnu, či špatné zaměření bodu totální stanicí.

### 7.4.3 Zhodnocení výsledků

Dle výpočtů v softwaru LCR360 bylo celkové mračno spojeno s přesností do 7 mm (Příloha 12, kapitola [12\)](#page-82-0). Tato přesnost není dobře definovatelná, jelikož ICP algoritmus, který vyhodnocení přesnosti provádí, vybírá body pro vyhodnocení naprosto náhodně a není tedy jisté jejich rozložení v prostoru (více v kapitole [7.1\)](#page-35-0). Jediným způsobem exaktního ověření přesnosti mračna bodů je tedy s využitím délek či výpočtem transformačního klíče.

### *Porovnání délek*

Mezní odchylka rozdílu délek byla, dle koeficientu spolehlivosti u = 2 a směrodatné odchylky souřadnicové zadané pro měřítko výkresu 1:50  $\sigma_T = \delta_T/u = 6$  mm, vypočtena  $\delta_{\Delta} = 24$  mm. Celkem bylo porovnáno 55 šikmých délek vypočtených ze souřadnic mračna a geodetického měření pro výpočet rozdílů. Většina délkových rozdílů (dle [Příloha 3\)](#page-85-0) mezní odchylce odpovídá, až na délky obsahující bod 6 a 10. Z toho lze tvrdit, že jsou tyto body podezřelé.

$$
\delta_{\Delta} = \sigma_T * u * \sqrt{2} * \sqrt{2}
$$

#### *Porovnání souřadnic*

Mezní odchylka souřadnicová a výšková byla, dle koeficientu spolehlivosti u  $= 2$  a požadované směrodatné odchylky souřadnicové zadanou zadavatelem  $\sigma_T = \delta_T / u = 6$  mm, vypočtena 12 **mm**. Při porovnání souřadnicové odchylky s výsledky shodnostní transformace vytvořené v Gromě většina bodů směrodatné odchylce odpovídá [\(Tab. 5](#page-71-0) a [Tab. 6\)](#page-72-0). Odchylky v horizontální rovině XY jsou nejvyšší u bodů 6 a 10, kde jsou o pár milimetrů větší, odchylky ve vertikální ose Z jsou nejvyšší u bodů 6, 9 a 11.

$$
\delta_{xyz}=\sigma_T*u
$$

Z výsledků lze usoudit, že identické body 6 a 10 jsou špatně určeny. Může to být způsobeno špatným určením bodů v mračnu, či špatným zaměřením totální stanicí. Tyto body jsou ovšem v první výškové úrovni a na body bylo z totální stanice dobře vidět, proto je přisuzována chyba špatnému určení bodů na mračnu (viz. [Obr. 67\)](#page-73-0). Po vyřazení bodů a přepočtu transformace všechny body již splňují mezní odchylku viz. Příloha 2 – [Protokol shodnostní transformace](#page-84-0)  z Gromy, po [odstranění bodů 6 a 10.](#page-84-0)

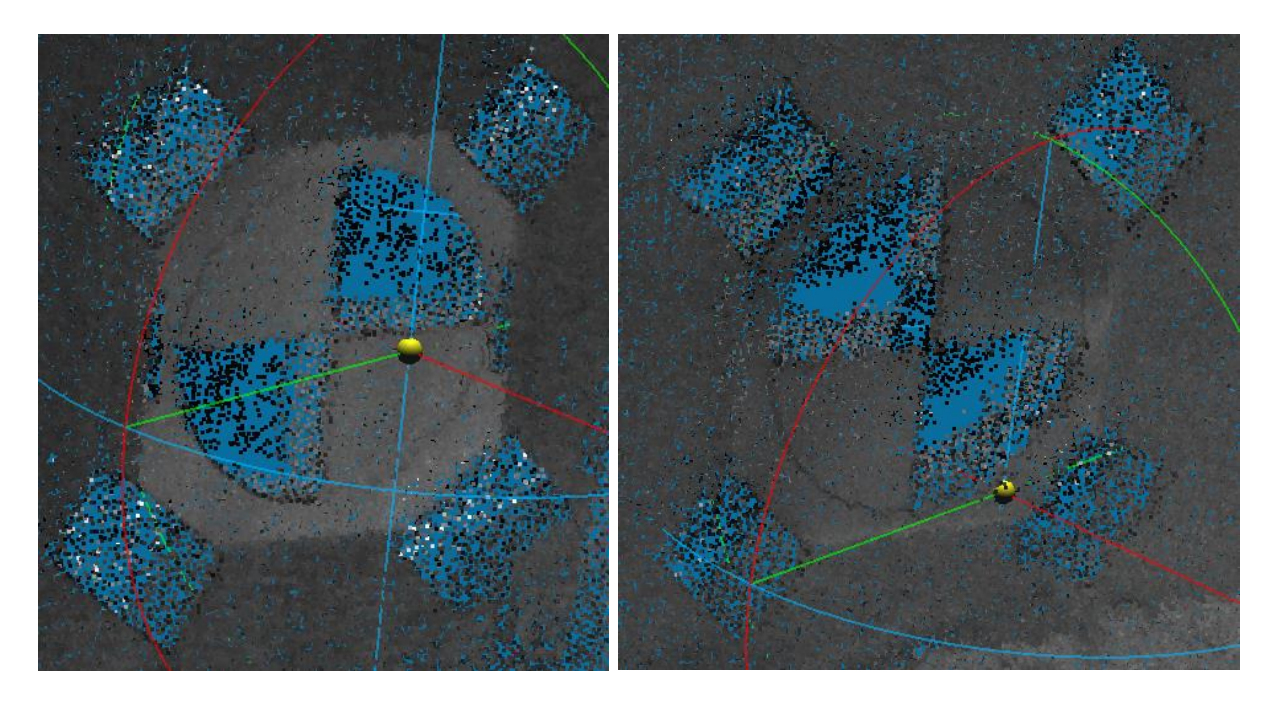

*Obr. 67 – Terč bodů 6 (vlevo) a 10 (vpravo)*

<span id="page-73-0"></span>Vzhledem k tomu, že měřítko mračna by mělo být vůči měření totální stanicí neměnné, promítají se do souřadnic bodů mračna i případné deformace měřítka. Výsledky porovnání šikmých délek a transformace souřadnic ovšem odpovídají požadované přesnosti vypočítaných mezních odchylek, proto lze tvrdit, že mračno deformované není.

## 8 Shrnutí dosažených poznatků

Cílem práce bylo zjistit, zda je použití cenově dostupnějších výrobních prostředků a volně dostupných softwarů dostatečné pro vytvoření kvalitního bodového mračna konstrukce historického krovu. Taktéž bylo cílem popsat obtíže, které při měření krovu mohou nastat, a navrhnout pro ně řešení. Při sběru dat bylo zjištěno několik poznatků, které ovlivňují celkový výstup v uzavřených prostorách s nedostatkem osvětlení.

Před měřením je vhodné přijít na místo a prohlédnout si konstrukci, ideálně se na místě sejít se zadavatelem a probrat možnosti použití měřících metod, nutné vybavení a časovou náročnost celého procesu. Na základě konzultace se poté rozvrhne množství stanovisek, jednotlivé skenované úrovně a vybavení nutné k jejich dosažení a pořízení dat. Pokud se měřič rozhodne skenovat ve vyšších úrovních krovu, je nutné mít rozmyšlený způsob jištění a technologie sběru dat v dané úrovni.

Před měřením je taktéž dobré zjistit, zda se v objektu nachází elektrická zásuvka. V ten moment je možné použít prodlužovačky a do místa přivést světla zapojitelná přímo do sítě, či paralelně dobíjet vybité svítilny. Pokud není v místě přístup k elektrické síti, je nutné mít připraveno dostatečné množství nabitých světel pro jejich neustálé obměňování.

Pro mračno je vhodné v rámci měření zvolit takové osvětlení, které není závislé na baterii, a jde jej zapojit přímo do sítě (není to ovšem podmínkou). Hlavním důvodem je zachování homogenity mračna, což je obtížné, pokud jsou svítilny neustále obměňovány za nové po vybití baterií. Při skenování by světla měla být rozmístěna po celém objektu tak, aby bylo vidět na všechna důležitá místa (nemusí být nutně osvícen celý objekt), a už by se se světly nemělo příliš hýbat. Pokud by se u aktuálního stanoviska skeneru tvořily v určitých místech stíny, bylo by vhodné tato místa přisvětlit. Tím by měla být zajištěna barevná homogenita výsledného mračna. Také by bylo možné urychlit ořezávání přebytečných objektů, jelikož by se nacházely ve všech pořízených skenech stále na stejném místě (více v kapitole [7.2.1.2\)](#page-47-0). Tím by mohlo být provedeno vyříznutí objektů na několika mračnech zároveň a urychlit zpracování v grafických softwarech.

Pokud to jde, je vhodné pro měření zvolit teplotní podmínky vyhovující operační teplotě přístrojů. Pokud to není možné, je nutné počítat s obtížemi způsobenými omezeným provozem techniky a nižší výdrži baterií. Pro tyto případy je nutné se adekvátně připravit.

Pokud je očekávaná teplota v lokalitě nevhodná pro funkčnost přístroje, je vhodné den předem skener nechat zahřát, a v den měření si připravit elektrické topení, či hřejivé polštářky. Nabízí

se i varianta při přesunu mezi stanovisky přístroj zabalit pod kabát a zahřát jej fyzickým teplem (pokud je přístroj dostatečně malý).

Z měřených dat pořízených přístrojem Leica BLK360 bylo vypozorováno nestandardní chování měřící jednotky přístroje při měření do vzdálenosti dvou metrů. Pro eliminaci chyb byly podstoupeny nezávislé testy pro určení jejich původu. Bohužel při testování nebyla závada nalezena, proto bylo usouzeno, že se jedná o špatnou kalibraci přístroje. Tyto chyby naštěstí neovlivňují mračno od dvou metrů dále. Proto jsou data stále použitelná.

Zásadně není vhodné provádět měření za hraničních operačních podmínek přístroje. Vyskytují se poté komplikace, které zdržují pracovní proces a snižují koncentraci měřičů. Pro ještě větší urychlení procesu lze ubrat množství stanovisek. Při zkoumání použitelného množství stanovisek bylo zjištěno, že při měření na objekt není nutné použít "vysoce" nadbytečného množství skenů pro zajištění dostatečně kvalitního mračna. Při měření krovu by tedy v řadách, kde byly skenováno na 11 stanovisek, stačilo použít pouze polovinu, podobně jako u řad prostředních, tedy 6. Tím by bylo možné zkrátit celkový čas měření o 4x5 stanovisek, tedy 3 hodiny 20 minut, pokud budeme uvažovat práci na jednom stanovisku kolem 10 minut. Celkový pracovní proces by tedy mohl být zkrácen o třetinu. Celý proces by mohl být ještě kratší, pokud by teplota v objektu byla vhodná pro chod přístroje. Přesun techniky prodlužuje čas, proto menší množství přesouvaných věcí (např. elektrické topení) urychluje pracovní proces.

Práce v softwaru CloudCompare je v rámci využitých/potřebných úprav dat dostačující, ovšem je nutné počítat s vyššími nároky na paměť zařízení. Větší objemy dat je nutné před úpravou naředit, či rozdělit, a upravovat samostatně.

Pro zajištění dobrého výstupu mračna je nutné se zabývat i otázkou vzdálenosti objektu od stanoviska. Při porovnání mračen vytvořených ze skenů vzdálených a blízkých je viditelné, že při měření na krátkou vzdálenost vznikají na objektu nežádoucí překryty způsobené odrazivostí materiálu a špatným vyhodnocením vzdálenosti přístroje. Ty je nutné buď odstranit filtrací, nebo blízké skeny do tvorby výstupu nezařazovat. Případně je možné data měřená v blízkosti skeneru vyříznout. U příliš velkých vzdáleností se ovšem do měření začínají promítat též chyby z vyhodnocení vzdálenosti závislého na velikosti laserového světelného svazku. Proto je data nutné při zpracování v softwarech prozkoumat a bodové šumy způsobené těmito odrazy filtrovat.

Z testů porovnání délek a transformace souřadnic bylo mračno vyhodnoceno jako nedeformované. Tato finančně méně náročná varianta je tedy pro zakázky podobného typu použitelná.

Vytvořené mračno, které je výstupem této práce, je dostatečně kvalitní, aby na něm bylo možné provádět další úpravy viz. [\[6\]](#page-78-0). Bodová hloubka mračna se odvíjí od požadavku zadavatele 5 mm pro celkové mračno, 1 mm pro řezy jednotlivých vazeb.

# 9 Závěr

V rámci diplomové práce byl zaměřen historický krov budovy č.p. 506 (dům Reichlů) metodou laserového skenování. V objektu byly rozmístěny černobílé terče, sloužící jako kontrolní body. Pro ověření správného zaměření skenerem byly kontrolní body geodeticky zaměřeny totální stanicí.

Teplotní podmínky pro zaměření objektu nebyly příliš vhodné, nicméně se jej podařilo naskenovat a z šikmých délek a vypočítaných souřadnic kontrolních bodů ověřit, že mračno sedí s výsledky geodetického měření.

Dle požadavků zadavatele byly vytvořeny mračnové výstupy celého objektu s bodovou hloubkou 5 mm, a jednotlivých vazeb s bodovou hloubkou 1 mm (Příloha 13 a 14, kapitola [12\)](#page-82-0). Další zpracované výstupy jsou součástí diplomové práce Bc. Petra Kučery [\[6\]](#page-78-0).

Při kontrole zaměření mračna byly objeveny neobvyklé bodové útvary, které byly na základě testování vyhodnoceny jako chyba měřící jednotky přístroje Leica BLK360. Po konzultaci s technickou podporou firmy Gefos, a několika pokusech o napravení chyby, byl přístroj nakonec navržen k diagnostice a kalibraci. V rámci možností budou výsledky po kalibraci přístroje prezentovány u obhajoby.

Pro příště bude lepší při měření krovů laserovým skenerem zvolit vhodnější teplotní podmínky. Tím bude omezena potřeba většího množství techniky, se kterou je nutné při měření manipulovat a výdrž baterií přístrojů a světel nebudou příliš ovlivněny teplotou.

V rámci rozvržení stanovisek není nutné měřit mezi všemi vazbami. Výsledné mračno vytvořené pouze ze stanovisek zaměřovaných ob jednu vazbu pokrývá celý krov. Tím bude ušetřen čas zaměření minimálně o jednu třetinu.

Práce v softwaru CC není příliš intuitivní a při větších objemech dat zahlcuje počítač. Je tedy na uvážení zpracovatele, zda je lepší pořídit konvenční software, se kterým bude práce jednodušší a případně poskytne více možností úpravy mračen. Software CC je ovšem pro zpracování výsledků skenování dostatečný. Tato diplomová práce může sloužit částečně jako manuál pro zpracování dat v softwaru CloudCompare. Program je volně stažitelný na oficiálních stránkách [\[16\]](#page-78-1).

# 10 Použité zdroje

[1] PANÁČEK, Michal, OTÁHAL, David, KYNCL, Tomáš. Historické krovy městských domů – chebský fenomén. Katalog k výstavě. Nakladatelství Typ, 2016. ISBN 978-80-87699-12-6

[2] PANÁČEK, Michal. Historické KROVY Chebský fenomén. Cheb: Pronadační fond Historický Cheb, 2017 ISBN 978-80-87699-11-9

[3] ZÍMA, Michal. Diplomová práce – Měřická dokumentace podloubí domů č.p. 504 – 512. Praha: Fakulta stavební, ČVUT v Praze, 2021

[4] NOVOTNÝ, Radek. Diplomová práce – Kostel Stětí sv. Jana Křtitele Dolní Chabry – dílčí měřická dokumentace(Praha), Praha: Fakulta stavební, ČVUT v Praze, 2020

[5] MRKVIČKA, Jiří. Bakalářská práce – Určení průhybu vedení vysokého napětí, Praha: Fakulta stavební, ČVUT v Praze, 2020

<span id="page-78-0"></span>[6] KUČERA, Petr. Diplomová práce – Dům č.p.506 nám. Krále Jiřího z Poděbrad (Cheb) - dílčí měřická dokumentace krovu, 2022

[7] BELECKÁ, Sabina. Diplomová práce – Státní zámek Valeč (Karlovy Vary) – měřická dokumentace skleníku, 2022

[8] WRÓBER, Jiří. Bakalářská práce – Algoritmus ICP (Iterative Closest Point) pro sesazování mraku bodů, 2018

[9] KŘEMEN, Tomáš. Přednáška 1 k předmětu Laserové skenování, 2021

[10] Technická podpora, Gefos a.s., Obchodní zastoupení Leica Geosystems pro ČR [online]

[11] User Manual Leica BLK360 [online], ©2017 Leica Geosystems AG, dostupné z: https://www.gefos-leica.cz/data/original/skenery/rtc/853811\_leica\_blk360\_um\_v2.0.0\_en.pdf

[12] Mapy.cz [online], ©2022 Seznam.cz, a.s., dostupné z: https://mapy.cz/

[13] ŠTRONER, Martin. Přednáška 3 z Teorie chyb a vyrovnávacího počtu 1 [online], ©2012, dostupné z: https://k154.fsv.cvut.cz/~stroner/TCH1/tch\_pred\_3.pdf

[14] Cloud Compare wiki [online], ©2015, dostupné z: https://www.cloudcompare.org/doc/wiki/index.php/Main\_Page

[15] Leica Geosystems [online], ©2022 Leica Geosystems AG – Part of Hexagon, dostupné z: https://leica-geosystems.com/

<span id="page-78-1"></span>[16] CloudCompare [online], ©2022 Open Source Project, dostupné z: https://www.cloudcompare.org/

[17] Profesní informační systém ČKAIT [online], ©2022 ČKAIT, dostupné z: https://profesis.ckait.cz/dokumenty-ckait/tp-1-1/#3

[18] ČSN ISO 4463-3:1999 (73 0411) Měřicí metody ve výstavbě – Vytyčování a měření – Část 3: Kontrolní seznam geodetických a měřických služeb. Praha: Český normalizační institut, 1999.

### 11 Seznam obrázků

- Obr. 1 Měřená budova [a přilehlé okolí](#page-9-0)
- Obr. 2 [č.p.506, dům Reichlů](#page-10-0)
- Obr. 3 [č.p.506, dům Reichlů, krov](#page-11-0)
- Obr. 4 [Laserový skener Leica BLK360](#page-16-0)
- Obr. 5 [Totální stanice Leica TS06](#page-18-0)
- Obr. 6 [Ostatní použité pomůcky](#page-19-0)
- Obr. 7 [–Leica Cyclon Register 360](#page-20-0) BLK edition
- Obr. 8 [Grafické rozhraní softwaru Groma](#page-21-0)
- Obr. 9 [Grafické rozhraní softwaru CloudCompare](#page-22-0)
- Obr. 10 [Návrh stanovisek pro laserový skener, 1. výšková úroveň](#page-24-0)
- Obr. 11 [Návrh stanovisek pro laserový skener, 2. výšková úroveň](#page-25-0)
- Obr. 12 [Skener zahřívaný elektrickým topením](#page-27-0)
- Obr. 13 [Příklad nekonzistentního osvětlení, barevný šum](#page-28-0)
- Obr. 14 Skenování v [1. výškové úrovni, problematika osvětlení](#page-28-1)
- Obr. 15 Skenování v [2. výškové úrovni, problematika osvětlení](#page-29-0)
- Obr. 17 [2. až 4. výšková úroveň, úrovně hambalkové](#page-31-0)
- Obr. 18 [Rozmístění terčů a stanoviska totální stanice](#page-33-0)
- Obr. 19 [Import do LCR360](#page-35-1)
- Obr. 20 [Nahrání a vytvoření propojení](#page-36-0)
- Obr. 21 [Vybrání propojení, použití Visual alignment](#page-36-1)
- Obr. 22 [Grafické rozhraní a funkce pro vizuální dorovnání](#page-37-0)
- Obr. 23 [Nalícování a otočení mračna](#page-38-0) na identickém bodu, půdorys
- Obr. 24 [srovnání výšky mračen, nárys](#page-38-1)
- Obr. 25 [Propojené a nalícované mračno \(Bundle\)](#page-38-2)
- Obr. 26 [Výsledná přesnost vyrovnání svazku](#page-39-0) mračen
- Obr. 27 Funkce Cross Section [\(pohled na celkové mračno\),](#page-41-0) CC
- Obr. 28 [Rozdělení na spodní a horní část, funkce Export section as a new cloud, CC](#page-42-0)
- Obr. 29 [Exportovaná spodní část mračna, CC](#page-42-1)
- Obr. 30 [Nastavení SOR](#page-43-0)
- Obr. 31 Mračno před/po filtraci SOR [\(6 bodů, násobič 1\), husté mračno](#page-43-1)
- Obr. 32 [Mračno před/po filtraci SOR \(6 bodů, násobič 1\), řídké mračno](#page-44-0)
- Obr. 33 [Interaktivní výběr dat funkcí SF display parametres \(před/po\)](#page-45-0)
- Obr. 34 [Filter By Value, nastavení](#page-45-1)
- Obr. 35 [Noise filter \(před/po\)](#page-46-0)
- Obr. 36 [Noise filter, nastavení](#page-46-1)
- Obr. 37 Filtrace [ploch, Geomagic Wrap](#page-47-1)
- Obr. 38 [Filtrace dle vzdálenosti od stanoviska, Geomagic Wrap](#page-47-2)
- Obr. 39 [Příklad objektů nutných k](#page-48-0) oříznutí, LCR360
- Obr. 40 [Oříznutí pomocí funkce Segment, CC](#page-48-1)
- Obr. 41 [Deformace způsobená odrazivostí materiálu](#page-49-0) (černo-bílý terč, kov), LCR360
- Obr. 42 [Sken 26, Nejdelší vzdálenost deformace](#page-51-0) od stanoviska, LCR360
- Obr. 43 [Sken 26, Nejkratší vzdálenost deformace od stanoviska,](#page-51-1) LCR360
- Obr. 44 [Příklad deformace způsobené chybou přístroje,](#page-52-0) LCR360
- Obr. 45 [Testovací měření, čisté zrcátko, vhodná operační teplota](#page-53-0)
- Obr. 46 Očištěné řezy vazeb 6 až 12 [\(Příloha 13, kapitola 12\), bodová hloubka 1 mm](#page-54-0)
- Obr. 47 [Určení bodu funkcí Point Picking](#page-55-0)
- Obr. 48 [Uložené body s popisky v](#page-56-0) rámci mračna
- Obr. 49 Porovnání blízkých (vlevo [skeny 21,22\) a vzdálených](#page-57-0) (vpravo skeny 6,7,8) skenů
- Obr. 50 Chyby v délce způsobené [několikanásobným odrazem \[9\]](#page-57-1)
- Obr. 51 [Chybné vyhodnocení délky v](#page-58-0) rozích objektů [9]
- Obr. 52 [Chyba vícenásobného odrazu mezi dvěma objekty, horní část krovu](#page-58-1)
- Obr. 53 [Konfigurace skenů použitých při testování](#page-59-0)
- Obr. 54 [Nastavení výpočtu normál](#page-60-0)
- Obr. 55 [Nastavení Poisson Surface Recnostruction](#page-61-0)

Obr. 56 – [Sítě Mesh vytvořené z](#page-61-1) kombinací skenů 6\_7 (vlevo), 6\_8 (uprostřed), 7\_8 (vpravo) [porovnané s](#page-61-1) 6\_7\_8

- Obr. 57 [Návrh stanovisek pro laserový skener, 1. výšková úroveň, upravená](#page-63-0)
- Obr. 58 [Návrh stanovisek pro laserový skener, 2. výšková úroveň, upravená](#page-64-0)
- Obr. 59 [Horní část mračna, všechna stanoviska \(vlevo\)/ upravená stanoviska \(vpravo\)](#page-65-0)
- Obr. 60 [Dolní část mračna, všechna stanoviska \(vlevo\)/ upravená stanoviska \(vpravo\)](#page-65-1)
- Obr. 61 SW Groma [pracovní prostředí funkce Polární Metoda Dávkou](#page-66-0)
- Obr. 62 [Výsledné souřadnice z Gromy](#page-67-0)
- Obr. 63 [Schéma porovnávaných délek](#page-68-0)
- Obr. 64 Délka s [největším rozdílem délek mezi body 2 a 10](#page-69-0)
- Obr. 65 SW Groma [pracovní prostředí funkce Transformace souřadnic](#page-70-0)
- Obr. 66 [Hromadná změna souřadnic, Groma](#page-71-1)
- Obr. 67 [Terč bodů 6 \(vlevo\) a 10 \(vpravo\)](#page-73-0)

## <span id="page-82-0"></span>12 Seznam příloh

- Příloha 1 [Protokol shodnostní transformace z](#page-83-0) Gromy
- Příloha 2 [Protokol shodnostní transformace z](#page-84-0) Gromy, po odstranění bodů 6 a 10
- Příloha 3 [Tabulka výsledků porovnání délek](#page-85-0)
- Příloha 4 [Skript pro výpočet šikmých délek v](#page-87-0) SW Matlab
- Příloha 5 Zápisník měření přeuložený pro čtení soubor CHEB\_DP\_JMPK.xls
- Příloha 6 Příklad pořízeného mračna soubor BLK360\_3503293\_Setup10.blk
- Příloha 7 Zápisník měření originální soubor CHEB\_DP\_JMPK.gsi
- Příloha 8 Mračno s upravenými stanovisky, ředěné, filtrované setup\_celek\_urf.e57
- Příloha 9 Mračno střední části konstrukce, všechna stanoviska setup stred rf.e57
- Příloha 10 Mračno střední části konstrukce, upravená stanoviska setup\_stred\_urf.e57
- Příloha 11 Výpočetní protokol z Gromy, PMD protokol\_PMD.pro
- Příloha 12 Report propojení mračna z LCR360 FinalizeReport\_celek\_neuprav.pdf
- Příloha 13 Mračno celého objektu, bodová hloubka 5mm setup\_celek\_5mm.e57
- Příloha 14 Řez, vazba X (7 až 12), bodová hloubka 1mm setup\_rezX.e57
- Příloha 15 Testovací síť mesh ze stanoviskek 6 a 7 Mesh67\_Q2mm(level 12).obj
- Příloha 16 Testovací síť mesh ze stanoviskek 6 a 8 Mesh68\_Q2mm(level 12).obj
- Příloha 17 Testovací síť mesh ze stanoviskek 7 a 8 Mesh78\_Q2mm(level 12).obj
- Příloha 18 Testovací síť mesh ze stanoviskek 6, 7 a 8 Mesh678\_Q2mm(level 12).obj

<span id="page-83-0"></span>[67] TRANSFORMACE SOUŘADNIC ===========================

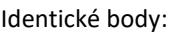

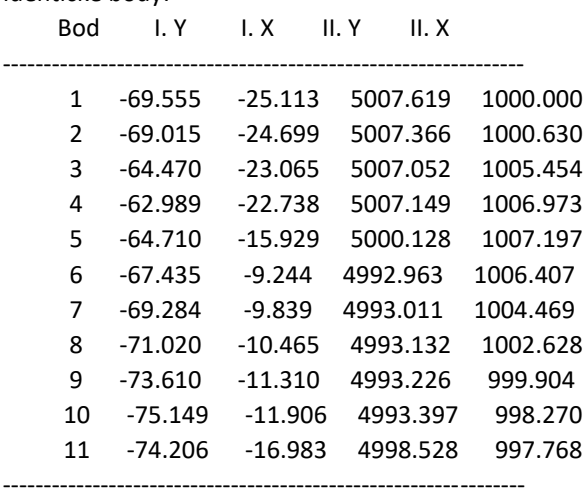

Transformační parametry:

Typ transformace: Shodnostní (3 parametry) Rotace : 317.7702

Měřítko : 1.000000000000 (0.0 mm/100m)

Souřadnice těžiště:

------------------------

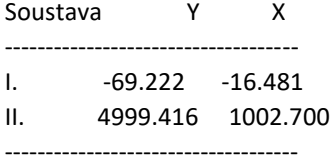

Souřadnicové opravy na identických bodech:

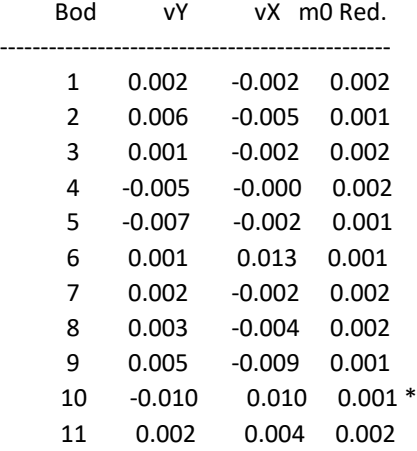

Střední souřadnicová chyba klíče m0: 0.006

------------------------------------------------

<span id="page-84-0"></span>[67] TRANSFORMACE SOUŘADNIC ===========================

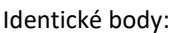

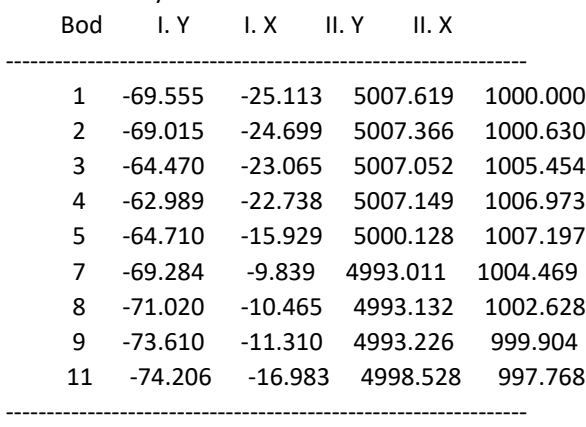

Transformační parametry:

------------------------

Typ transformace: Shodnostní (3 parametry) Rotace : 317.7701 Měřítko : 1.000000000000 (0.0 mm/100m)

Souřadnice těžiště:

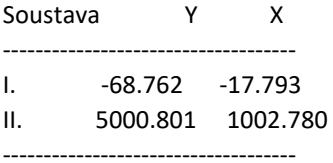

#### Souřadnicové opravy na identických bodech:

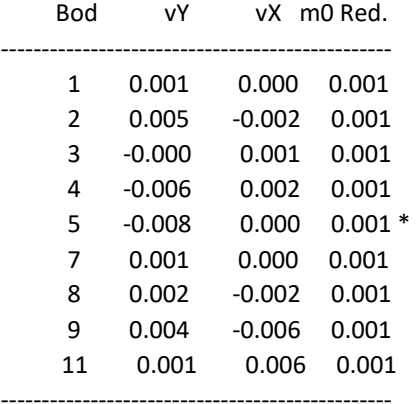

Střední souřadnicová chyba klíče m0: 0.004

<span id="page-85-0"></span>

| Úsek                    |        | Délky [m] |           | Rozdíl       |
|-------------------------|--------|-----------|-----------|--------------|
| Z bodu                  | Na bod | Skener    | <b>TS</b> | [mm]         |
| 1                       | 2      | 2,670     | 2,679     | 9            |
| $\mathbf{1}$            | 3      | 6,000     | 6,004     | 4            |
| $\overline{1}$          | 4      | 6,982     | 6,989     | 6            |
| $\mathbf 1$             | 5      | 10,385    | 10,389    | 4            |
| $\mathbf 1$             | 6      | 16,012    | 15,997    | $-15$        |
| $\overline{1}$          | 7      | 15,470    | 15,470    | 1            |
| $\mathbf 1$             | 8      | 14,738    | 14,741    | 3            |
| $\mathbf 1$             | 9      | 14,602    | 14,607    | 6            |
| $\overline{1}$          | 10     | 14,343    | 14,327    | $-16$        |
| $\mathbf 1$             | 11     | 9,367     | 9,362     | -6           |
| $\overline{\mathbf{c}}$ | 3      | 4,832     | 4,836     | 5            |
| $\overline{c}$          | 4      | 6,836     | 6,848     | 12           |
| 2                       | 5      | 10,143    | 10,145    | 3            |
| $\overline{c}$          | 6      | 15,792    | 15,778    | $-14$        |
| $\overline{c}$          | 7      | 14,863    | 14,860    | -3           |
| $\overline{c}$          | 8      | 14,747    | 14,749    | 2            |
| $\overline{\mathbf{c}}$ | 9      | 14,156    | 14,159    | 3            |
| $\overline{c}$          | 10     | 14,411    | 14,391    | $-20$        |
| $\overline{c}$          | 11     | 9,689     | 9,678     | $-11$        |
| 3                       | 4      | 2,857     | 2,863     | 6            |
| 3                       | 5      | 7,593     | 7,591     | $-2$         |
| 3                       | 6      | 14,389    | 14,378    | $-12$        |
| 3                       | 7      | 14,075    | 14,076    | $\mathbf 1$  |
| 3                       | 8      | 14,546    | 14,551    | 5            |
| 3                       | 9      | 14,890    | 14,898    | 8            |
| 3                       | 10     | 15,629    | 15,613    | $-16$        |
| 3                       | 11     | 11,765    | 11,761    | $-4$         |
| 4                       | 5      | 7,025     | 7,026     | $\mathbf{1}$ |
| 4                       | 6      | 14,210    | 14,200    | $-10$        |
| 4                       | 7      | 14,555    | 14,561    | 5            |
| 4                       | 8      | 14,685    | 14,693    | 8            |
| 4                       | 9      | 15,797    | 15,809    | 12           |
| 4                       | 10     | 16,285    | 16,275    | $-10$        |
| 4                       | 11     | 12,608    | 12,612    | 4            |
| 5                       | 6      | 7,220     | 7,210     | $-10$        |
| 5                       | 7      | 8,042     | 8,044     | 3            |
| 5                       | 8      | 8,366     | 8,376     | 10           |
| 5                       | 9      | 10,369    | 10,378    | 8            |
| 5                       | 10     | 11,189    | 11,182    | -7           |
| 5                       | 11     | 9,554     | 9,564     | 9            |
| 6                       | 7      | 3,316     | 3,323     | 7            |
| 6                       | 8      | 3,815     | 3,810     | -5           |

*Příloha 3 – Tabulka výsledků porovnání délek*

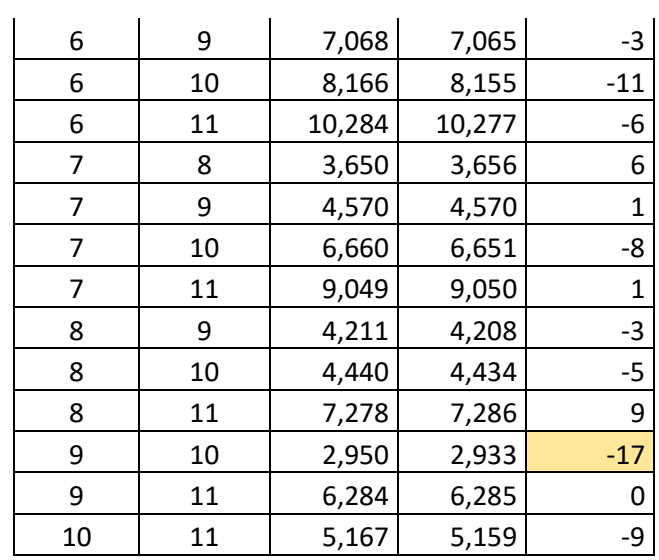

```
clc;clear all;format shortG;
%% ----------------------------------------------------------------------
% DATA hlavního souřadnicového systému (absolutní přesnost)
% č.b. X Y Z
X = \lceil 1 1000.000 5007.619 100.061 
          2 1000.630 5007.366 102.653 
               3 1005.454 5007.052 102.507 
          4 1006.973 5007.149 100.082 
              1007.197 5000.128 99.930<br>1006.407 4992.963 99.803
 6 1006.407 4992.963 99.803 
 7 1004.469 4993.011 102.502 
 8 1002.628 4993.132 99.346 
          9 999.904 4993.226 102.552 
        10 998.270 4993.397
         11 997.768 4998.528 99.940 
];
% DATA výstupního souřadnicového systému (porovnávaná)
% č.b. Y X
x = \lceil 1 69.555 25.113 0.588 
            2 69.015 24.699 3.170 
 3 64.470 23.065 3.028 
            4 62.989 22.738 0.607 
            5 64.710 15.929 0.445 
            6 67.435 9.244 0.337 
            7 69.284 9.839 3.025 
                    8 71.020 10.465 -0.124 
            9 73.610 11.310 3.087 
           10 75.149 11.906 0.642<br>11 74.206 16.983 0.450
           11 74.206 16.983
];
dX = [0, 0, 0]; dx = [0, 0, 0]; detax = [0, 0, 0];1X = 0; 1x = 0;delta = 0;
for i=1: length(X(:, 1))for j=i+1:length(X(:,1))1X = sqrt((X(i,2) - X(i,2))^{2} + (X(i,3) - X(i,3))^{2} + (X(i,4) -X(j,4))^2;
      dX = \lceil dX; i, j, lX \rceil;
      lx = sqrt((x(i,2) - x(j,2))^2 + (x(i,3) - x(j,3))^2 + (x(i,4) -x(j,4))^2;
       dx = [dx; i, j, lx];delta = 1X - 1x;delta = [deltax; i, j, delta]; end
end
dX(1,:) = []; dx(1,:) = []; delta(1,:) = [];dX;dx;deltax;
del = [dx dx(:,3) detax(:,3)]fprintf('Z bodu %d na bod %d je šikmá délka %4.3f m\n',dX');
disp(' ');
fprintf('Z bodu %d na bod %d je šikmá délka %4.3f m\n',dx');
disp(' ');
fprintf('Rozdíl délek mezi body %d, %d činí %4.3f m\n',deltax');
```

```
Příloha 4 – Skript pro výpočet šikmých délek v SW Matlab
```